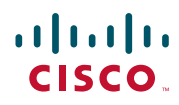

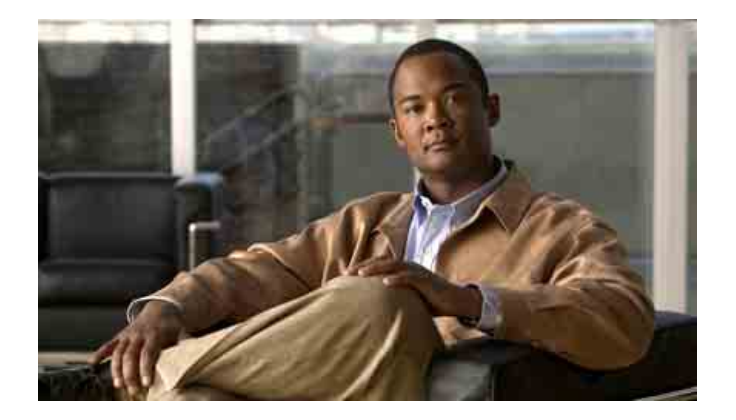

## **Cisco Unified IP Phone 7975G、 7971G-GE、7970G、7965G 及 7945G 電話指南與快速參考(適用於 Cisco Unified Communications Manager 8.0) (SCCP 與 SIP)**

#### **美洲總部**

Cisco Systems, Inc. 170 West Tasman Drive San Jose, CA 95134-1706 美國 <http://www.cisco.com> 電話:+1 408 526-4000 800 553-NETS (6387) 傳眞: +1 408 527-0883

## <span id="page-2-1"></span>**常用電話工作**

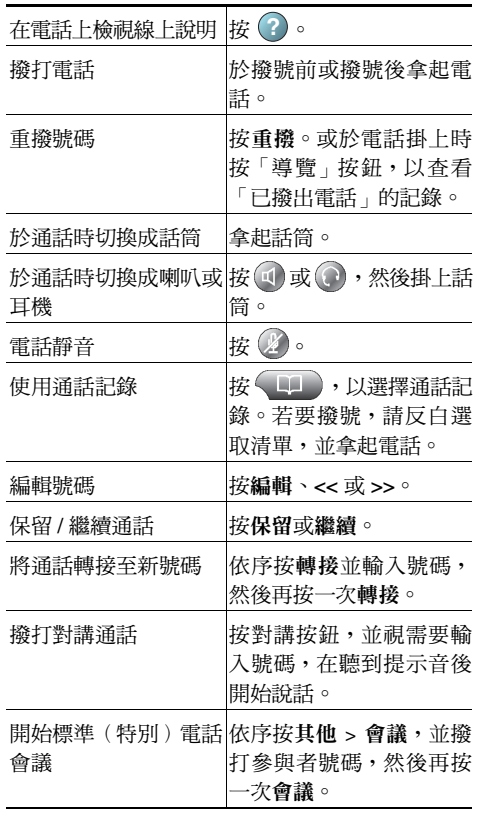

Cisco, Cisco Systems, the Cisco logo, and the Cisco Systems logo are registered trademarks or trademarks of Cisco Systems, Inc. and/or its affiliates in the United States and certain other countries. All other trademarks mentioned in this document or Website are the property of

their respective owners. The use of the word partner does not imply a partnership relationship between Cisco and any other company. (1002R) © 2010 Cisco Systems, Inc. All rights reserved.

## $\mathbf{d}$   $\mathbf{d}$ **CISCO**

#### **快速參考**

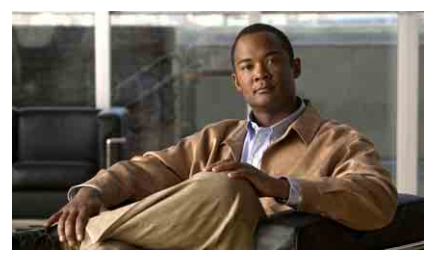

**Cisco Unified IP Phone 7975G、7971G-GE、 7970G、7965G 及 7945G 電話指南與快速參考 (適用於 Cisco Unified Communications Manager 8.0) (SCCP 與 SIP)**

[軟鍵定義](#page-2-0) [電話螢幕圖示](#page-3-0) [按鈕圖示](#page-3-1) [常用電話工作](#page-2-1)

## <span id="page-2-0"></span>**軟鍵定義**

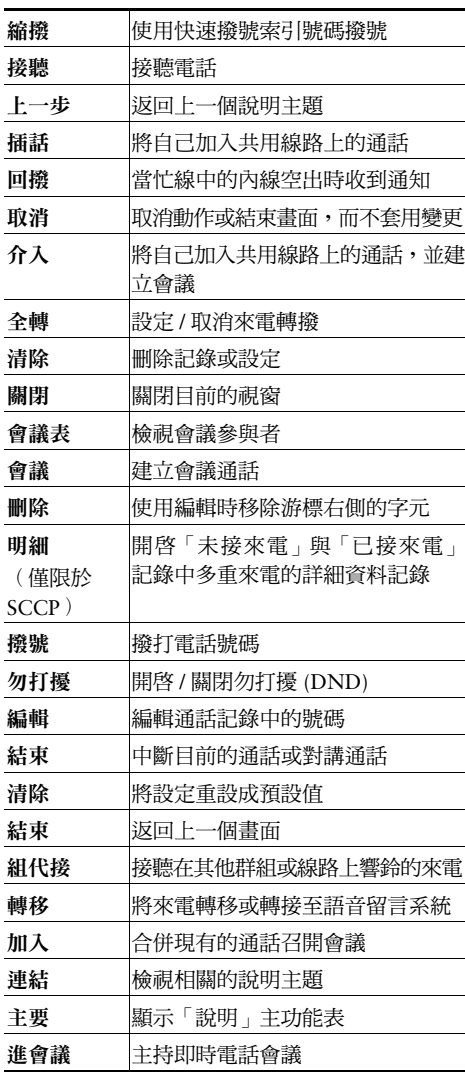

OL-21918-01

<span id="page-3-2"></span>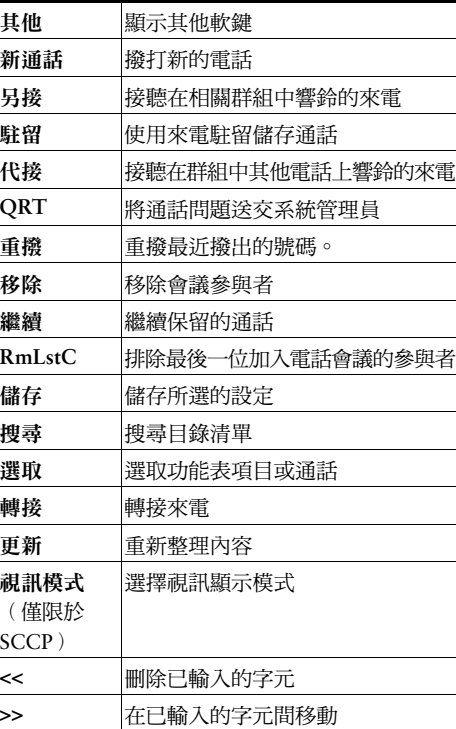

# <span id="page-3-0"></span>**電話螢幕圖示**

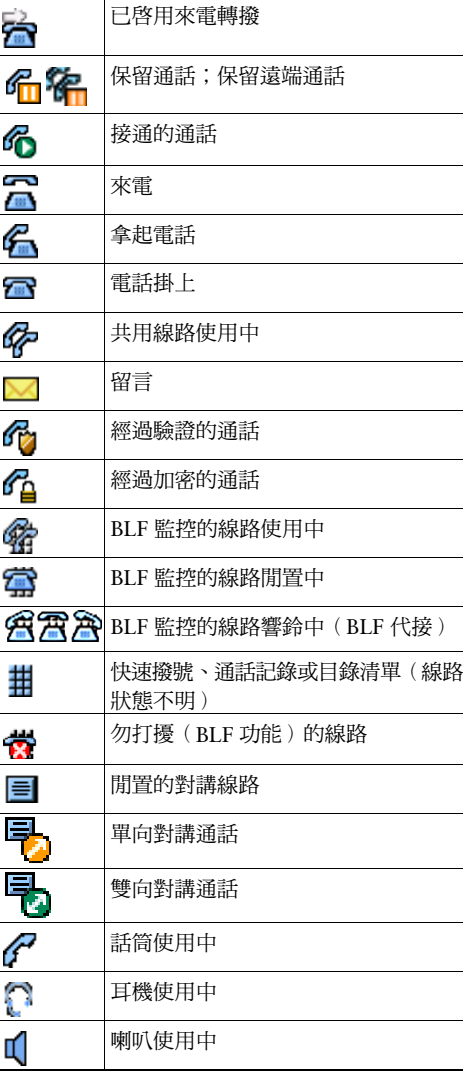

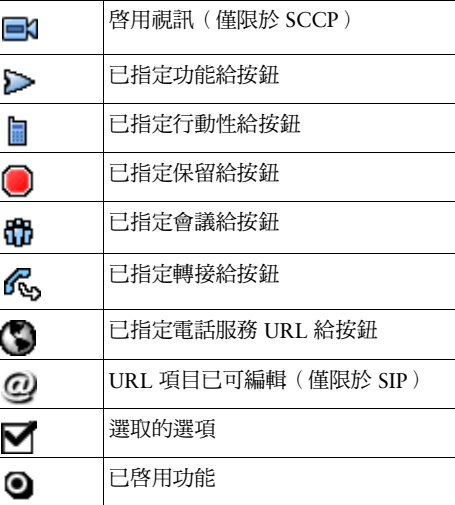

# <span id="page-3-1"></span>**按鈕圖示**

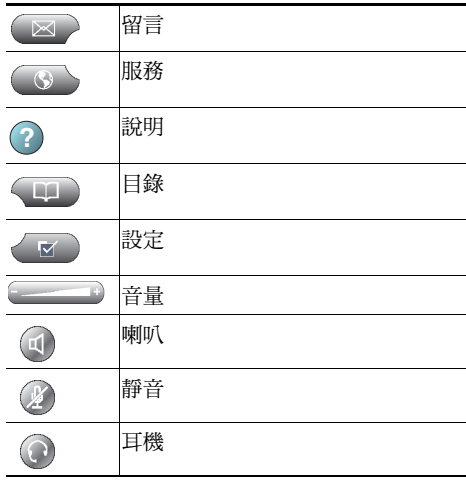

## **內容**

### **[快速入門](#page-8-0) 1**

[使用本指南](#page-8-1) **1** [尋找其他資訊](#page-9-0) **2** 存取 [Cisco Unified IP Phone 7900](#page-9-1) 系列的 eLearning 教學課程 **2** [安全與效能資訊](#page-10-0) **3** Cisco [產品安全性概觀](#page-11-0) **4** [協助工具功能](#page-11-1) **4**

### **[連接電話](#page-12-0) 5**

### **[電話概觀](#page-16-0) 9**

[瞭解按鈕及硬體](#page-16-1) **9** [瞭解線路與通話](#page-21-0) **14** [瞭解線路與通話圖示](#page-22-0) **15** [瞭解電話螢幕功能](#page-23-0) **16** [選擇電話螢幕項目](#page-24-0) **17** [電話螢幕的清潔及維護](#page-24-1) **17** [暸解功能按鈕與功能表](#page-25-0) **18** [存取電話的說明系統](#page-26-0) **19** [瞭解功能的可用性](#page-26-1) **19** 瞭解 SIP 與 [SCCP](#page-27-0) **20**

## **[基本通話處理](#page-28-0) 21**

撥話 **—** [基本選項](#page-28-1) **21**

撥話 **—** [其他選項](#page-29-0) **22**

[接聽來電](#page-31-0) **24**

[結束通話](#page-32-0) **25**

[使用保留與繼續](#page-32-1) **25**

[使用靜音](#page-33-0) **26**

[在多通電話間切換](#page-34-0) **27**

[將進行中的通話切換至其他電話](#page-34-1) **27**

[檢視多通通話](#page-35-0) **28**

[轉接來電](#page-36-0) **29**

[將來電傳送至語音留言系統](#page-36-1) **29**

[將來電轉撥至其他號碼](#page-37-0) **30**

[使用勿打擾](#page-38-0) **31**

[召開電話會議](#page-39-0) **32**

[使用會議功能](#page-39-1) **32**

[使用會議](#page-40-0) **33** [使用加入](#page-40-1) **33**

[使用「介入」](#page-41-0) **34**

[使用即時會議](#page-41-1) **34**

[檢視或移除會議參與者](#page-42-0) **35**

[撥打或接聽對講通話](#page-42-1) **35**

#### **[進階通話處理](#page-44-0) 37**

[快速撥號](#page-44-1) **37**

[代接轉接至您電話的來電](#page-45-0) **38**

[儲存及擷取駐留的來電](#page-46-0) **39**

[登出搜尋群組](#page-47-0) **40**

[使用共用線路](#page-47-1) **40**

[瞭解共用線路](#page-47-2) **40**

[使用「插話」將自己加入共用線路的通話中](#page-48-0) **41**

[認識插話功能](#page-48-1) **41**

[使用插話功能](#page-48-2) **41**

[防止他人檢視或插入共用線路上的通話](#page-49-0) **42**

使用 BLF [判別線路狀態](#page-50-0) **43**

[撥打及接聽安全通話](#page-51-0) **44** [追蹤可疑來電](#page-52-0) **45** [排列重要通話的優先順序](#page-53-0) **46** 使用 Cisco [內線行動性](#page-54-0) **47** [使用單一電話號碼管理業務電話](#page-55-0) **48**

#### **[使用話筒、耳機與喇叭](#page-58-0) 51**

[使用話筒](#page-58-1) **51**

[使用耳機](#page-59-0) **52**

[使用喇叭](#page-60-0) **53**

[使用耳機或喇叭的自動接聽](#page-60-1) **53**

#### **[變更電話設定](#page-62-0) 55**

[自訂鈴聲與留言指示燈](#page-62-1) **55** [自訂電話螢幕](#page-63-0) **56**

### **[使用通話記錄及目錄](#page-64-0) 57**

[使用通話記錄](#page-64-1) **57** [目錄撥號](#page-66-0) **59** [在電話上使用公司目錄](#page-67-0) **60** [在電話上使用個人目錄](#page-68-0) **61**

### **[存取語音留言](#page-70-0) 63**

### **[使用「使用者選項」網頁](#page-72-0) 65**

[存取使用者選項網頁](#page-72-1) **65** [在網頁上設定功能及服務](#page-73-0) **66** [從網路使用個人目錄](#page-73-1) **66** [在網頁上使用個人通訊錄](#page-73-2) **66** [在網頁上設定快速撥號](#page-74-0) **67** [使用通訊錄同步工具](#page-75-0) **68** [在網頁上設定快速撥號](#page-75-1) **68** [在網頁上設定電話服務](#page-76-0) **69**

[在網頁上控制使用者設定](#page-78-0) **71** [在網頁上控制線路設定](#page-78-1) **71** [設定電話與存取清單以使用行動化連線](#page-80-0) **73** 使用 [Cisco](#page-82-0) WebDialer **75**

### **[暸解其他組態選項](#page-84-0) 77**

### **[電話疑難排解](#page-86-0) 79**

[一般疑難排解](#page-86-1) **79**

[檢視電話管理資料](#page-87-0) **80**

[使用品質報告工具](#page-87-1) **80**

### **Cisco [一年有限硬體保固條款](#page-88-0) 81**

**[索引](#page-90-0) 83**

# <span id="page-8-0"></span>**快速入門**

# <span id="page-8-1"></span>**使用本指南**

本指南將概述您電話所提供的各項功能。您可以仔細閱讀本指南,深入瞭解電話的所有功能;或參考下 表所列的常用章節。

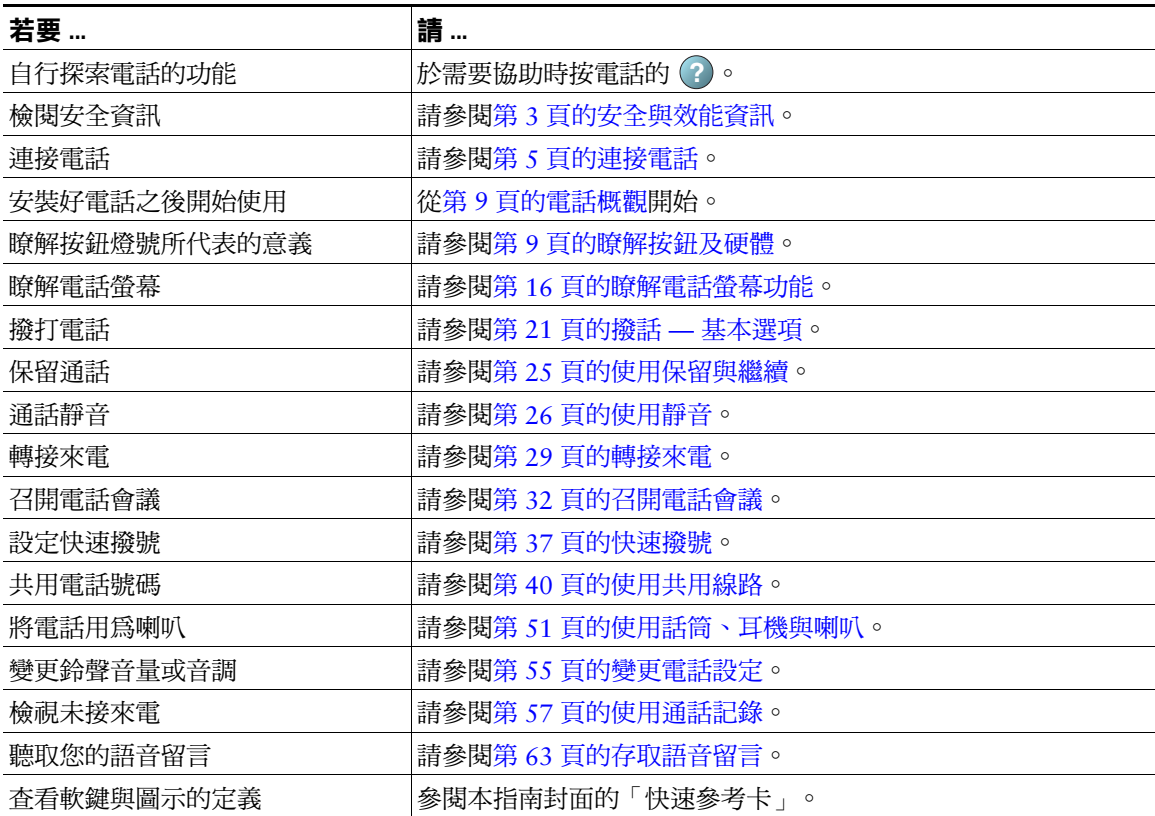

# <span id="page-9-0"></span>**尋找其他資訊**

- 您可以在下列 URL 的全球資訊網上存取最新的 Cisco Unified IP Phone 說明文件: [http://www.cisco.com/en/US/products/hw/phones/ps379/products\\_user\\_guide\\_list.html](http://www.cisco.com/en/US/products/hw/phones/ps379/products_user_guide_list.html)
- 您可以存取下列 URL 上的 Cisco 網站: [http://www.cisco.com/](http://www.cisco.com)
- 您可以從下列 URL 存取最新的授權資訊: [http://www.cisco.com/en/US/docs/voice\\_ip\\_comm/cuipph/all\\_models/openssl\\_license/7900\\_ssllic.html](http://www.cisco.com/en/US/docs/voice_ip_comm/cuipph/all_models/openssl_license/7900_ssllic.html)
- Cisco 全球網站:

按一下全球網頁頂端之 [Change](變更)連結,即可從 www.cisco.com 存取 Cisco 全球網站。

# <span id="page-9-1"></span>**存取 Cisco Unified IP Phone 7900 系列的 eLearning 教學課程**

(僅限於 SCCP 電話)

Cisco Unified IP Phone 7900 系列的 eLearning 教學課程利用音訊及動畫,說明基本的通話功能。您可以 從個人電腦存取線上的 eLearning 教學課程(適用於多種電話機型)。請由下列位置的文件清單中,尋 找您電話機型適用的 eLearning 教學課程(僅英文):

[http://www.cisco.com/en/US/products/hw/phones/ps379/products\\_user\\_guide\\_list.html](http://www.cisco.com/en/US/products/hw/phones/ps379/products_user_guide_list.html)

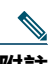

**附註** 您的 Cisco Unified IP Phone 雖不提供 eLearning 教學課程,但可以參閱 Cisco Unified IP Phone 7900 系列的 eLearning 教學譯程,從中查看常用的 IP 電話功能概要。

# <span id="page-10-0"></span>**安全與效能資訊**

如需電力中斷及其他裝置對 Cisco Unified IP Phone 之影響的相關資訊,請參閱下列各節。

### **電力中斷**

電話機必須獲得供電,才可透過電話使用緊急服務。當供電中斷時,「服務與緊急電話」撥號功能會停 止運作,直到恢復供電為止。若發生供電故障或斷電的狀況,可能須重設或重新設定設備,才可繼續使 用「服務與緊急電話」撥號功能。

### <span id="page-10-1"></span>**使用外接裝置**

當 Cisco Unified IP Phone 與外接裝置一起搭配使用時,Cisco 建議使用品質優良,並可遮蔽不必要之無 線電頻率 (RF) 及音訊頻率 (AF) 訊號的外接裝置 (如耳機) 。

根據這些裝置的品質及其與其他裝置(如手機或雙向無線電)的距離遠近,可能還是會出現雜音。當發 生上述情況時,Cisco 建議您採取下列一或多項動作:

- 將外接裝置及其纜線搬離 RF 或 AF 訊號來源。
- 外接裝置請使用遮蔽纜線,或使用具有良好遮蔽與接頭的纜線。
- 縮短外接裝置纜線的長度。
- 外接裝置的纜線請使用亞鐵鹽芯或類似的線材。

由於 Cisco 無法對外接裝置、纜線與接頭的品質進行控管,因此無法保證系統的效能。只有使用品質優 良的纜線與接頭連接適當的裝置,系統才能夠正常運作。

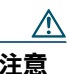

 **注意** 歐盟國家的使用者請只使用完全符合 EMC Directive (89/336/EC) 標準的外接喇叭、麥克風 及耳機。

# <span id="page-11-0"></span>**Cisco 產品安全性概觀**

本產品包含加密功能,在進口、出口、轉讓與使用方面均受美國及當地國家法律的約束。傳遞 Cisco 加 密產品不表示第三方有權進口、出口、散佈或使用加密。凡進口商、出口商、經銷商與使用者,皆須遵 守美國與當地國家法律的規定。使用此產品即表示您同意遵守適當的法律與法規。若您無法遵守美國及 當地法律的約束, 請立即退還此產品。

如需有關美國出口法規的詳細資訊,請參閱下列 URL:

[http://www.access.gpo.gov/bis/ear/ear\\_data.html](http://www.access.gpo.gov/bis/ear/ear_data.html)

# <span id="page-11-1"></span>**協助工具功能**

Cisco Unified IP Phone 7900 系列提供協助工具功能供視障、聽障及行動不便人士使用。

如需這些電話之這類功能的詳細資訊,請參閱 [Cisco Unified IP Phone 7900](http://cisco.com/en/US/docs/voice_ip_comm/cuipph/all_models/accessibility/english/user/guide/access_70.html) 系列的協助工具功能。

下列 Cisco 網站亦提供協助工具的詳細資訊:

<http://www.cisco.com/web/about/responsibility/accessibility/index.html>

# <span id="page-12-1"></span><span id="page-12-0"></span>**連接電話**

系統管理員可能會將您的新 Cisco Unified IP Phone 連接到公司的 IP 網路電話網路中。若實際情況並非如 此,請參閱下列圖表連接您的電話。

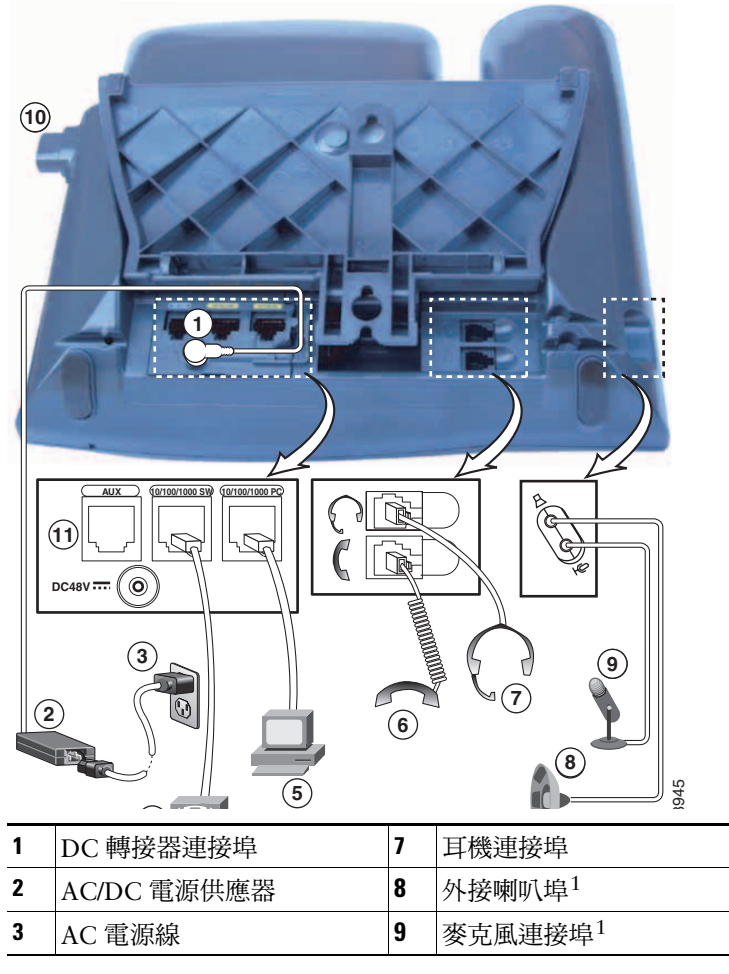

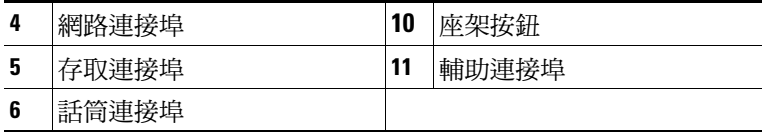

1. 僅限於 Cisco Unified IP Phone 7575G、7971G-GE 及 7970G。

### **取下壓簧開關夾(必要)**

部分電話會隨附此夾固定壓簧。使用電話之前,請先取下托架上的壓簧開關夾(若有)。取下壓簧開關 夾後,壓簧開關會在話筒拿起時略微抬起。

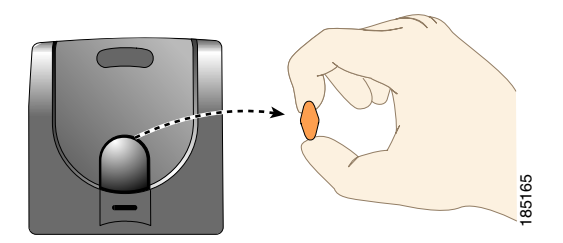

#### **調整話筒座(可選)**

Cisco 建議您調整話筒座(特別是壁掛式電話),以確保話筒不會滑出話筒架。請參閱下表的說明。

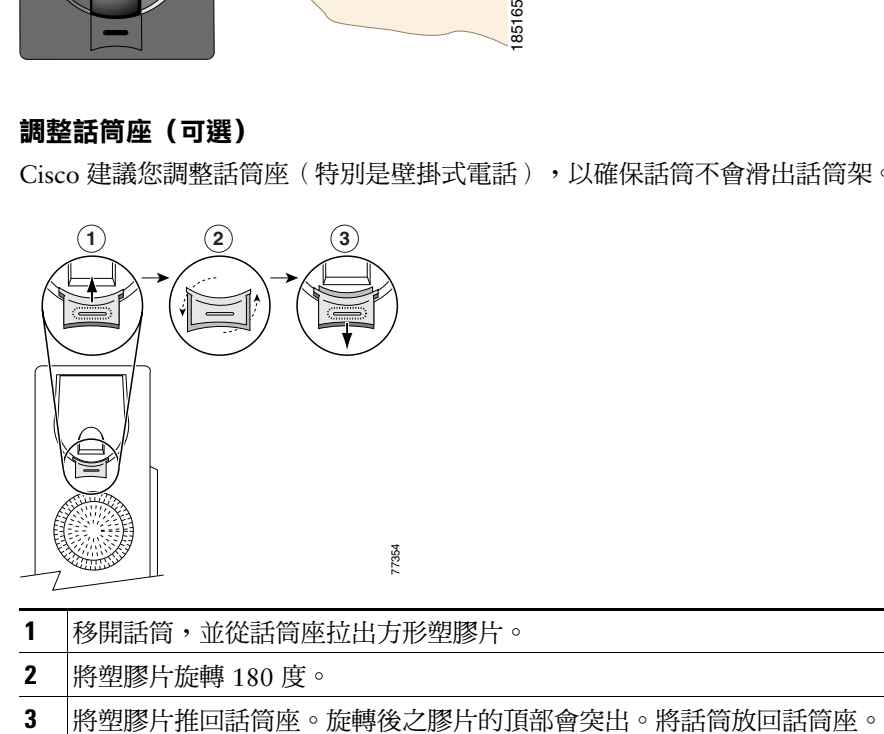

- **1** 移開話筒,並從話筒座拉出方形塑膠片。
- **2** 將塑膠片旋轉 180 度。
- 

### <span id="page-13-0"></span>**調整座架(可選)**

若要變更電話基座的角度,只要按座架按鈕即可進行調整。

#### **使用 TAPS 註冊**

電話連接到網路之後,系統管理員可能會要求您使用 TAPS(自動註冊電話支援的工具)自動註冊電 話。TAPS 可用為新電話或取代現有的電話。

若要使用 TAPS 註冊,請拿起話筒,接著輸入系統管理員所提供的 TAPS 內線,然後依照語音提示執行 作業。您可能必須輸入完整的內線(包括區碼)。當電話顯示確認訊息之後即可掛斷。電話會隨即重新 啟動。

#### **使用耳機**

您可以選擇有線耳機搭配 Cisco Unified IP Phone 一起使用。Cisco Unified IP Phone 7975G、7965G 或 7945G 的使用者可以並用無線耳機與無線耳機遠端壓簧開關控制功能。

#### **耳機支援**

Cisco Systems 只會對搭配 Cisco Unified IP Phone 一起使用的第三方耳機進行有限的內部測試,而不對耳 機或話筒廠商的產品提供保證或支援。

Cisco 建議您使用品質優良的外接裝置,例如可以過濾掉不必要之無線電頻率 (RF) 及音訊頻率 (AF) 訊號 的耳機。根據這些裝置的品質及其與其他裝置(如手機及雙向無線電)的距離遠近,可能還是會出現雜 音或回音。此嗡嗡聲可能只有遠端通話方會聽到,也可能 Cisco Unified IP Phone 使用者與遠端通話方均 會聽到。很多外來因素都可能會造成嗡嗡聲,如電燈、電動馬達、大型的電腦監視器等等。如需更多資 訊,請參閱第 3 [頁的使用外接裝置](#page-10-1)。

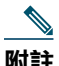

**附註** 在某些情況下,使用者可以利用小功率音箱或電源加強器,降低或消除所聽到的嗡嗡聲。

由於環境及硬體條件會隨 Cisco Unified IP Phone 部署位置而不同,因此沒有一體適用於所有環境的耳機 解決方案。

Cisco 建議客戶在購買及進行全面部署前先測試耳機,找出最適於其環境的產品。

#### **使用者主觀認定的音質**

除了物質、工藝與技術的表現之外,耳機的音訊部分必須讓使用者與遠端的通話方聽起來舒適。音質好 壞非常主觀,因此 Cisco 無法保證任何耳機的效能;但已知一些耳機大廠所製造的多款耳機,與 Cisco Unified IP Phone 搭配使用的效果很不錯。如需詳細資訊,請造訪製造商的網站。

如需可與無線耳機遠端壓簧開關控制功能搭配使用之無線耳機的相關資訊,請造訪下列 URL: <http://www.cisco.com/pcgi-bin/ctdp/Search.pl>

- **1.** 從 **Enter Solution**(輸入解決方案)下拉式功能表中選擇 **IP Communications**(**IP** 通訊)。**Select a Solution Category**(選取解決方案種類)功能表會隨即顯示。
- **2.** 選擇 **IP Phone Headsets**(**IP Phone** 耳機)查看技術開發計劃合作夥伴清單。

若要搜尋特定的技術開發計劃合作夥伴,請在 Enter Company Name(輸入公司名稱)方塊中,輸入該合 作夥伴的名稱。

<span id="page-16-2"></span><span id="page-16-0"></span>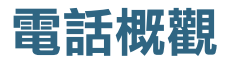

Cisco Unified IP Phone 為全功能型電話,可以透過電腦所使用的資料網路執行語音通訊功能,讓您能夠 撥出及接聽電話、保留通話、轉接來電、召開電話會議等。

除了基本的通話處理功能之外,Cisco Unified IP Phone 還提供豐富的進階功能,讓您能夠擴展通話處理 能力。您的電話會隨組態不同而支援:

- 存取網路資料、XML 應用程式及網路服務。
- 透過 Cisco Unified CM 的「使用者選項」網頁,線上自訂電話的功能與服務。
- <span id="page-16-3"></span> **•** 內容詳實的線上說明系統會在電話螢幕上顯示資訊。

## <span id="page-16-1"></span>**瞭解按鈕及硬體**

若要識別電話上的按鈕與硬體,請參閱下列圖表。

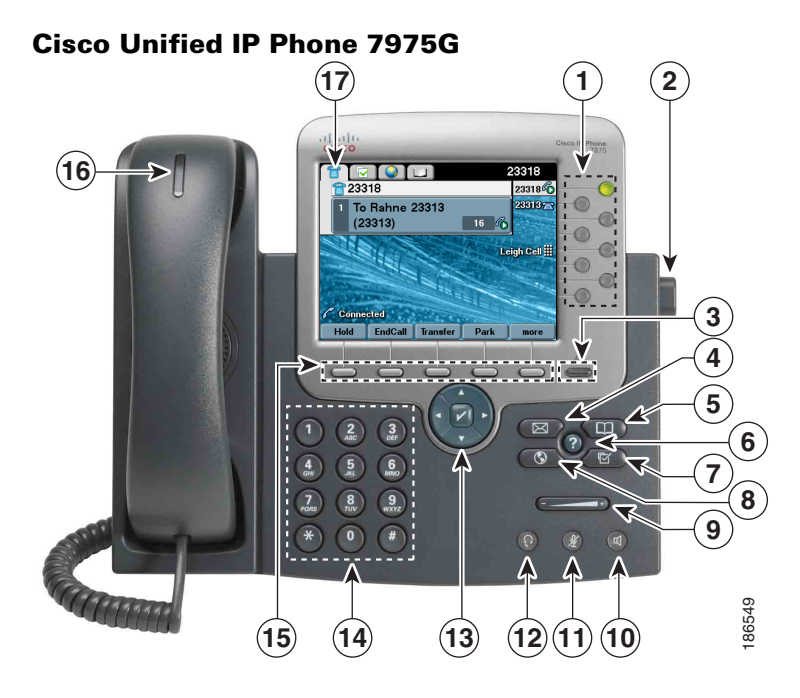

### **Cisco Unified IP Phone 7970G 及 7971G-GE**

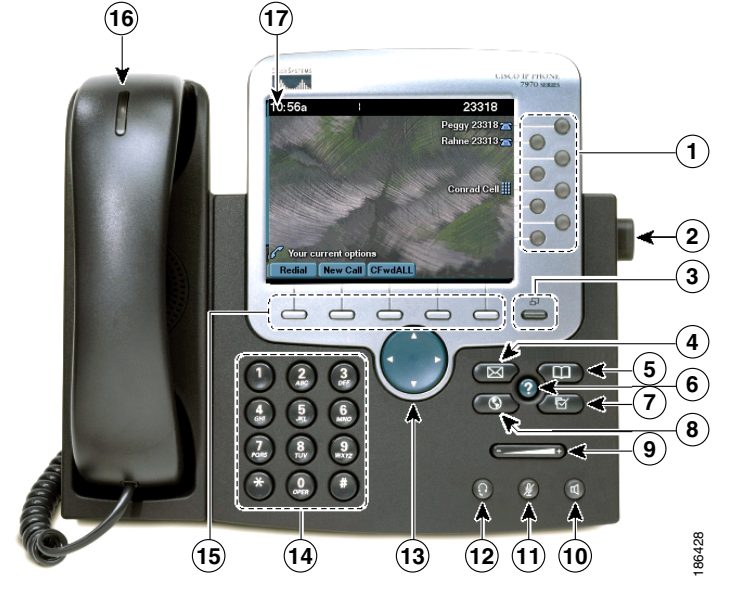

#### **Cisco Unified IP Phone 7965G**

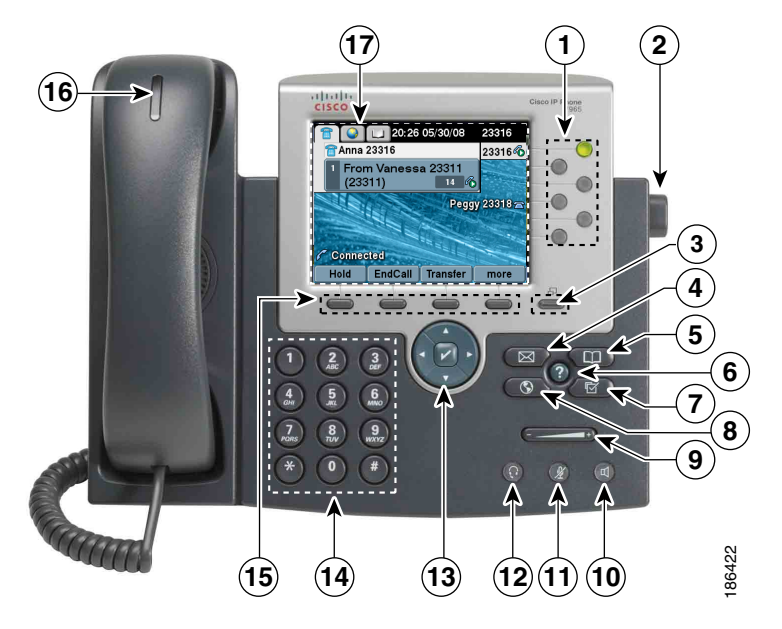

**Cisco Unified IP Phone 7945G**

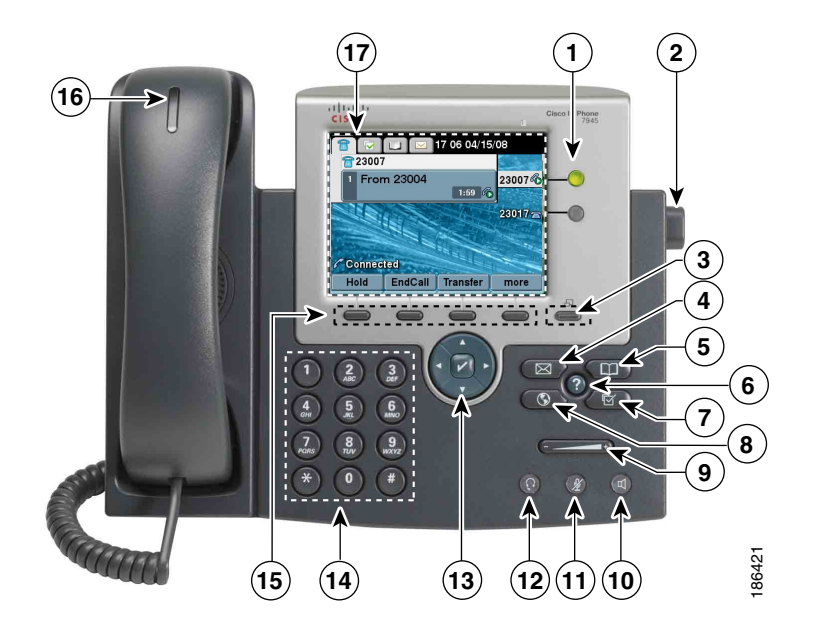

**Cisco Unified IP Phone 7975G、7971G-GE、7970G、7965G 及 7945G 電話指南與快速參考(適用於 Cisco Unified Communications Manager 8.0)(SCCP 與 SIP) 11**

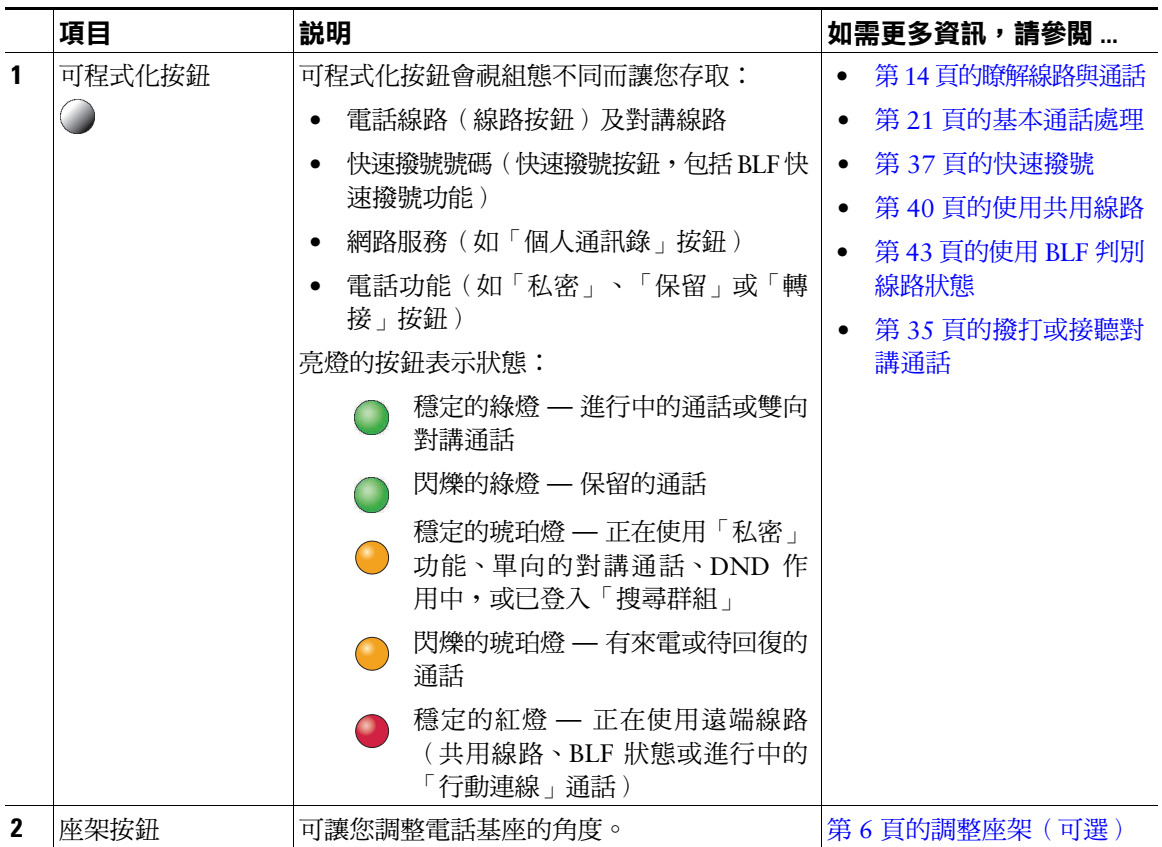

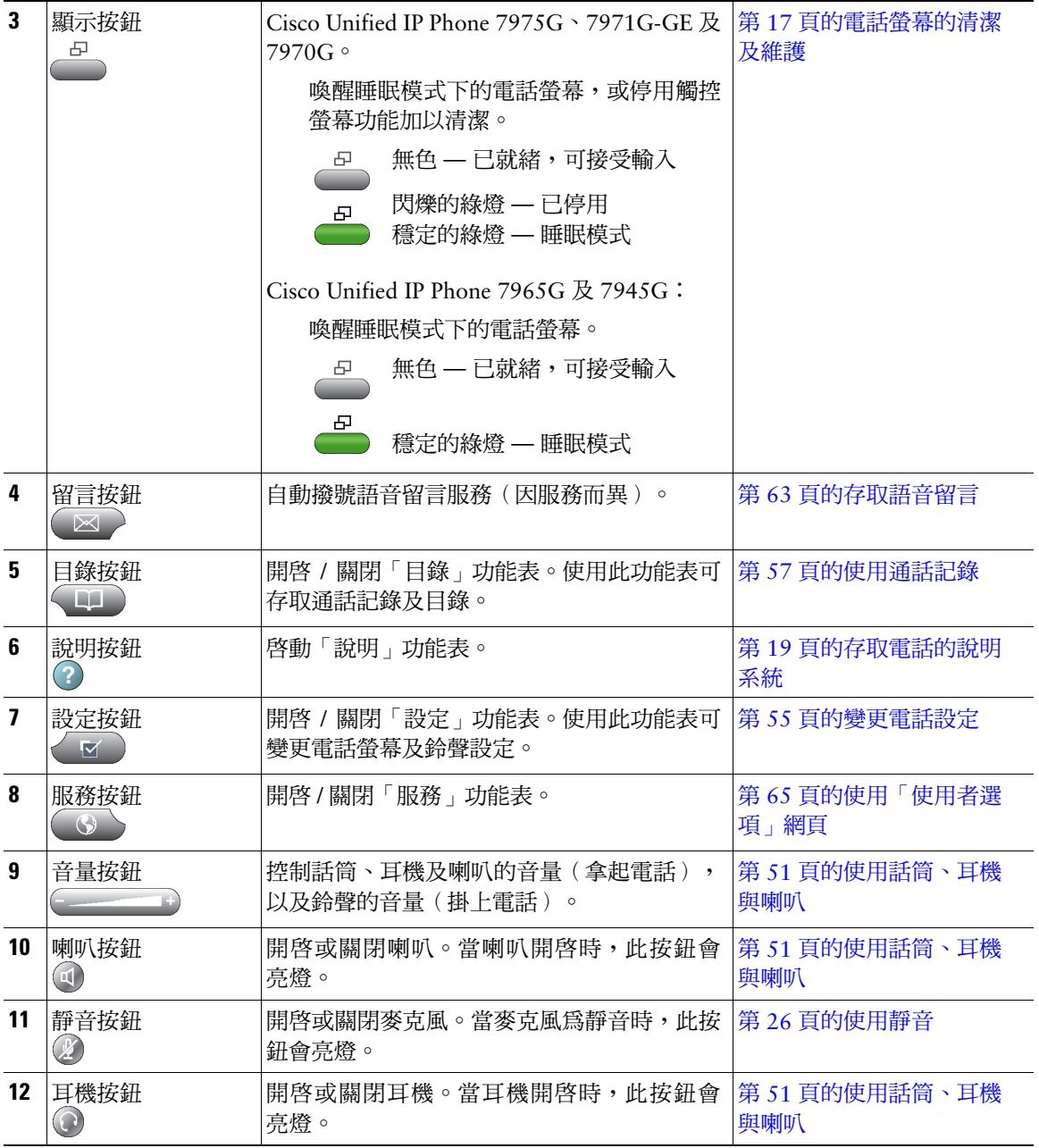

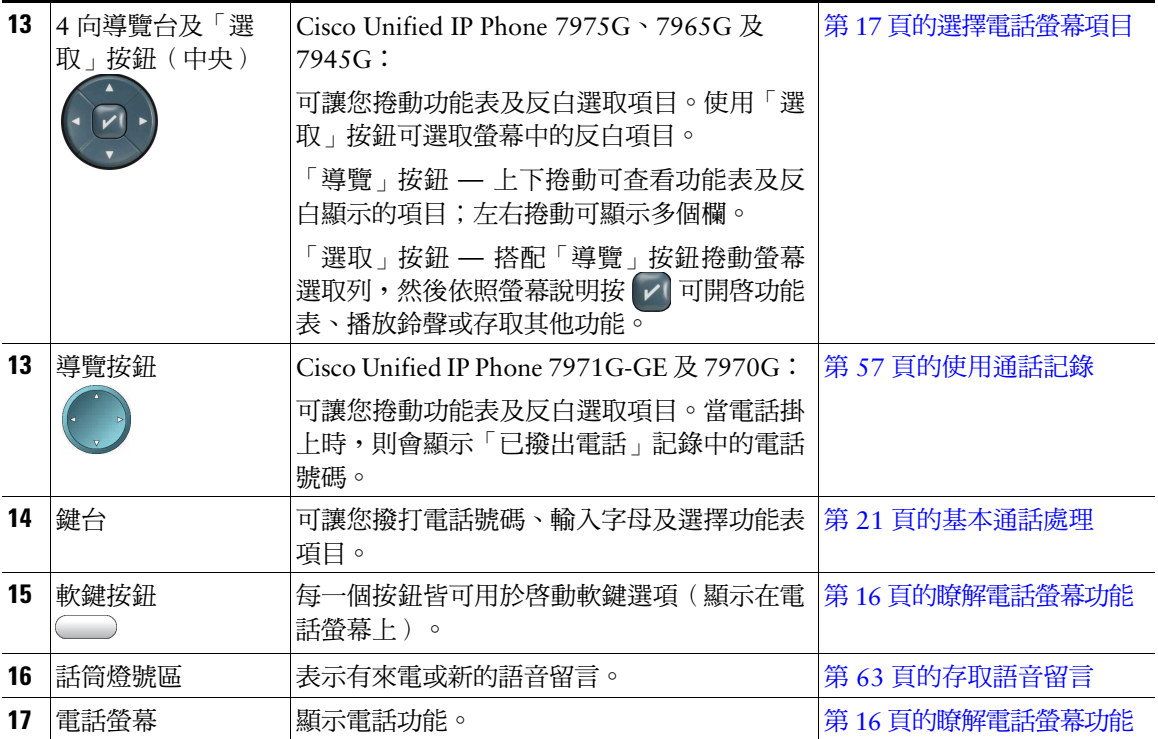

# <span id="page-21-0"></span>**瞭解線路與通話**

為避免您在線路及通話之間產生混淆,請參閱下列說明:

- 線路 每條線路皆會對應一個目錄號碼,以便於他人能夠撥電話給您。您的電話最多可以支援八條 線路,視電話與組態而定。若要檢閱您的電話線路,請查看電話螢幕的右側。您所擁有的線路數 量,與您所擁有的目錄數及電話線路圖示數目相同: 2
- 通話 每條線路均可支援多通電話。預設您電話上的每一條線路皆可接通四通電話,但系統管理 員可以根據您的需求調整此值。但任何時候都只有一通電話在進行中,而其他通話則會自動轉為 保留。

## <span id="page-22-0"></span>**瞭解線路與通話圖示**

### 您的電話會顯示圖示,以協助您判斷線路及通話狀態。

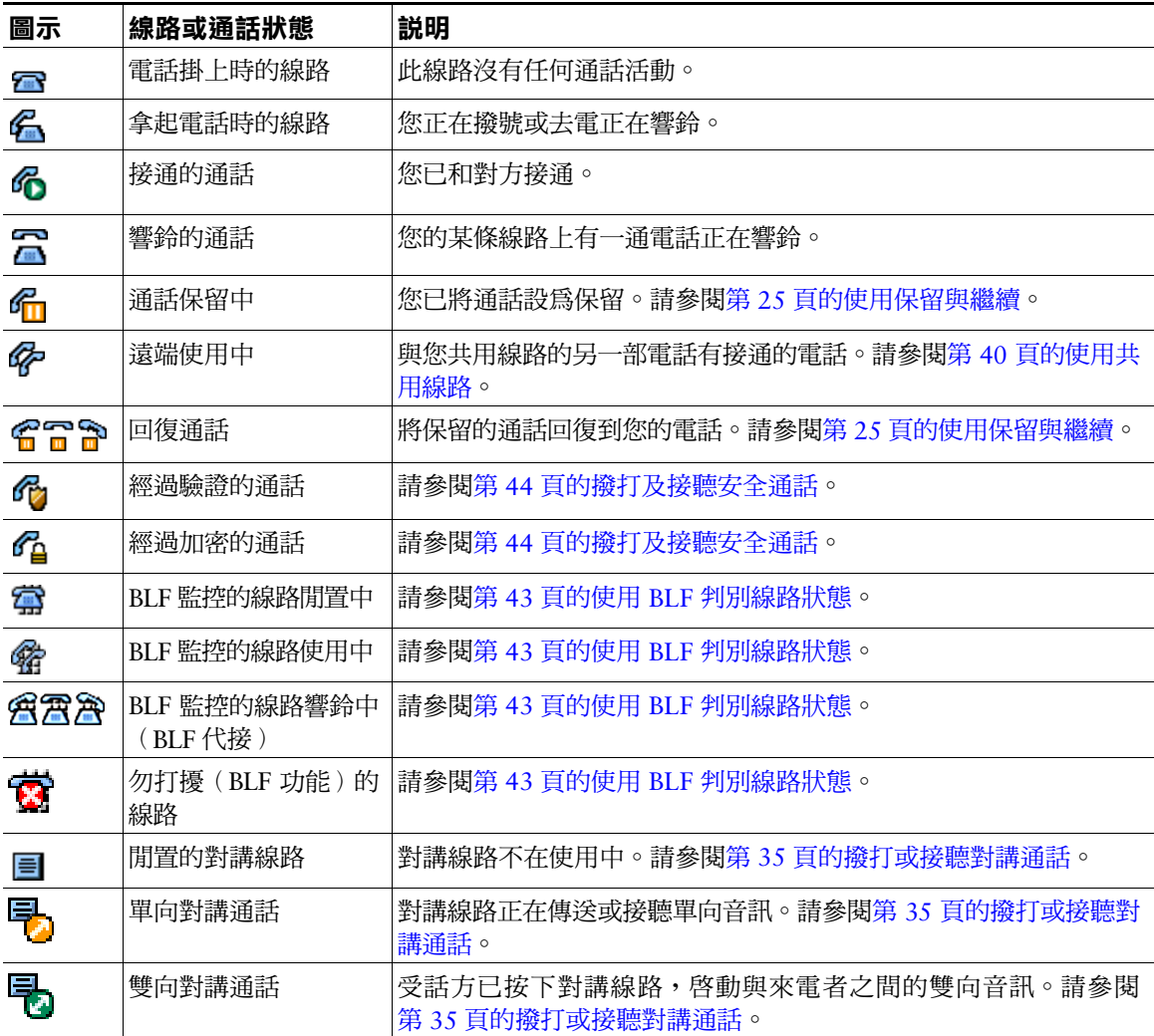

# <span id="page-23-1"></span><span id="page-23-0"></span>**瞭解電話螢幕功能**

通話進行中時,電話上的主螢幕外觀即與此類似。

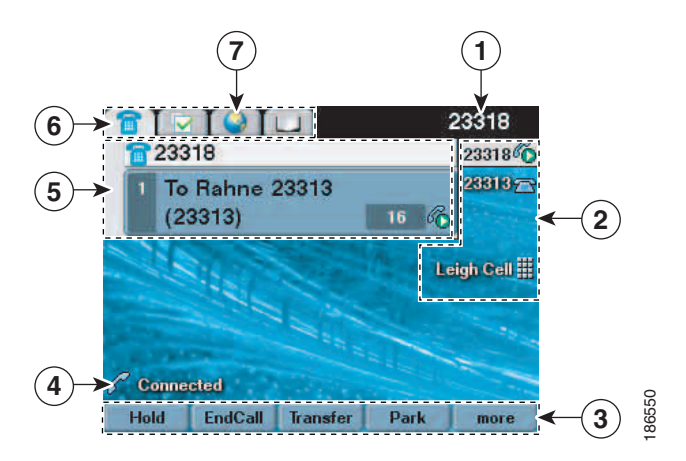

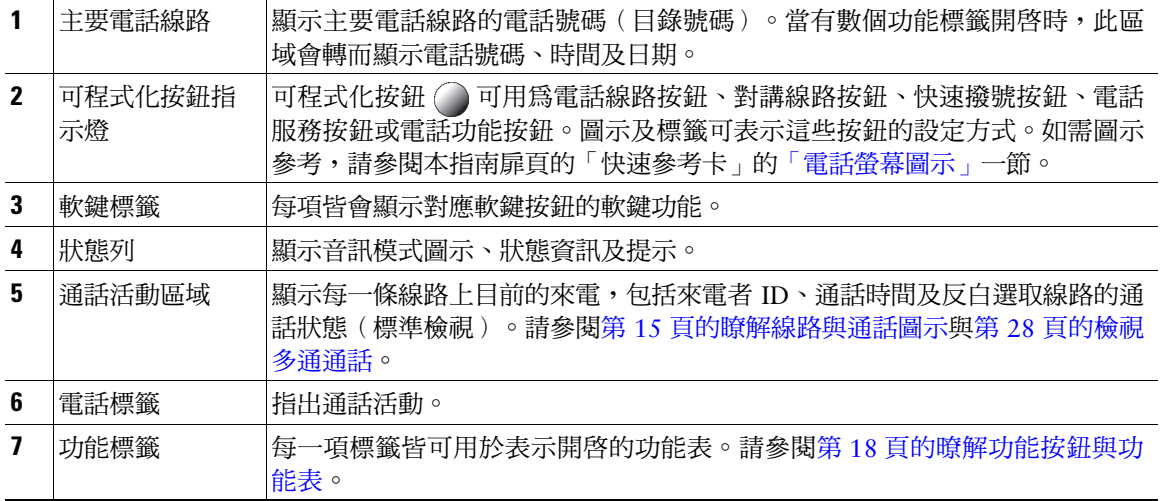

## <span id="page-24-0"></span>**選擇電話螢幕項目**

有多種方式可以選擇電話螢幕上的項目。

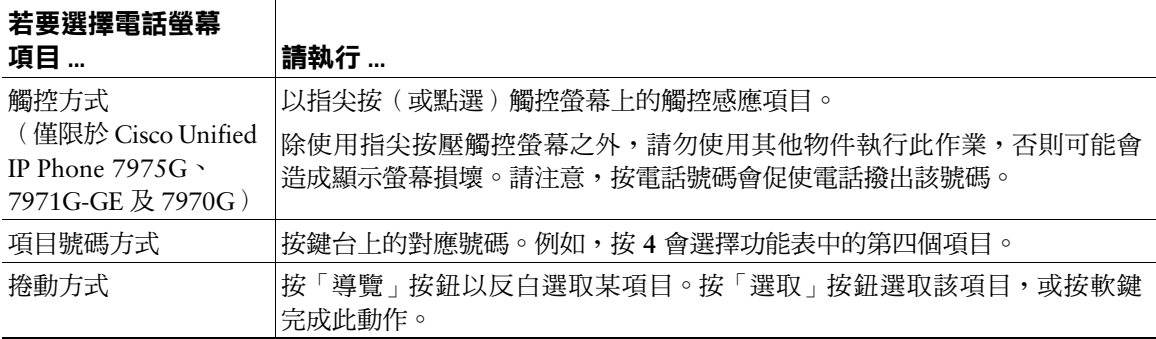

## <span id="page-24-1"></span>**電話螢幕的清潔及維護**

#### **Cisco Unified IP Phone 7975G、7971G-GE 及 7970G**

請只使用柔軟的乾布擦拭觸控螢幕。請勿使用任何液體或粉末清潔電話,因為這些物質會污染電話的元 件,並造成故障。

您可以使用「顯示」按鈕 停用及啟用觸控螢幕,以進行清潔工作。「顯示」按鈕亮燈,即表示觸 控螢幕狀態有所變更:

■ )穩定的綠燈 — 觸控螢幕處於睡眠模式

閃爍的綠燈 — 已停用觸控螢幕

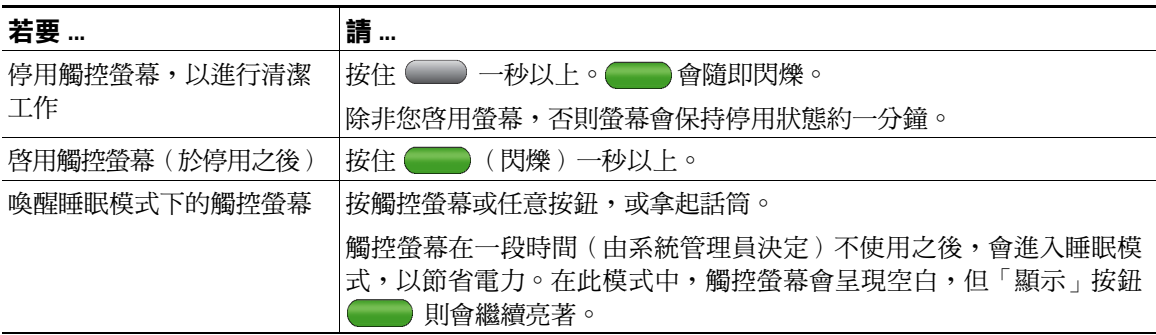

### **Cisco Unified IP Phone 7965G 及 7945G**

請只使用柔軟的乾布擦拭電話螢幕。請勿使用任何液體或粉末清潔電話,因為這些物質會污染電話的元 件,並造成故障。

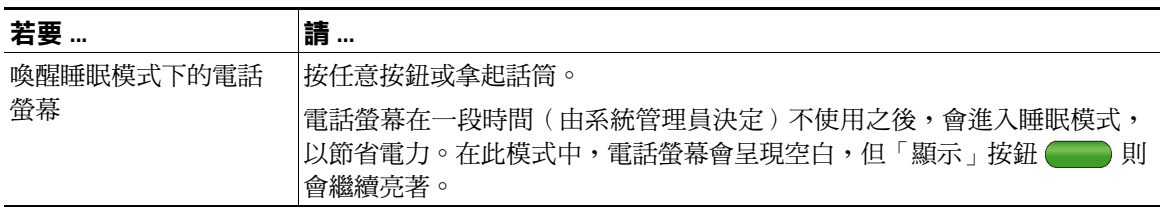

# <span id="page-25-0"></span>**暸解功能按鈕與功能表**

按功能按鈕可以開啟或關閉功能表。

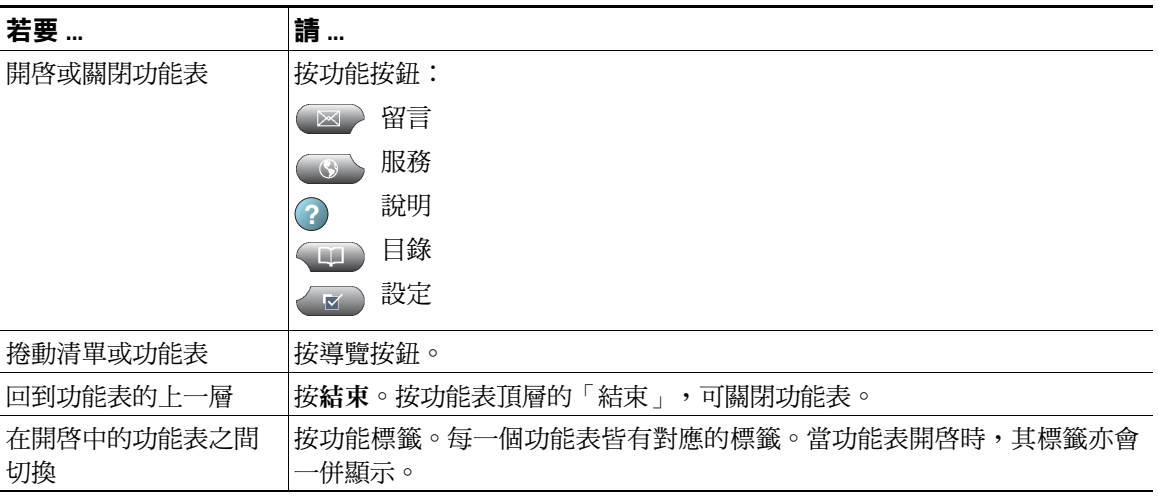

## <span id="page-26-0"></span>**存取電話的說明系統**

您的電話會提供內容豐富的線上說明系統。說明主題會出現在電話螢幕上。

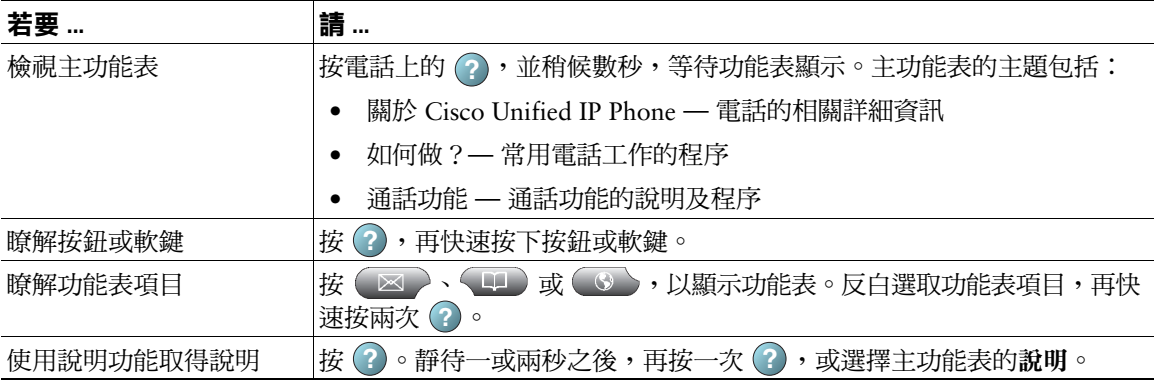

# <span id="page-26-1"></span>**瞭解功能的可用性**

您的電話可能會因為電話系統組態的不同,而無法使用此電話指南所述之功能,或是操作方式有所不 同。如需功能操作或可用性的其他資訊,請聯絡您的支援中心或系統管理員。

有許多功能可以透過軟鍵或按線路按鈕加以存取。您雖可設定其中部分功能,但大部分仍由系統管理員 所控制。

以下是使用軟鍵及線路按鈕存取功能的詳細資訊:

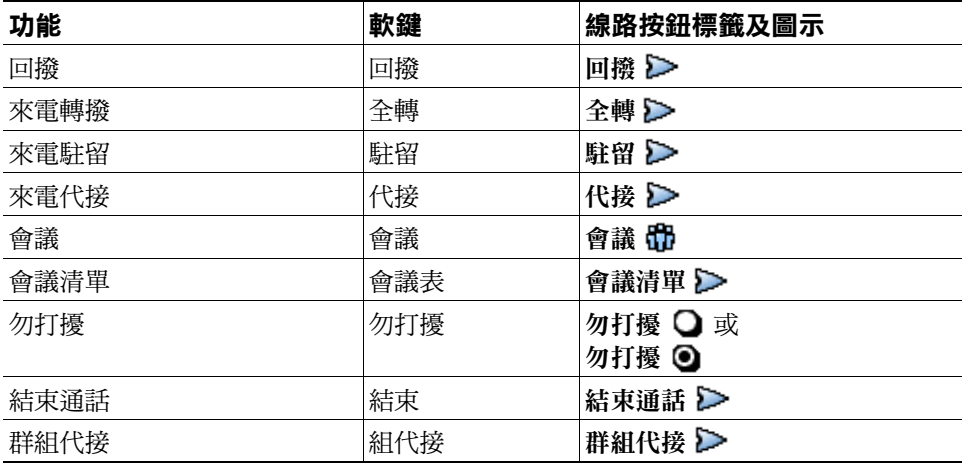

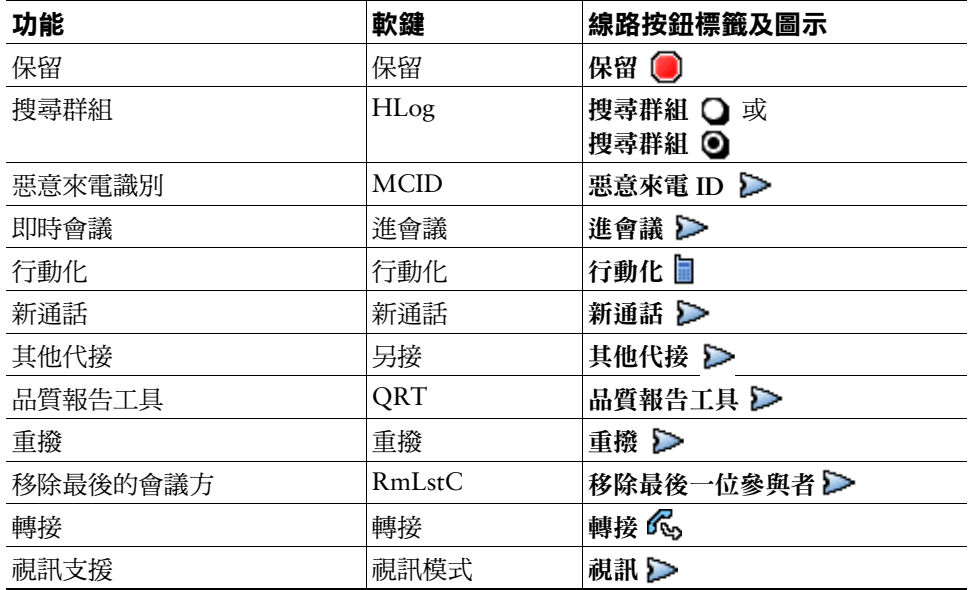

# <span id="page-27-0"></span>**瞭解 SIP 與 SCCP**

您的電話可以設定與 SIP(作業階段初始通訊協定)或 SCCP(小量通話控制通訊協定)兩種訊號通訊協 定並用。此組態由系統管理員決定。

電話功能會隨通訊協定而不同。此電話指南會根據不同的通訊協定說明其功能。如需瞭解您電話所使用 的通訊協定,可詢問系統管理員,或在電話上選擇 **>** 機型資訊 **>** 通話控制協定。

# <span id="page-28-3"></span><span id="page-28-0"></span>**基本通話處理**

您可以使用多種功能與務執行基本的通話處理工作。所提供的功能可能不同;如需更多資訊,請洽詢 系統管理員。

# <span id="page-28-2"></span><span id="page-28-1"></span>**撥話 — 基本選項**

此處提供幾種使用 Cisco Unified IP Phone 撥打電話的簡單方法。

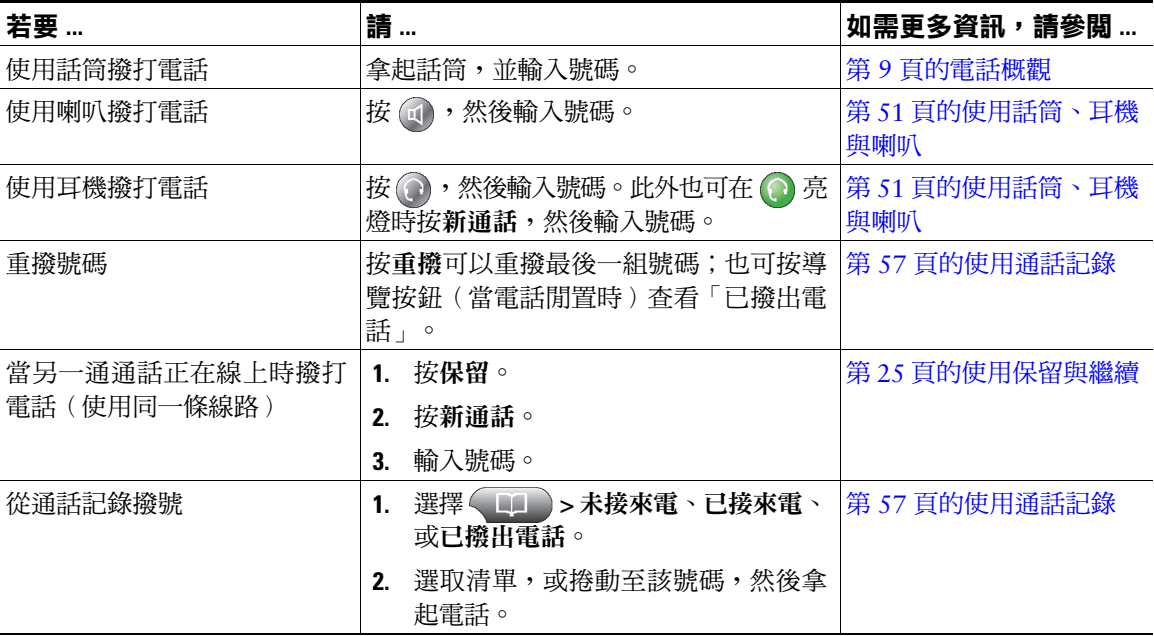

#### **秘訣**

- 您也可在掛上話筒時撥號,但不會出現撥號音(預先撥號)。若要預先撥號,請輸入號碼,然後拿 起話筒或按撥號、〇或(1)。
- 使用預先撥號時,您的電話會嘗試顯示「已撥出電話」記錄中相符的號碼(如有此號碼),藉此預 先完成您所要撥出的號碼。此稱為「自動撥號」。若要撥打「自動撥號」所顯示的號碼,請按該號 碼或捲動至該號碼,然後拿起電話。

**Cisco Unified IP Phone 7975G、7971G-GE、7970G、7965G 及 7945G 電話指南與快速參考(適用於 Cisco Unified Communications Manager 8.0) (
SCCP 與 SIP) <b>21** 

- 撥號如有錯誤,請按 **<<** 清除數字。
- 通話雙方如有聽到嗶聲,表示通話可能受到監聽或錄音。如需更多資訊,請洽詢系統管理員。
- 您的電話若設有國際通話記錄功能,通話記錄、重撥或通話目錄等項目上將會標示 "+" 符號。如需 更多資訊,請洽詢系統管理員。

## <span id="page-29-0"></span>**撥話 — 其他選項**

您可以使用電話上所提供的特殊功能及服務撥話。如需這些其他選項的更多資訊,請洽詢系統管理員。

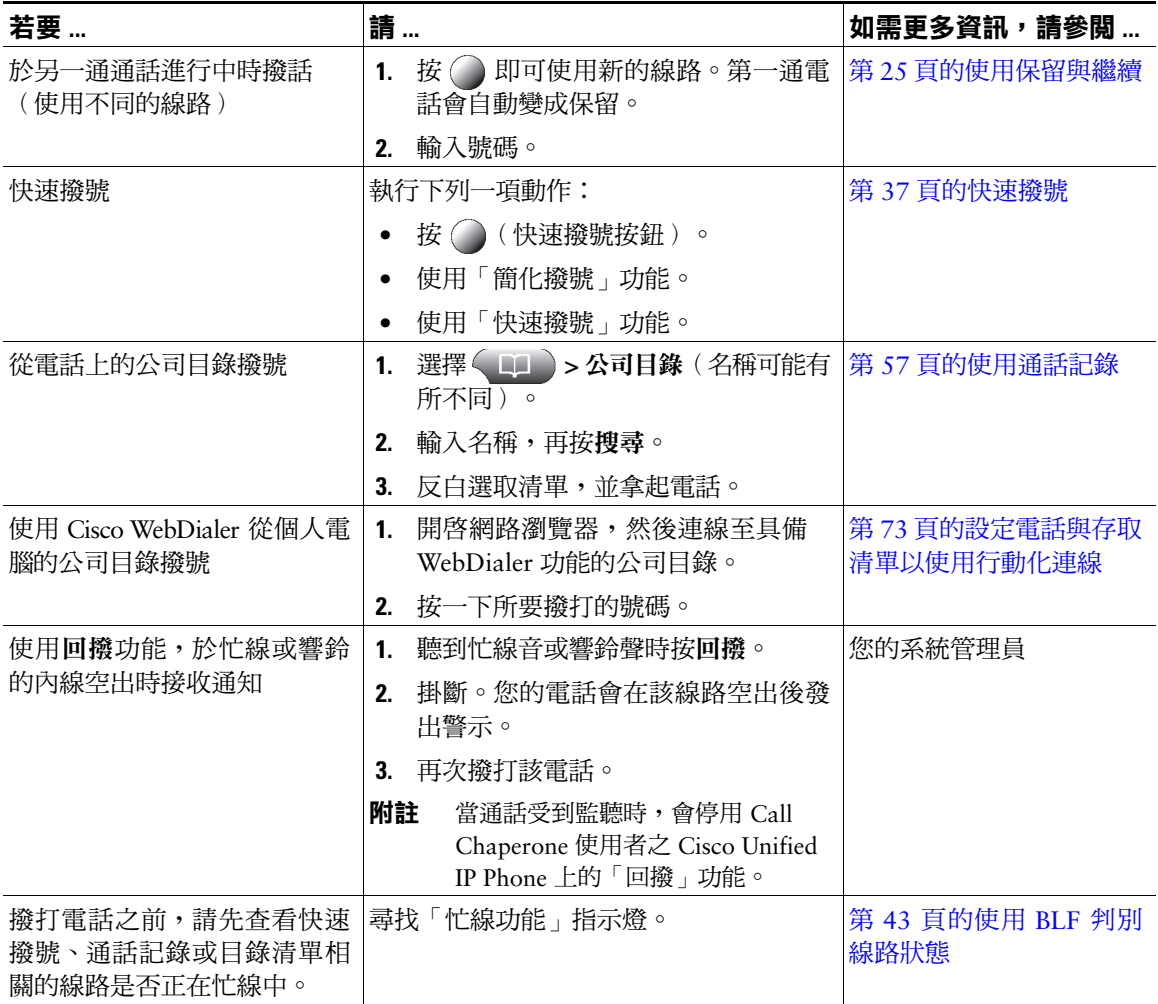

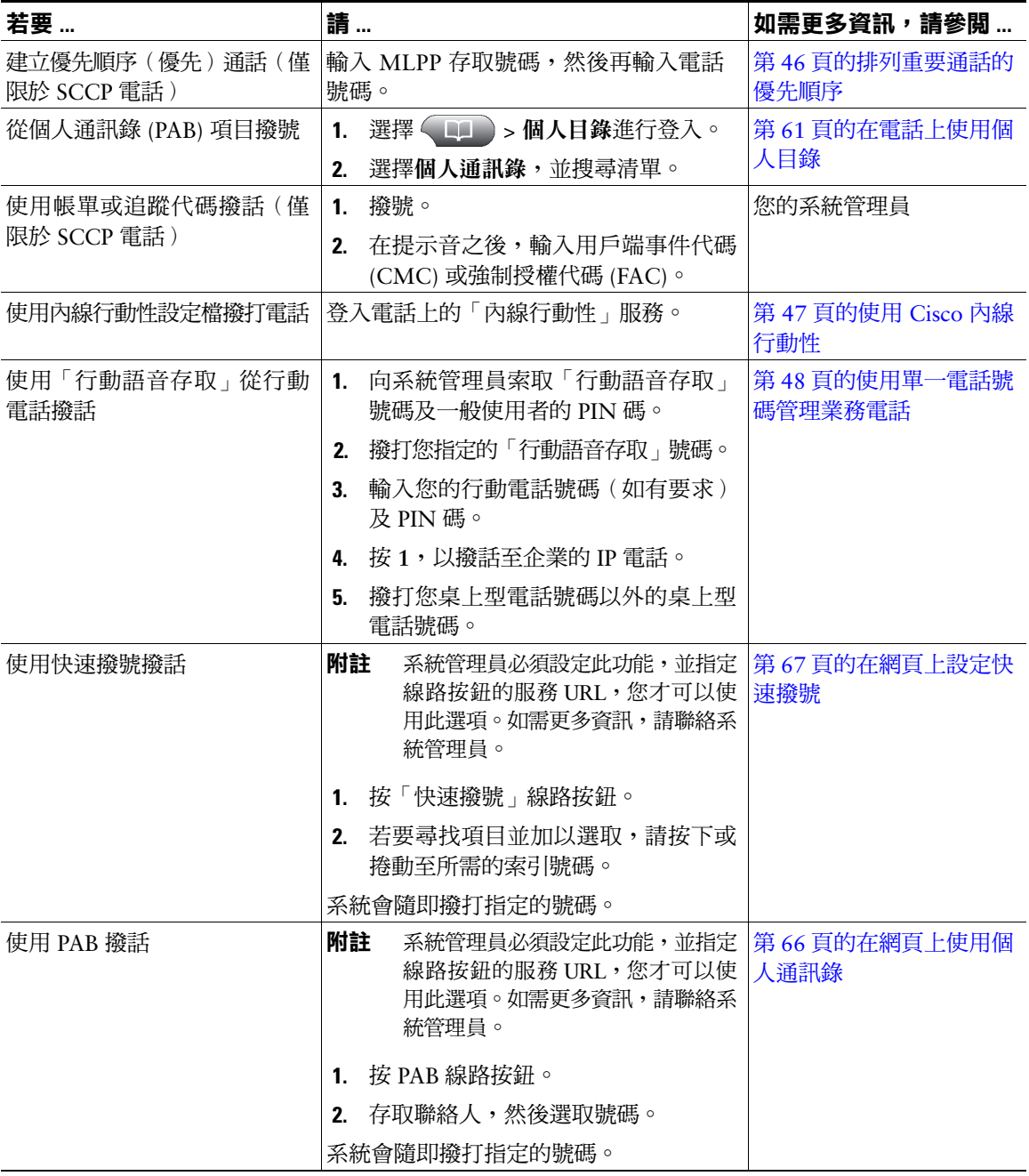

<span id="page-31-0"></span>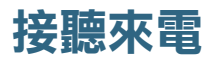

## 您可以拿起話筒,或使用電話上所提供的其他選項接聽通話。

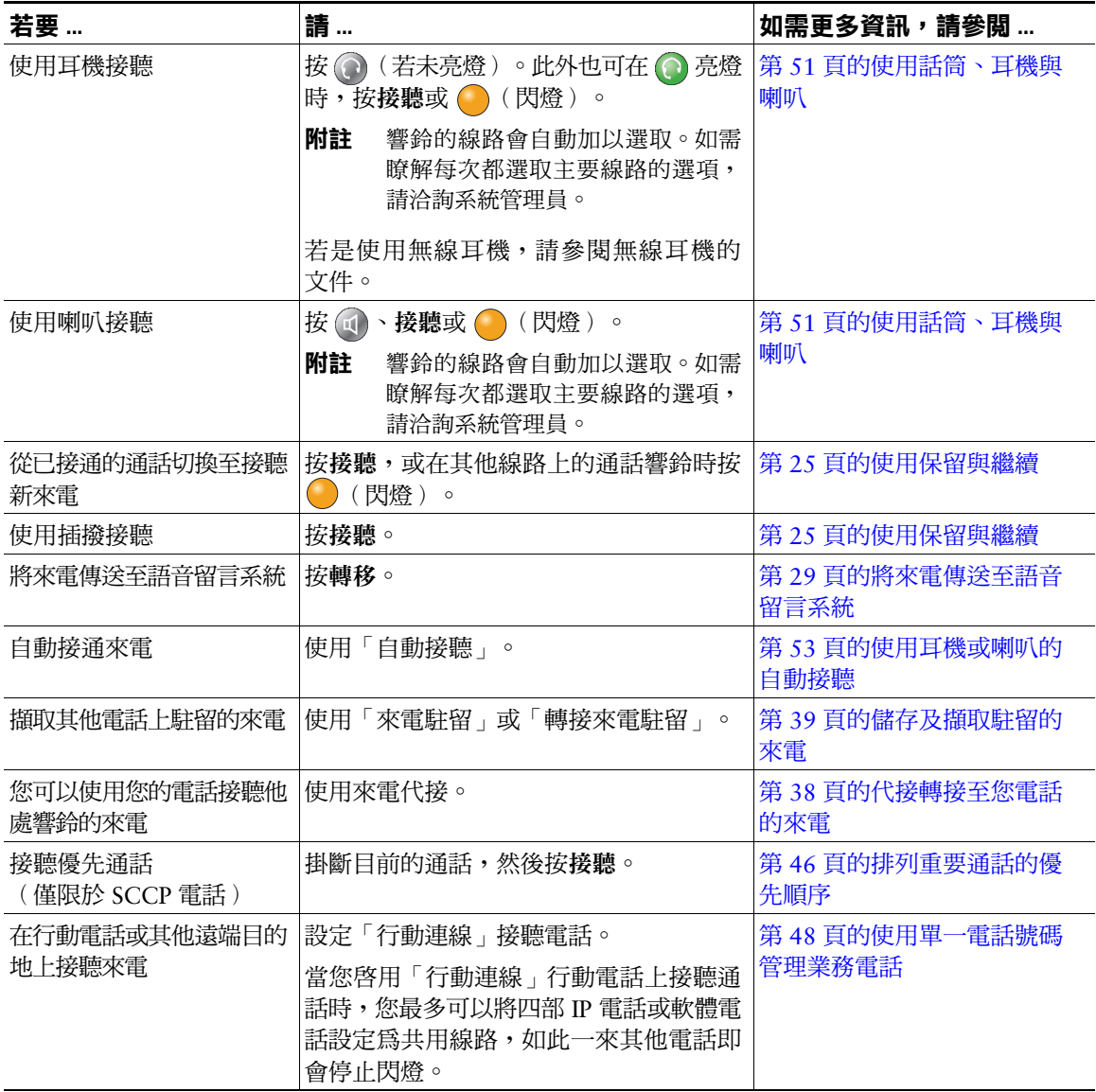

#### **秘訣**

- 通話雙方如有聽到嗶聲,表示通話可能受到監聽或錄音。如需更多資訊,請洽詢系統管理員。
- 當通話受到監聽時,Call Chaperone 使用者無法接聽來電。

## <span id="page-32-0"></span>**結束通話**

若要結束通話,只要將電話掛斷即可。下列是其他詳細資訊。

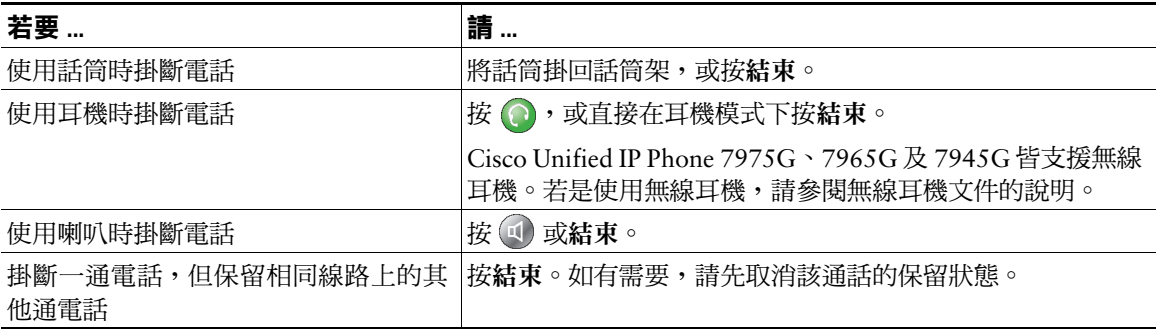

## <span id="page-32-2"></span><span id="page-32-1"></span>**使用保留與繼續**

您可以保留及繼續通話。當您將通話設為保留時,通話資訊區域右側會顯示保留圖示 6<mark>1</mark>,且對應的線 路按鈕會閃爍綠燈 。 使用共用線路時,若將通話設為保留,線路按鈕將會閃爍綠燈,並會在電話上 顯示保留圖示。若有其他電話將通話設為保留,除該線路按鈕會閃爍紅燈之外,電話上亦會顯示遠端保 留圖示。

您的電話如已啓用「保留回復」功能,則在一段時間後,您所保留的通話即會重新在您的電話上響鈴。 回復的通話會維持保留狀態,直到您繼續通話或「保留回復」逾時為止。您的電話會以下列方式指出存 有回復通話:

- 每隔一段時間響鈴一聲提示您(或根據您電話線路的設定而使用閃光或嗶聲)。
- 在電話螢幕底部的狀態列中短暫顯示「保留回復」訊息。
- 在保留通話的來電者 ID 旁顯示動畫式的「保留回復」圖示 。
- 顯示閃爍的琥珀燈線路按鈕 (視線路狀態而定)。

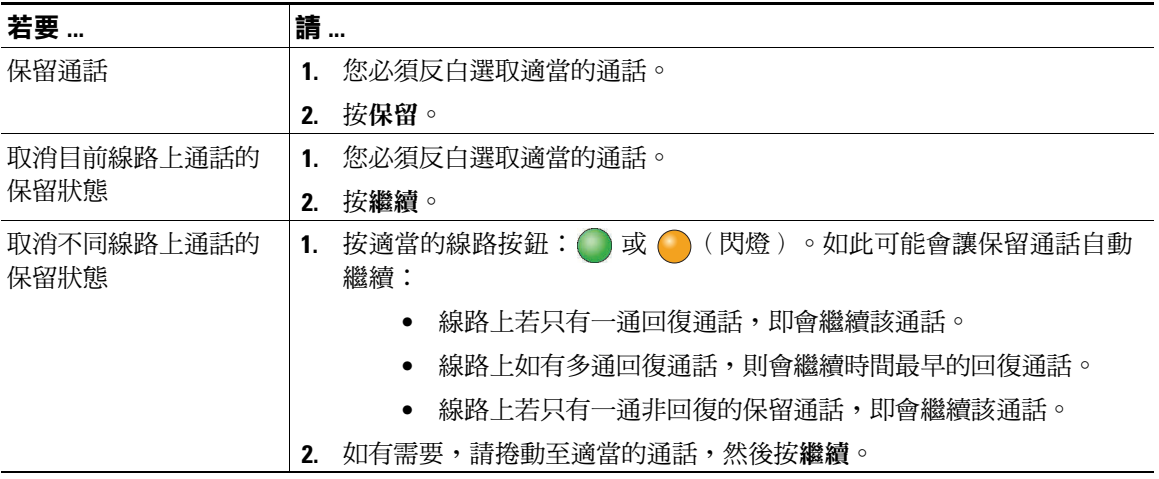

### **秘訣**

- 使用「保留」功能時通常會播放音樂或發出嗶聲。
- 若同時收到來電與回復通話的警示,您的電話預設會改變電話螢幕的焦點而顯示來電。系統管理員 可以變更這項焦點優先順序設定。
- 若是使用共用線路,「保留回復」將只會在保留通話的電話上響鈴,而不會在其他共用線路的電話 上響鈴。
- 「保留回復」警示的顯示間隔是由系統管理員所決定。
- <span id="page-33-1"></span> **•** 當通話受到監聽時,會停用 Call Chaperone 使用者之 Cisco Unified IP Phone 上的「保留」功能。

## <span id="page-33-0"></span>**使用靜音**

啓用「靜音」功能時,您可以聽到通話中的其他方,但這些人則聽不到您。您可以使用「靜音」搭配話 筒、喇叭或耳機。

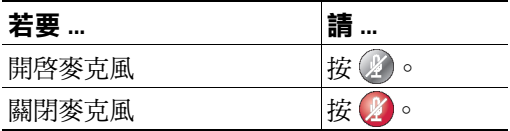

# <span id="page-34-0"></span>**在多通電話間切換**

您可以在同一條或多條線路上的多通電話間切換。若要切換的目標通話未自動反白選取,請使用「導 覽」按鈕捲動至該通話。

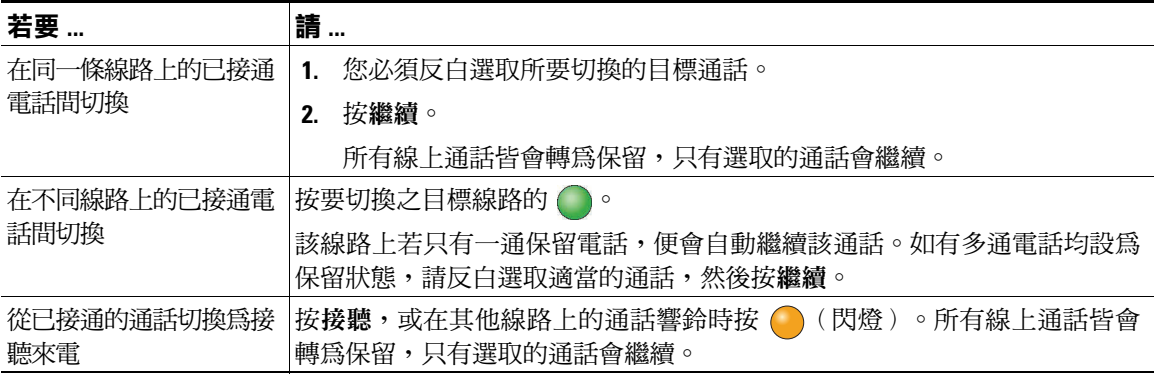

# <span id="page-34-1"></span>**將進行中的通話切換至其他電話**

您可以在桌上型電話與行動電話或其他遠端目的地之間切換進行中的通話。

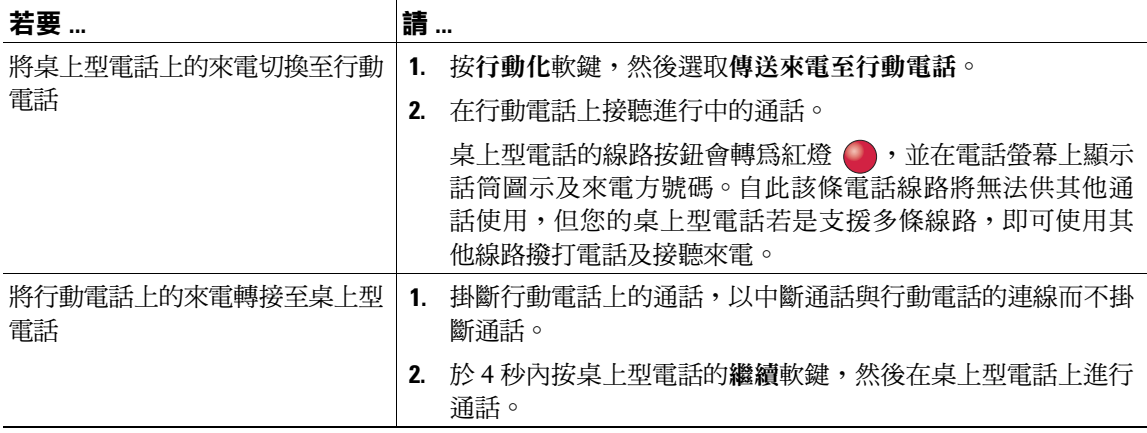

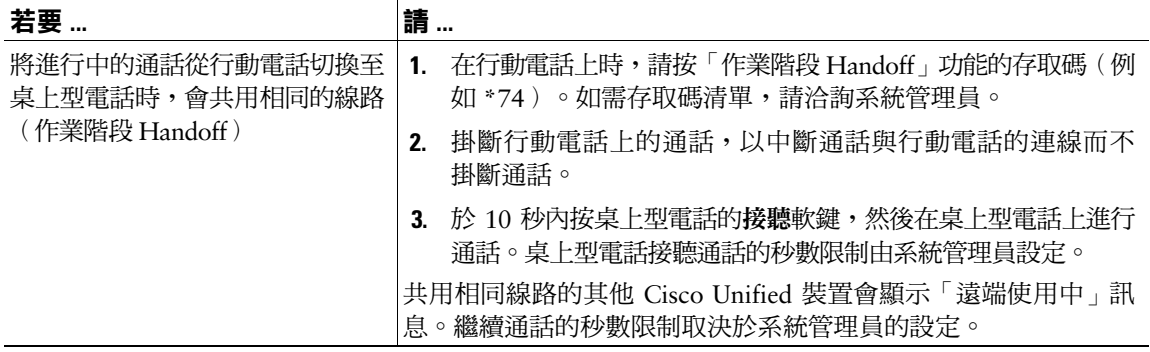

# <span id="page-35-1"></span><span id="page-35-0"></span>**檢視多通通話**

瞭解您電話對於多通來電的顯示方式,有助於您組織通話處理的成果。 在標準的檢視模式中,您的電話會以下列規則顯示反白選取線路上的通話:

- 最高優先與時間最長的通話會顯示在清單的頂端。
- 類型相似的通話會排列在一起。例如,與您有互動往來的通話若是排列於頂端附近,而保留的通話 排列於最後。

您即可另外使用下列方法檢視多條線路上的多通來電:

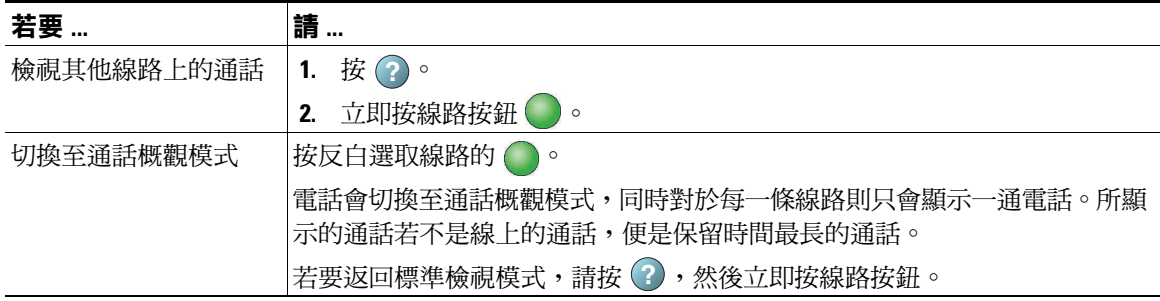
# **轉接來電**

轉接功能會重新導向接通的來電。目標是指接受所轉接之通話的目的地號碼。

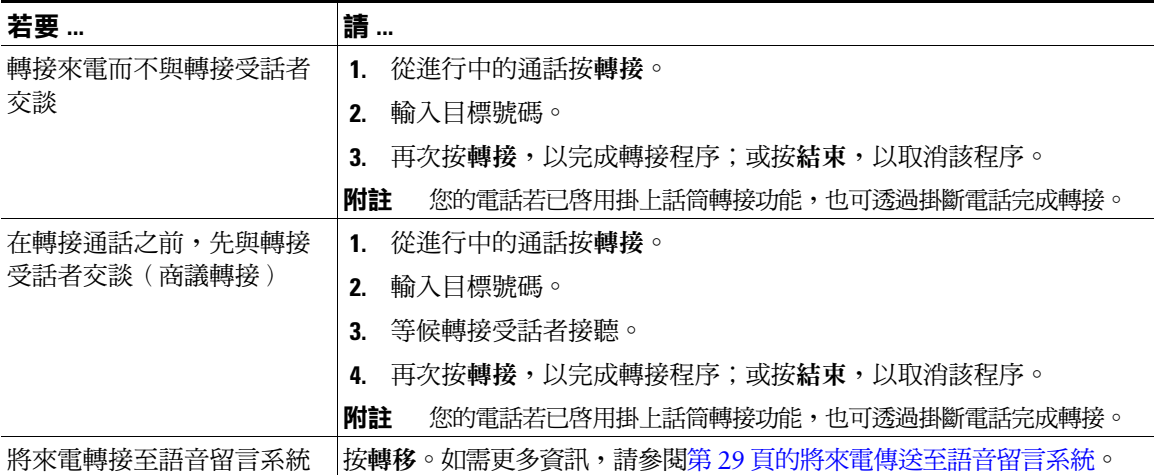

#### **秘訣**

- 您的電話若已啓用掛上話筒轉接功能,則可透過直接掛斷電話來完成轉接來電;或按轉**接**,然後掛 斷電話。
- 您的電話若未啟用掛上話筒轉接功能,而您在掛斷電話後又未按轉接,則該通話會設為保留。
- 您無法使用轉接功能來轉接保留中的通話。請先按繼續取消通話的保留狀態,然後再轉接通話。
- <span id="page-36-1"></span> **•** 當通話受到監聽時,會停用 Call Chaperone 使用者之 Cisco Unified IP Phone 上的「轉接」功能。

### <span id="page-36-0"></span>**將來電傳送至語音留言系統**

您可以使用轉移將進行中、響鈴或保留的通話傳送至自己的語音留言系統。根據通話類型與電話組態之 不同,您也可以使用轉移將通話傳送至其他通話方的語音留言系統。

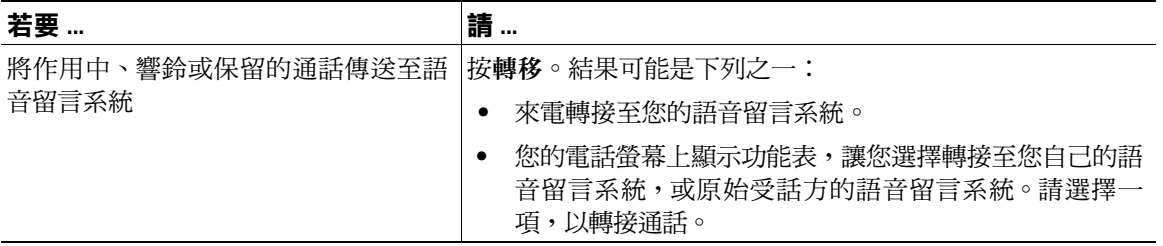

- 若在完成選擇前電話所顯示的功能表即消失,可再按一次轉移重新顯示功能表。您也可以要求系統 管理員設定較長的逾時值。
- 若涌話原本是要傳送至他人的電話上,**轉移**可讓您將此涌話轉接至您自己的語音留言系統,或原始 受話方的語音留言系統。系統管理員必須為您啟用這項功能。
- 通話若是直接傳送給您(非經轉接或轉撥),或您的電話不支援上述選項,請改用**轉移**,將此通話 轉接至您自己的語音留言系統。
- 當您將行動電話上的來電切換至共用相同線路的 Cisco Unified 裝置時(作業階段 Handoff),會停 用 Cisco Unified 裝置的「轉移」功能。該功能會在該通話結束時回復。

### **將來電轉撥至其他號碼**

您可以使用「來電轉撥」功能,將來電從您的電話轉接至其他號碼。

系統管理員可能會讓您使用下列一種類型的來電轉撥功能:

- 無條件來電轉撥(全轉)— 套用至您所接到的所有來電。
- 有條件來電轉撥(無人接聽時轉撥來電、忙線時轉撥來電、無訊號時轉撥來電)— 視情況套用至您 所接到的特定來電。

您可以在電話或 Cisco Unified CM 的「使用者選項」網頁上使用「全轉」功能,但條件式來電轉撥功能 只可在「使用者選項」網頁上使用。系統管理員決定您所能使用的來電轉撥功能。

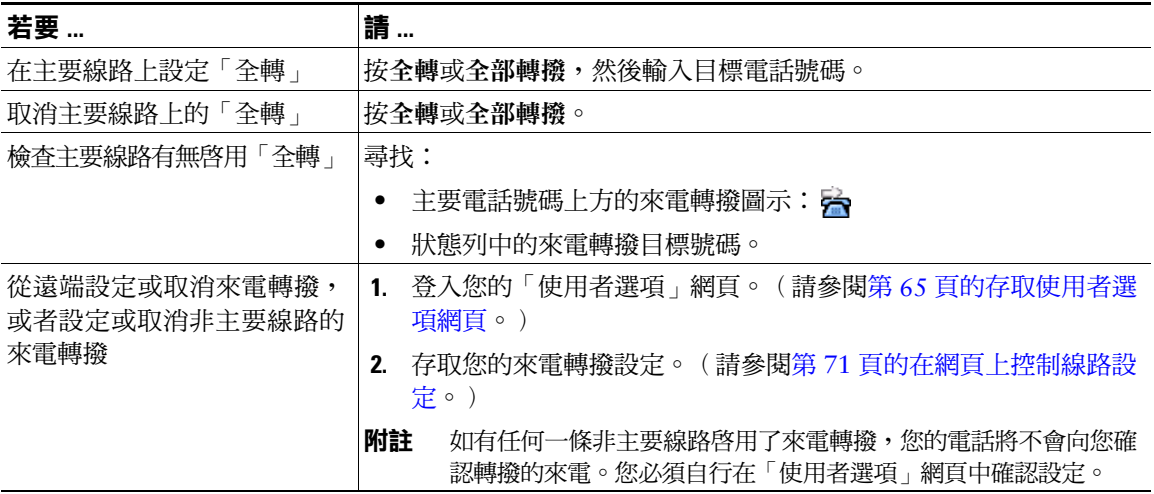

- 輸入來電轉撥的目標號碼時,其必須與您使用電話撥打的號碼一致無二。例如視需要輸入存取碼或 區碼。
- 雖然系統管理員可能會限制貴公司啟用來電轉撥功能的電話數量,但您仍可將來電轉撥至傳統的模 擬電話或另一台 IP 電話。
- 能否使用來電轉撥功能,必須視電話線路而定。您的來電若是撥入了未啟用來電轉撥功能的線路, 將會照常響鈴。
- 系統管理員可以啟用撤銷來電轉撥功能,讓接到您所轉撥之通話的人員可與您通話。啟用撤銷功能 時,從目標電話撥到您電話的通話將不予轉撥,而會一直響鈴。
- 若輸入的目標號碼會形成全轉迴圈,或會超出全轉鏈所允許的連結數上限,將無法直接在電話上設 定「全轉」功能。
- 當您將行動電話上的來電切換至共用相同線路的 Cisco Unified 裝置時(作業階段 Handoff),會停 用 Cisco Unified 裝置的「來電轉撥」功能。該功能會在該通話結束時回復。

## **使用勿打擾**

您可以使用「勿打擾 (DND)」功能只關閉您電話的鈴聲,或關閉所有來電的音效及視覺通知。系統管理 員可為您的電話啟用 DND。

電話上若同時啓用「勿打擾」與「來電轉撥」,除會轉撥來電之外,來電者亦不會聽見忙線音。 DND 對於其他類型之通話的影響包括:

- DND 不會影響對講或非對講優先通話。
- 若同時啟用 DND 與自動接聽,將只會自動接聽對講通話。
- 當您將行動電話上的來電切換至共用相同線路的 Cisco Unified 裝置時(作業階段 Handoff),會停 用 Cisco Unified 裝置的 DND 功能。該功能會在該通話結束時回復。

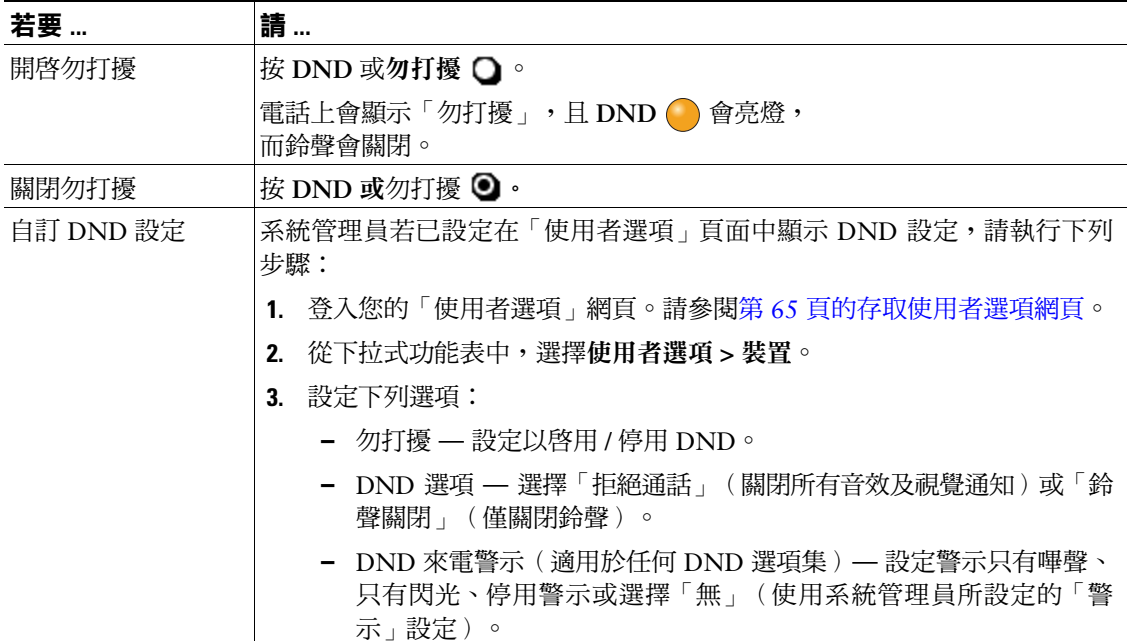

# <span id="page-39-0"></span>**召開電話會議**

Cisco Unified IP Phone 可讓您透過會議通話同時與多方進行通話。

### **使用會議功能**

您可以根據需求及電話所提供的功能,使用不同的方式建立會議:

- 會議 允許您撥話給每位參與者,召開標準(特定)會議。使用會議軟鍵或會議按鈕。大部分的電 話皆可提供「會議」功能。
- 加入 允許您合併現有的通話,以召開標準(特定)會議。使用加入軟鍵或按鈕。
- 介入 允許您將自己加入共用線路的通話,以召開標準(特定)會議。按線路按鈕,或使用介入軟 鍵或按鈕。只有共用線路上的電話才可使用介入。
- 即時會議 允許您撥打會議號碼,以召開或加入會議。使用進會議軟鍵或按鈕。

### <span id="page-40-0"></span>**使用會議**

「會議」可讓您撥話給每位參與者。大部分的電話皆可提供「會議」功能。

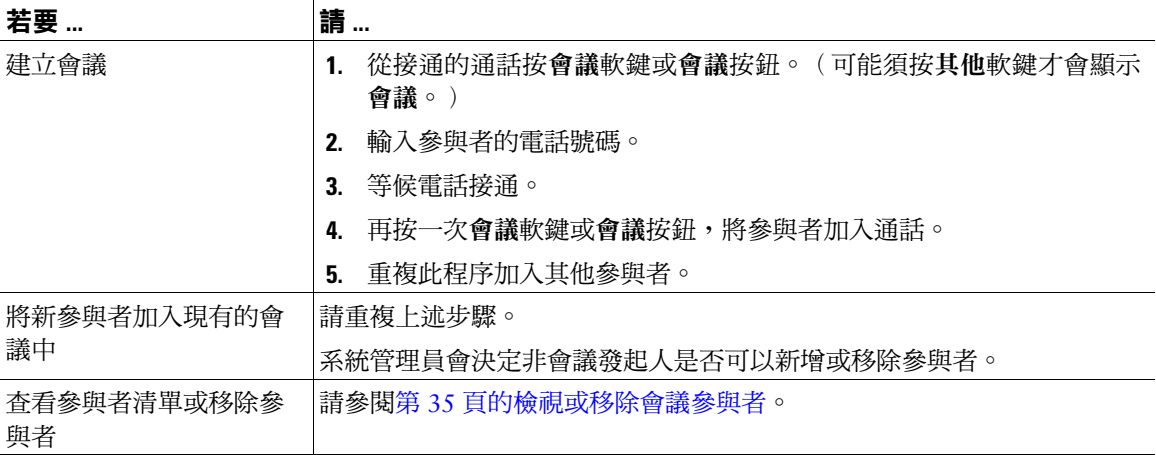

### **使用加入**

「加入」可讓您合併兩通(含)以上的現有通話,以召開您亦參與其中的會議。

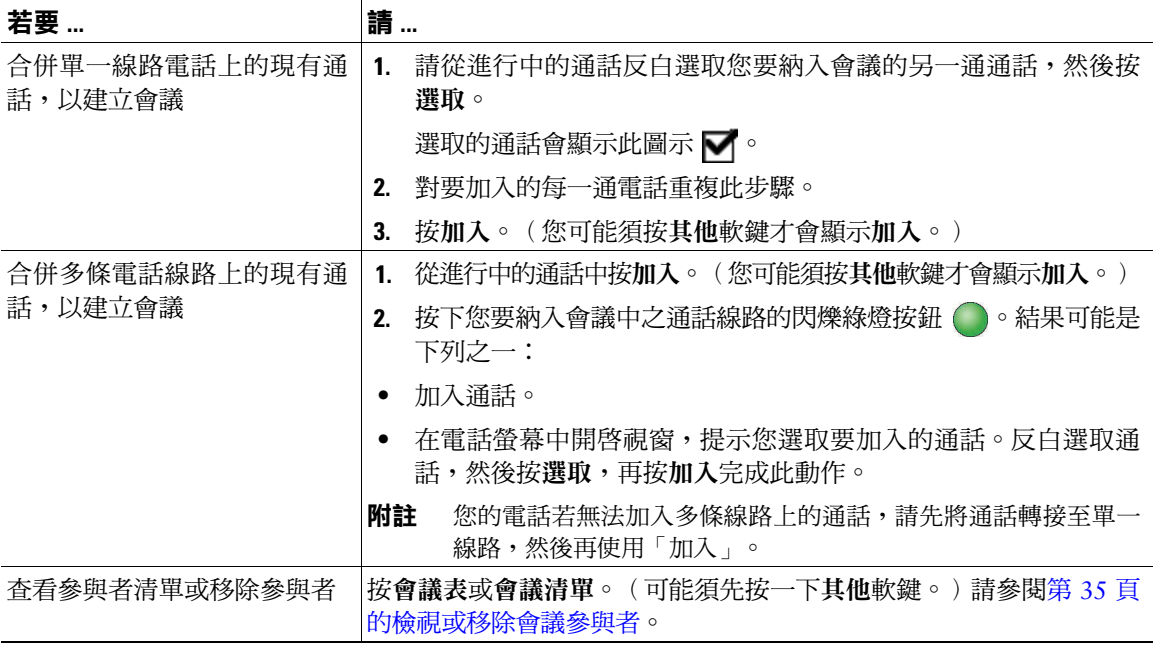

### **Cisco Unified IP Phone 7975G、7971G-GE、7970G、7965G 及 7945G 電話指南與快速參考(適用於 Cisco Unified Communications Manager 8.0** (**SCCP 與 SIP**) **33**

- 若經常將兩方以上的通話方加入單一會議,可以先選取您要加入的通話,再按加入完成此動作。
- 完成加入之後,來電者 ID 會隨即變更為「會議」。
- 您可以使用加入或直接轉軟鍵合併數通會議通話。請洽詢系統管理員,確定是否可以使用此功能。
- Call Chaperone 使用者只可與第一位來電者開會。後續來電者則可與會議中的其他參與者開會。

### **使用「介入」**

您可以使用「介入」將自己加入共用線路上的通話,以建立會議。

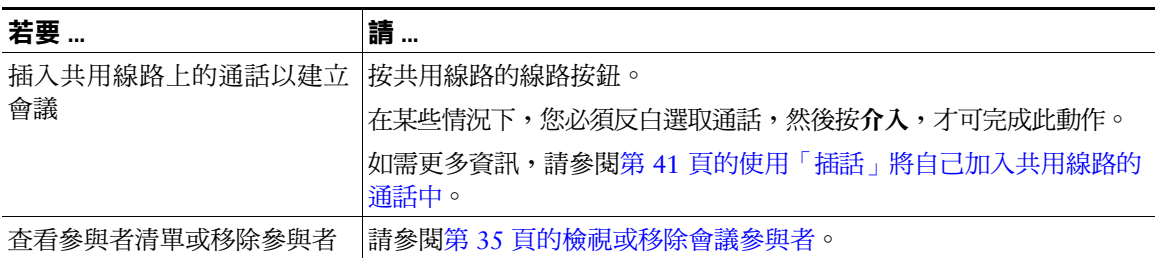

### **使用即時會議**

即時會議可讓您透過撥打會議號碼,而開始或加入會議。

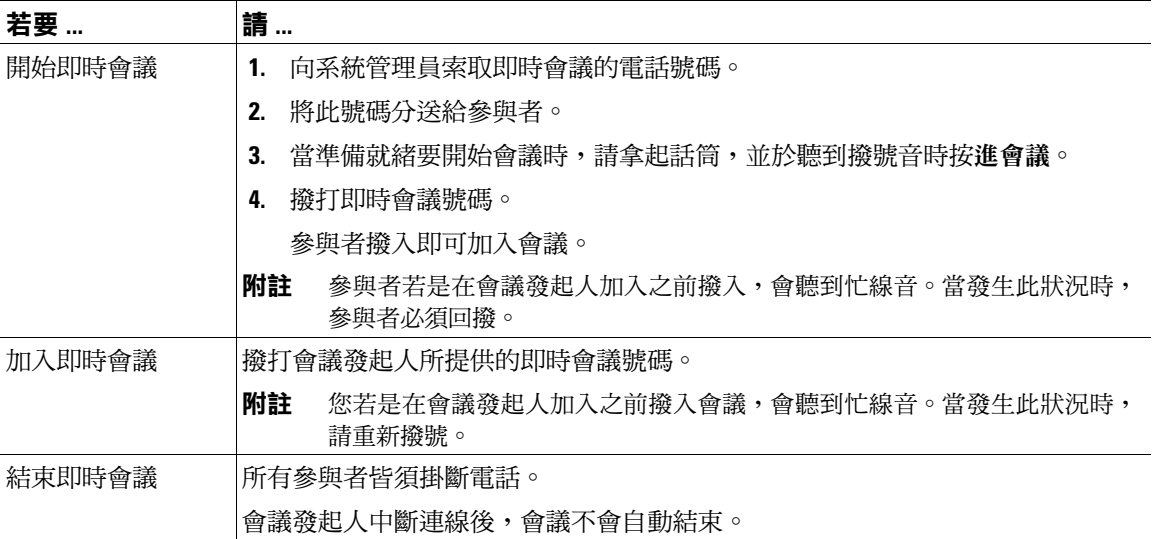

您若從不安全的電話撥打安全的即時會議號碼,電話上將會顯示「裝置未獲授權」訊息。如需詳細資 訊,請參閱第 44 [頁的撥打及接聽安全通話。](#page-51-0)

### <span id="page-42-1"></span><span id="page-42-0"></span>**檢視或移除會議參與者**

您可以在標準(特定)會議期間檢視參與者的清單及移除參與者。

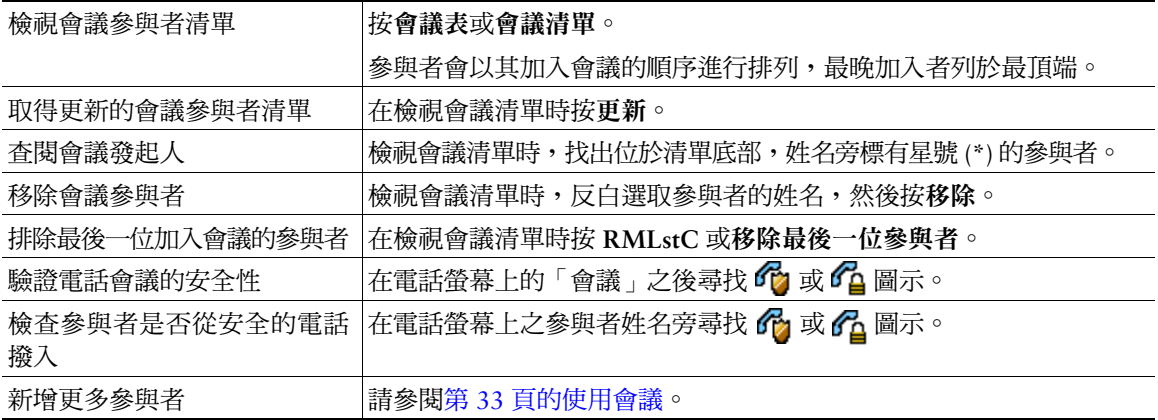

### **撥打或接聽對講通話**

您可以撥打對講通話給目標電話,而目標電話則會以喇叭靜音的模式自動接聽此通話。單向對講通話可 以讓您傳送簡訊給受話方。若受話方的話筒或耳機正在使用中,便會將此音訊傳送至使用中的裝置。受 話方目前所從事的通話活動將不受影響,仍會繼續進行。

目標電話在接到對講警示音之後,可以選擇:

- 接聽來電,並將麥克風設為靜音(您可以聽見來電方,但來電方聽不到您)。
- 鎖定對講通話,然後按**結束**軟鍵,以結束該通話。若不聽取留言,請執行此動作。
- 按作用中的「對講<sub>-</sub>按鈕,以使用話筒、耳機或喇叭與來雷方進行通話。如此對講涌話即會變成雙 向連線,讓您與來電者彼此交談。

使用對講功能時,請注意下列事項:

- 使用對講線路時,只可撥打其他對講線路。
- 您一次只可使用一條對講線路。
- 即使進行中的通話正在接受監聽或進行錄音,仍可接聽或撥打對講通話。
- 對講通話無法保留。

**Cisco Unified IP Phone 7975G、7971G-GE、7970G、7965G 及 7945G 電話指南與快速參考(適用於 Cisco Unified Communications Manager 8.0)(SCCP 與 SIP) 35**

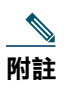

**附註** 您如需每日使用 Cisco 內線行動性設定檔登入相同的電話,請確認系統管理員已有指定電話按鈕 範本,將此設定檔的對講資訊納入其中,並將您的電話指定為對講線路的對講裝置。

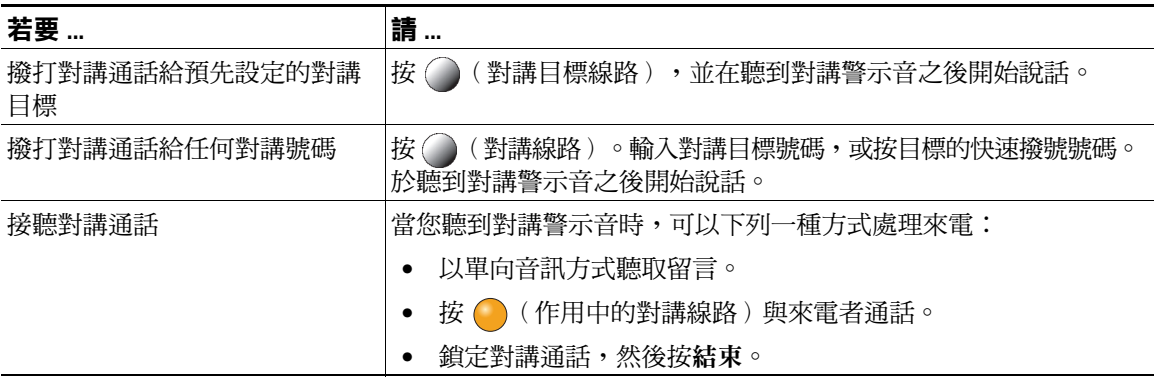

# **進階通話處理**

進階通話處理工作包括系統管理員根據通話處理需求與工作環境而設定的特殊電話功能。

## **快速撥號**

使用快速撥號只需要輸入索引號碼、按下按鈕,或選取電話螢幕項目,即可撥話。您的電話可支援數種 快速撥號功能,但須視其組態而定:

- 快速撥號按鈕
- 簡化撥號
- 快速撥號

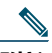

- **附註** 若要設定快速撥號按鈕與簡化撥號,必須使用「使用者選項」網頁。請參閱第 65 [頁的存取使](#page-72-0)  [用者選項網頁](#page-72-0)。
	- 若要設定快速撥號,必須使用「個人目錄」功能。請參閱第 61 [頁的在電話上使用個人目錄](#page-68-0)。
	- 您也可以要求系統管理員為您設定快速撥號功能。

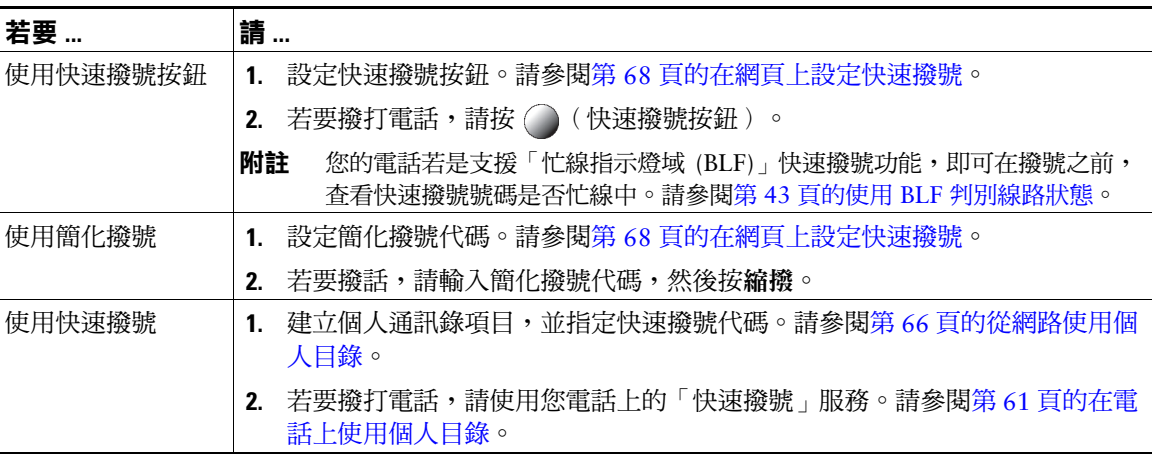

# **代接轉接至您電話的來電**

「來電代接」可將您同事電話上的來電,轉接至您的電話由您接聽。您若與同事一起分擔通話處理工作, 可使用「來電代接」。

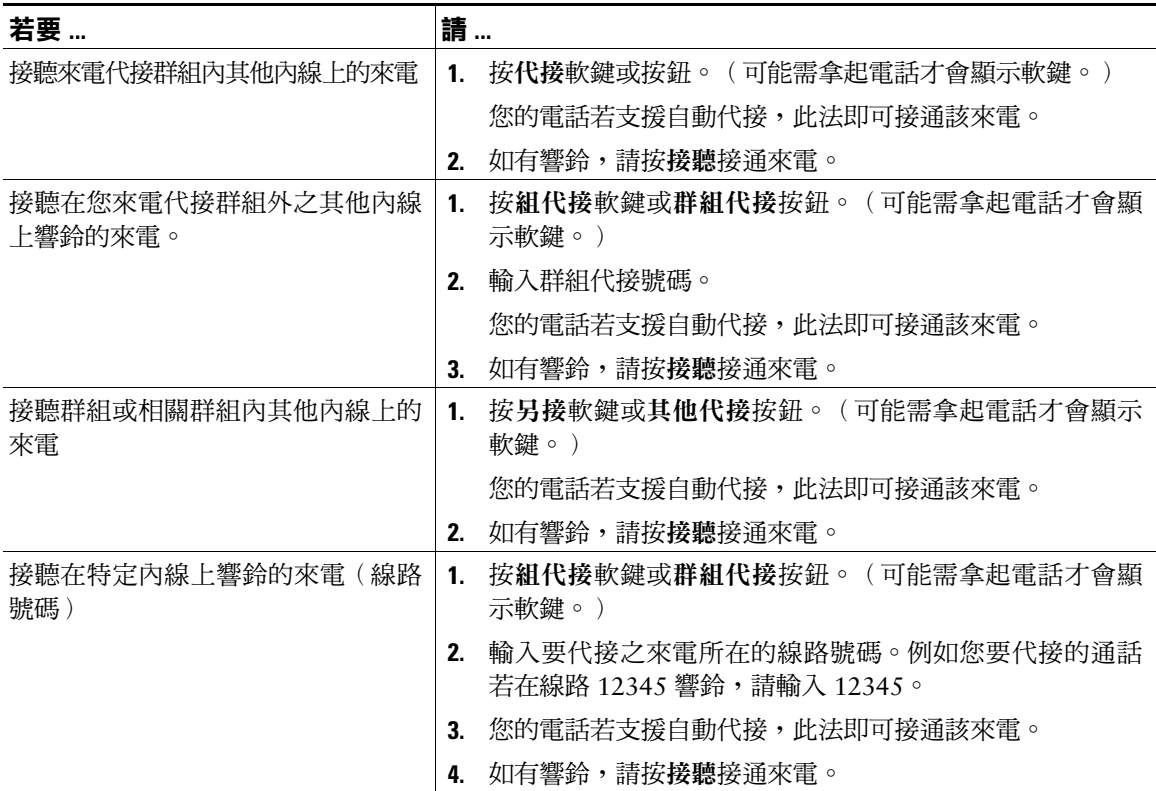

### **秘訣**

- 如有多通來電等候代接,您的電話會先代接等候時間最久的來電(響鈴時間最長的通話)。
- 若按組代接或群組代接,並輸入線路號碼,您的電話將會代接在特定線路(若有)上響鈴的來電。
- 如有多條線路,而您想要代接非主要線路的來電,請先按所需線路的 つ,再按來電代接軟鍵或按鈕。
- 依據電話的設定不同,您可能會在來電進入代接群組時,收到音訊或視訊警示。
- 若是在您的電話上使用「BLF 代接」功能,請參閱第 43 頁的使用 BLF [判別線路狀態。](#page-50-0)

# **儲存及擷取駐留的來電**

若要儲存來電,以便於自己或其他人能夠從 CiscoUnified Communications Manager 系統的其他電話(如同 事桌上的電話或會議室的電話) 擷取來電, 您可以駐留來電。

您可以使用下列方法駐留來電:

- 來電駐留 使用駐留軟鍵可儲存來電。您的電話會顯示系統用於儲存您來電的來電駐留號碼。您必 須記下該號碼,才可擷取相關的來電。
- 轉接來電駐留 使用轉接軟鍵將來電轉接至您所撥打,或使用快速撥號撥打的轉接來電駐留號碼。 若要擷取轉接來電駐留號碼上的來電,必須先撥打駐留擷取首碼,再撥打或以快速撥號撥打相同的 轉接來電駐留號碼。 您可以使用「轉接來電駐了,按鈕,快速撥打轉接來電駐留號碼,並監聽轉接來電駐留號碼為佔線
	- 或未佔線。

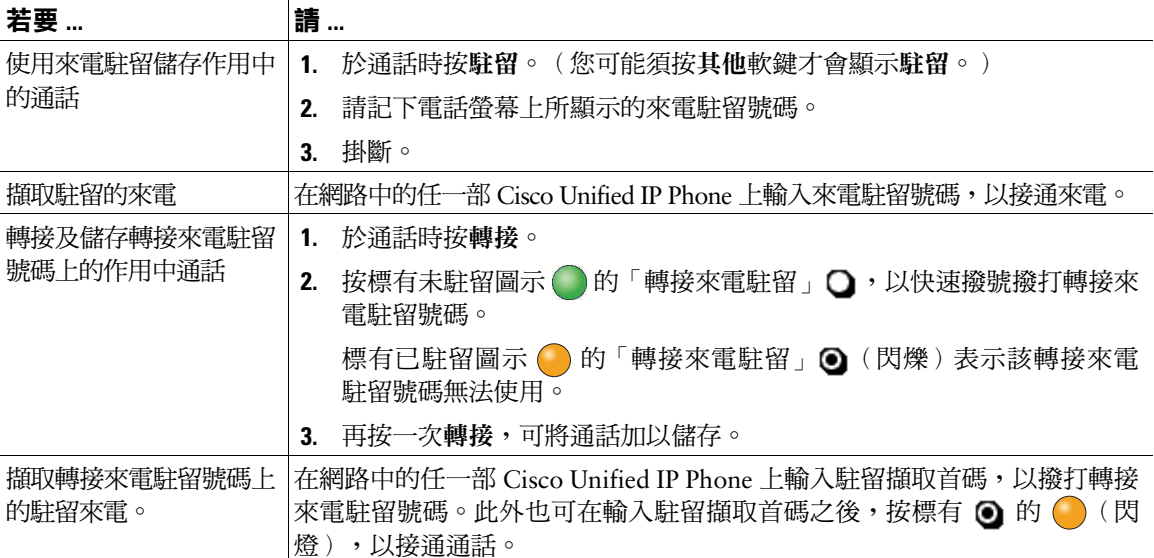

### **秘訣**

- 您若無法在時限內擷取駐留的來電,其便會回復成原來號碼並響鈴。如需詳細資訊,請洽詢您的系 統管理員。
- 系統管理員可以指定 Cisco Unified IP Phone 或 Cisco Unified IP Phone 擴充模組上的可用線路按鈕作 為「轉接來電駐留」按鈕(若電話支援此動作)。
- 電話上若無「轉接來電駐留」按鈕,可以撥打轉接來電駐留號碼。但如此一來,將無法顯示此轉接 來電駐留號碼的狀態。

# **登出搜尋群組**

貴組織的來電數量若是極為龐大,您即可能會成為搜尋群組的成員。搜尋群組中所含的一系列目錄號 碼,可以分攤來電的負載。當搜尋群組中的第一個目錄號碼忙線時,系統便會搜尋群組中下一個可用的 目錄號碼,並將來電指定至該部電話。

您可以在離開電話時登出搜尋群組,以避免搜尋群組的來電連入您的電話。

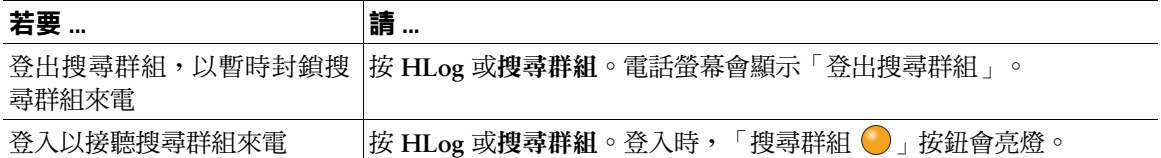

### **秘訣**

登出搜尋群組後,仍會將不屬於搜尋群組的來電連入您的電話。

# <span id="page-47-0"></span>**使用共用線路**

在下列情況下,系統管理員可能會要求您使用共用線路:

- 具有多部電話,但只想使用一個電話號碼時
- 與同事共用通話處理時
- 代替管理員處理來電時

### **瞭解共用線路**

#### **遠端使用中圖示**

當與您共用線路的其他電話接通來電時,遠端使用中圖示 2 即會出現。即使出現遠端使用中圖示,您仍 可使用共用線路撥打及接聽電話。

#### **共用通話資訊與插話**

共用相同線路的所有電話,皆會顯示由此共用線路上撥出及接聽之通話的相關資訊。這些訊息可能包括 了來電者 ID 與通話時間。(例外狀況請參閱「[私密」](#page-48-1)一節。)

通話資訊若是以此方式顯示,您與共用線路的同事便可使用插話或介入加入通話。請參閱第 41 [頁的使](#page-48-2)  [用「插話」將自己加入共用線路的通話中](#page-48-2)。

### <span id="page-48-1"></span>**私密**

您若不希望共用線路的同事看見您的通話資訊,可啟用「私密」功能。如此亦可禁止同事加入您的通話。請參 閱第 42 [頁的防止他人檢視或插入共用線路上的通話](#page-49-0)。

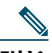

**附註** 共用線路所能夠支援的通話數上限因電話而不同。

### <span id="page-48-2"></span><span id="page-48-0"></span>**使用「插話」將自己加入共用線路的通話中**

您可以使用插話功能(「介入」或「插話」)將自己加入共用線路的通話中。(其必須不是私密通話。 請參閱第 40 [頁的使用共用線路](#page-47-0)。)

### **認識插話功能**

### **介入及插話**

您可以根據電話設定方式的不同而使用「介入」或「插話」,將自己加入共用線路的非私密來電中:

- 「介入」會將通話轉換成標準的電話會議,讓您加入新的參與者。(如需標準會議的相關資訊,請參 閱第 32 [頁的召開電話會議](#page-39-0)。)
- 「插話<sub>-</sub>可讓您將自己加入通話中,但不會將通話轉換成電話會議,亦無法加入新的參與者。

#### **單鍵插話及多鍵插話**

系統管理員可決定電話的插話功能(「介入」或「插話」)要以單鍵或多鍵的方式操作。

- 使用單鍵插話時,只要按下線路按鈕,即可插入通話(但線上必須只有一通電話)。
- 使用多鍵插話則可讓您在插話之前,先檢視通話資訊。

### **使用插話功能**

下表說明如何使用插話功能(「介入」或「插話」)將您自己加入共用線路的通話中。

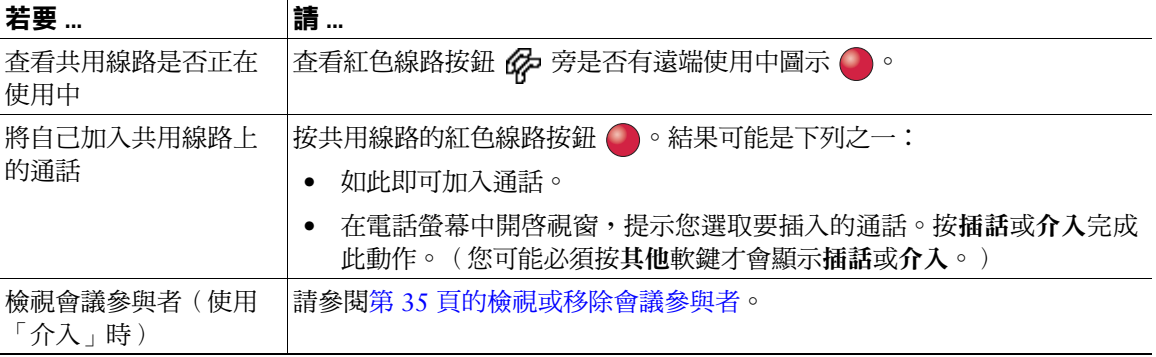

- 當您「插話」時,其他通話方會經由嗶聲得知您的加入。使用「介入」時,其他通話方會聽見簡短 的干擾音訊,接著電話螢幕會變更為顯示會議詳細資料。
- 使用共用線路的電話如有啟用「私密」功能,則共用該線路的其他電話上便不會出現通話資訊與 「插話」軟鍵。
- 使用共用線路的電話若停用了「私密」功能,但設定了「自動在私密線路上響鈴」(PLAR),將無法 使用「插話」及「介入」功能。
- 若是將通話保留、轉接或轉換成電話會議,即會中斷您使用插話所加入的通話。

### <span id="page-49-0"></span>**防止他人檢視或插入共用線路上的通話**

若與他人共用電話線路,可以使用「私密」功能禁止共用線路的他人檢視或插入(或將他們自己加入) 您的通話。

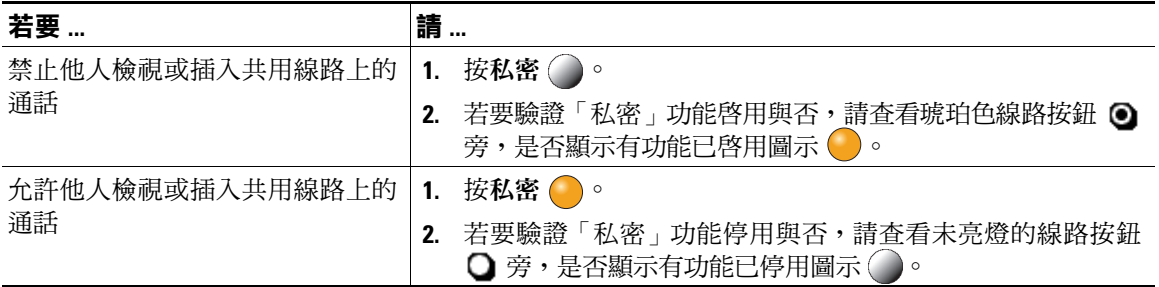

#### **秘訣**

- 與您共用線路的電話如有啟用「私密」功能,您仍可使用共用線路撥打與接聽來電。
- 「私密」功能會套用到您電話上的所有共用線路。因此,您如有多條共用線路,又啟用了「私密」 功能,則您的同事將無法檢視或插入您在任何一條共用線路上的通話。

# <span id="page-50-1"></span><span id="page-50-0"></span>**使用 BLF 判別線路狀態**

「忙線指示燈域 (BLF)」功能可讓您檢視電話上快速撥號按鈕、通話記錄,或目錄列表相關之電話線路 的狀態。若是使用「BLF代接」,即可接聽您所監控之線路上的來電。系統管理員會決定您電話上所需 設定的 BLF 功能。

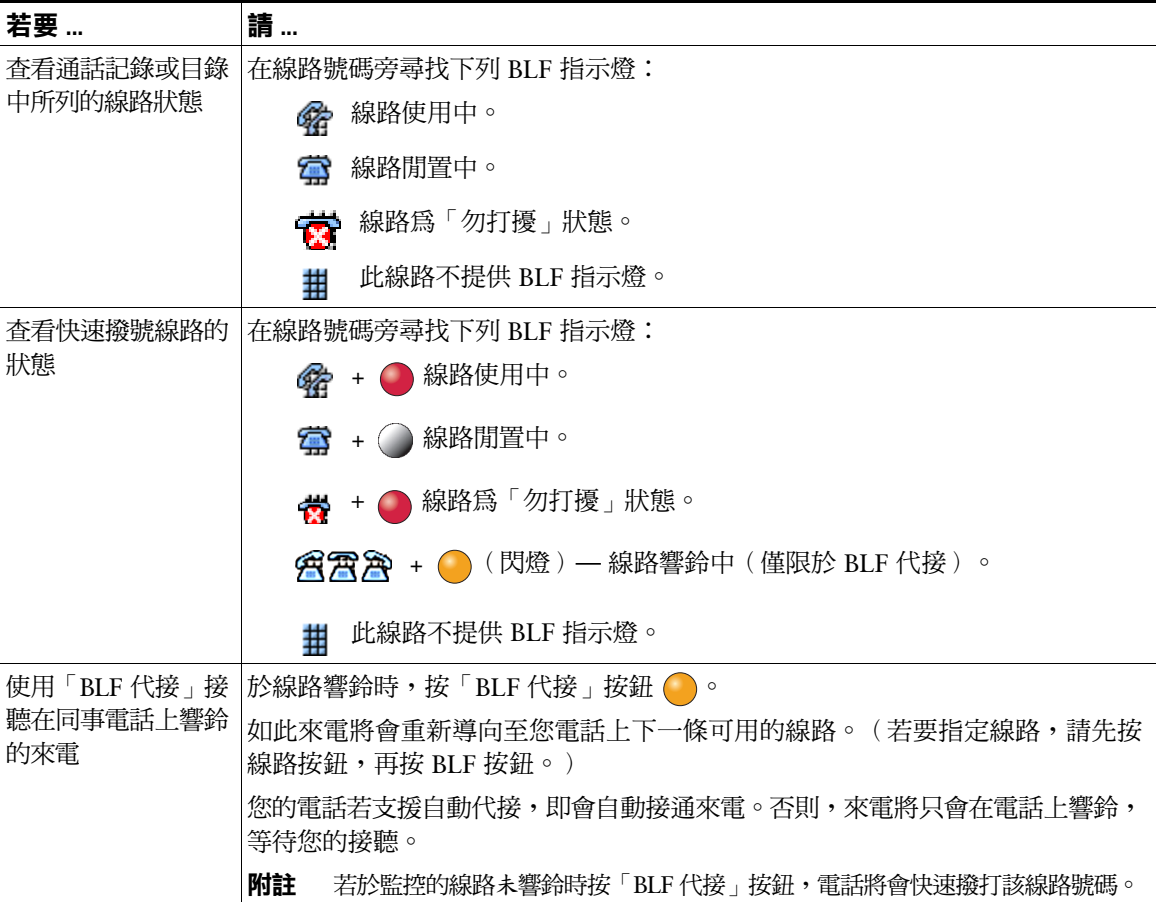

#### **秘訣**

- 當通話在監控的線路上響鈴時,電話可能會播放音效警示(僅限於「BLF 代接」)。
- 「BLF 代接」會先接聽響鈴最久的來電(若監控的線路上有多通來電)。

# <span id="page-51-0"></span>**撥打及接聽安全通話**

您的電話能否撥打及接聽安全通話,取決於系統管理員設定電話系統的方式。 您的電話支援下列通話類型:

- 經過驗證的通話 所有參與通話的電話 ID 均經過驗證。
- 經過加密的通話 電話在 Cisco Unified Communications 網路中會以加密的音訊(您的對話)進行 收送。這些加密通話亦會經過驗證。
- 受保護的通話 電話與其他電話之間的通訊,會以加密的音訊(您的對話)進行。受保護通話的安 全性等級與加密通話相類似,但安全性更高。若通話雙方皆為受保護的通話,則在 對話開始時,會 先播放安全音。設定保護通話時,部分功能將無法使用,如電話會議、共用線路、內線行動性及跨 線路加入等。受保護的通話亦會經過驗證。
- 不安全的通話 至少有一部參與電話或一個連線不支援這些安全性功能,或電話無法予以驗證。

系統管理員會根據電話是否需要在公司網路的外部使用,而決定您的電話是否需要啟用及設定 VPN 用戶 端功能。如有啟用此功能,並在電話上啟用了 VPN 用戶端模式,將會根據下列狀況提示您出示憑證:

- 若電話位於公司網路外部 根據系統管理員在您電話上設定的驗證方法,在您登入時提示您輸入憑證。
- 若電話位於公司網路內部
	- **–** 如有啟用「自動偵測網路」功能,將會提示您輸入憑證並提供 VPN 連線(如有可能)。
	- **–** 如有啟用「自動偵測網路」功能,將會因為無法經由 VPN 進行連線而不予提示。

您可以按設定按鈕,然後選擇安全性組態 **> VPN** 組態存取「VPN 組態」設定。若要結束此功能表,請按 結束軟鍵。

當電話啓動並顯示「VPN 登入」畫面之後,請根據所設定的驗證方法,輸入您的憑證:

- 使用者名稱與密碼 輸入系統管理員所提供的使用者名稱與密碼。
- 密碼與憑證 輸入系統管理員所提供的密碼。您的使用者名稱會從憑證衍生而來。
- 憑證 若電話只使用憑證進行驗證,即無需輸入驗證資料。「VPN 登入」畫面會顯示嘗試連線至 VPN 之電話的狀態。

對於需要密碼的驗證方法,請使用 << 軟鍵退格清除既有密碼,然後再提供正確的密碼。

### 

**附註** 若發生電力中斷或電話重設,將會移除所有儲存的憑證。

若要設定 VPN 連線,請按送出軟鍵。

若要停用 VPN 登入程序,請按取消軟鍵。

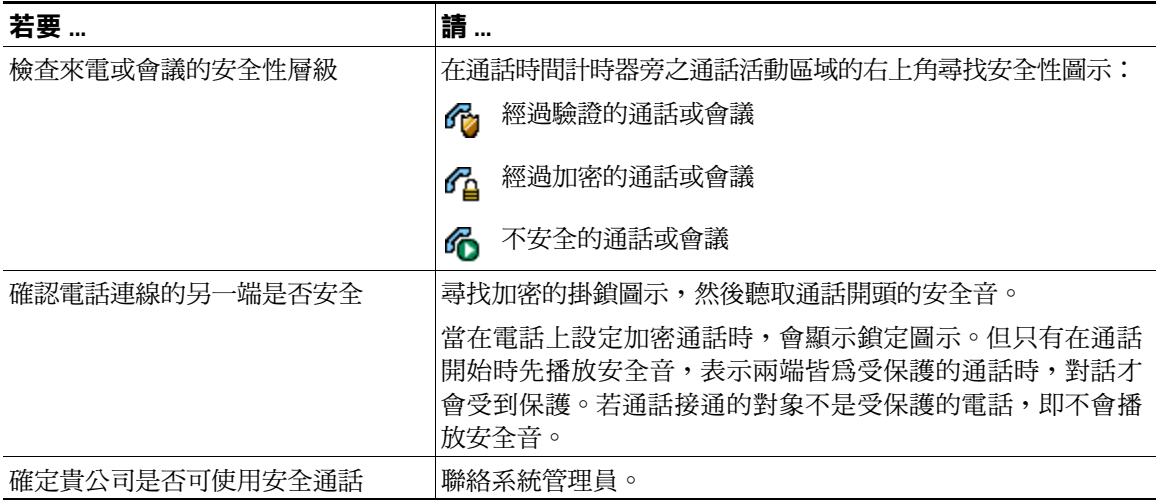

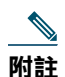

**附註** 互動、限制及規定皆會影響電話安全性功能的運作方式。如需更多資訊,請洽詢系統管理員。

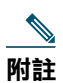

**附註** 通話相關裝置是否為信任的裝置,由 Cisco 決定。若通話的來源或目的地為未受信任的裝置,無 論其是否為安全通話,Cisco Unified IP Phone 螢幕上皆不會顯示掛鎖或盾甲圖示。

## **追蹤可疑來電**

您若是接到可疑或惡意的來電,可以要求系統管理員為您的電話新增「惡意來電識別 (MCID)」功能。 此功能會藉由初始化一連串自動化追蹤與通知訊息,讓您確定線上的通話是否為可疑來電。

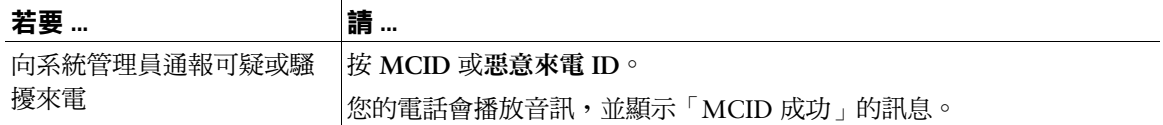

# **排列重要通話的優先順序**

(僅限於 SCCP 電話)

某些特殊環境(如軍隊或政府部門辦公室)可能需要撥打及接聽緊急和重要的電話。如有這類特殊通 話處理的需求,可以要求系統管理員為您的電話新增「多層級優先及佔先 (Multilevel Precedence and Preemption, MLPP)」功能。

請記住下列術語:

- 優先是指通話相關的優先順序。
- 佔先是指電話在接到較高優先順序的通話時,會結束現有較低優先順序之通話的程序。

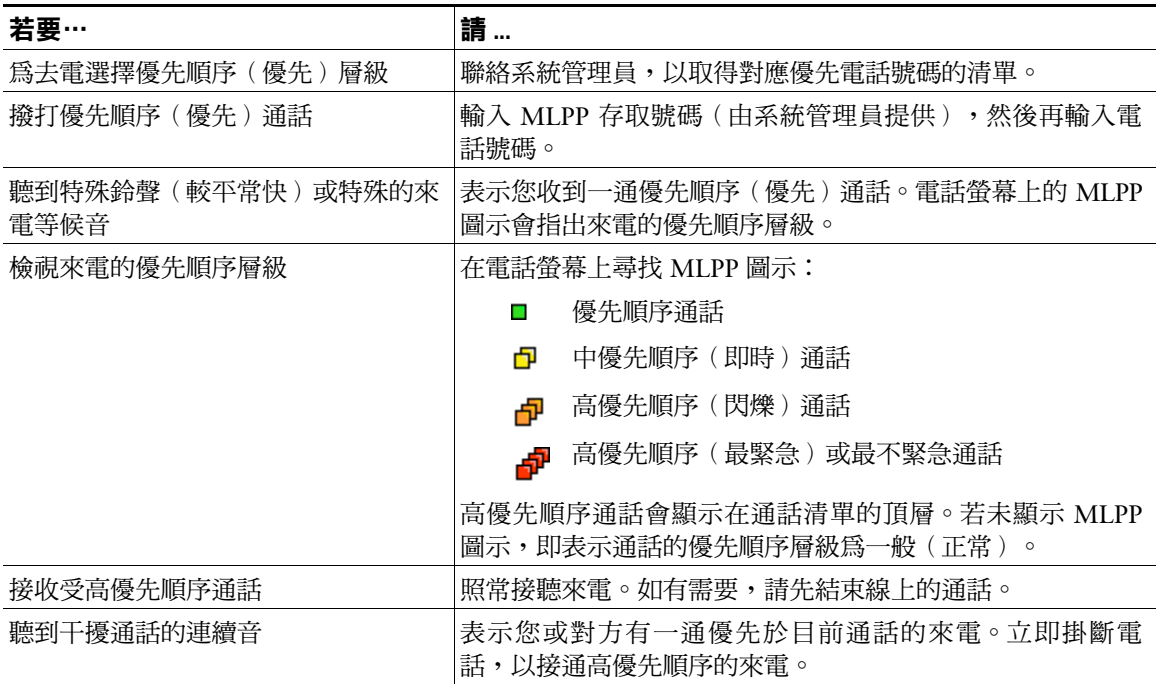

- 當您撥打或接聽啟用了 MLPP 功能的通話時,會聽到不同於標準音調的特殊響鈴或等候音。
- 若輸入了無效的 MLPP 存取號碼,便會有語音提示您發生錯誤。
- 當您執行下列動作時,啟用 MLPP 功能的通話會保留其優先順序與佔先狀態:
	- **–** 保留通話
	- **–** 轉接來電
	- **–** 將通話加入三向會議
	- **–** 使用「代接」接聽來電
- MLPP 的優先順序高於「勿打擾 (DND)」功能。

# **使用 Cisco 內線行動性**

「Cisco 內線行動性」(EM) 可讓您暫時將 Cisco Unified IP Phone 設定成您的專線。當您登入 EM 之後, 電話便會轉而採用您的使用者設定檔,包括您的電話線路、功能、已建立的服務與網路設定。您的系統 管理員必須為您設定 EM。

Cisco 內線行動性的「變更 PIN 碼」功能可讓您從 Cisco Unified IP Phone 變更 PIN 碼。

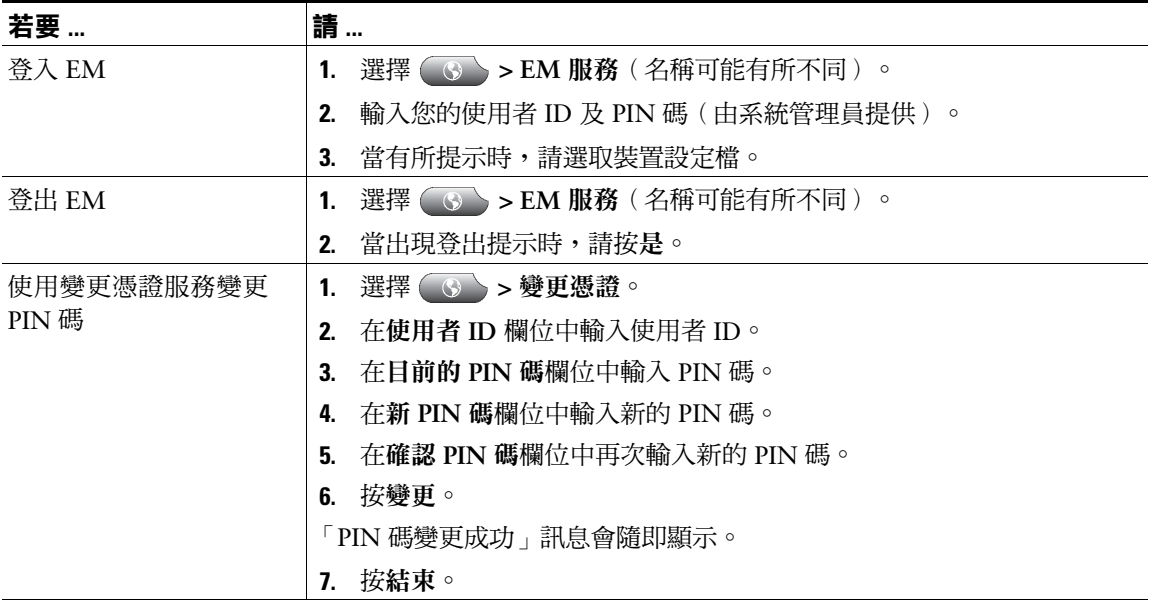

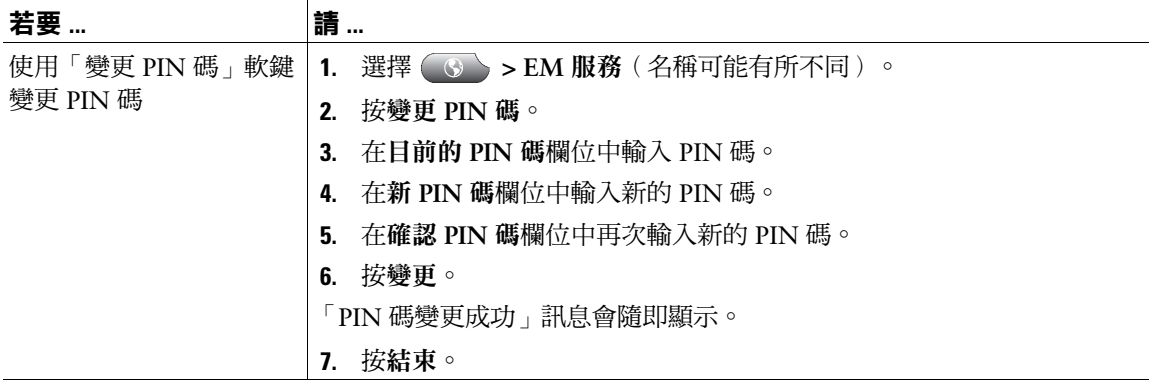

- EM 會在一段時間後自動將您登出。此時間限制是您的系統管理員所建立。
- 若是從電話登入 EM,則您在 Cisco Unified CM 之「使用者選項<sub>」</sub>網頁對 EM 設定檔所進行的變更, 將會立即生效;否則將會於下次登入時才生效。
- 若是登出 EM,則您在「使用者選項」網頁對電話的變更,將會立即生效;否則將會於登出後才生效。
- 由電話所控制的本機設定不會在您的 EM 設定檔中進行維護。

### **使用單一電話號碼管理業務電話**

「智慧型作業階段控制」會關聯您的行動電話號碼與業務用的 IP 電話號碼。當有來電傳入您的遠端目的 地(行動電話)時,將只會在您的遠端目的地上響鈴,而不會在您的桌上型電話上響鈴。當來電在行動 電話上獲接聽時,桌上型電話上會顯示「遠端使用中」訊息。

通話期間您仍可使用各項行動電話功能。例如,如有來電傳入您的行動電話號碼,您可以直接從桌上型 電話接聽來電,或將電話從行動電話轉入桌上型電話。

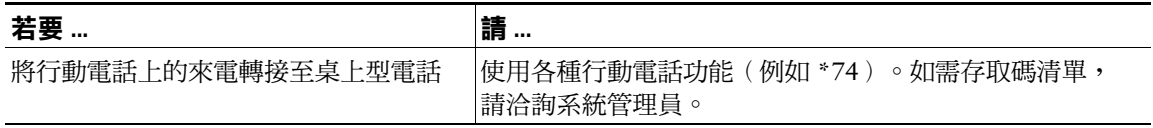

安裝「行動連線」與「行動語音存取」之後,即可使用行動電話處理桌上型電話號碼相關的通話。 您的桌上型電話與遠端目的地會同時接到來電。

當您接聽桌上型電話的電話時,遠端目的地即會停止響鈴並中斷,同時顯示未接來電的訊息。 當您接聽遠端目的地的電話時,其他遠端目的地即會停止響鈴並中斷,同時顯示未接來電的訊息。

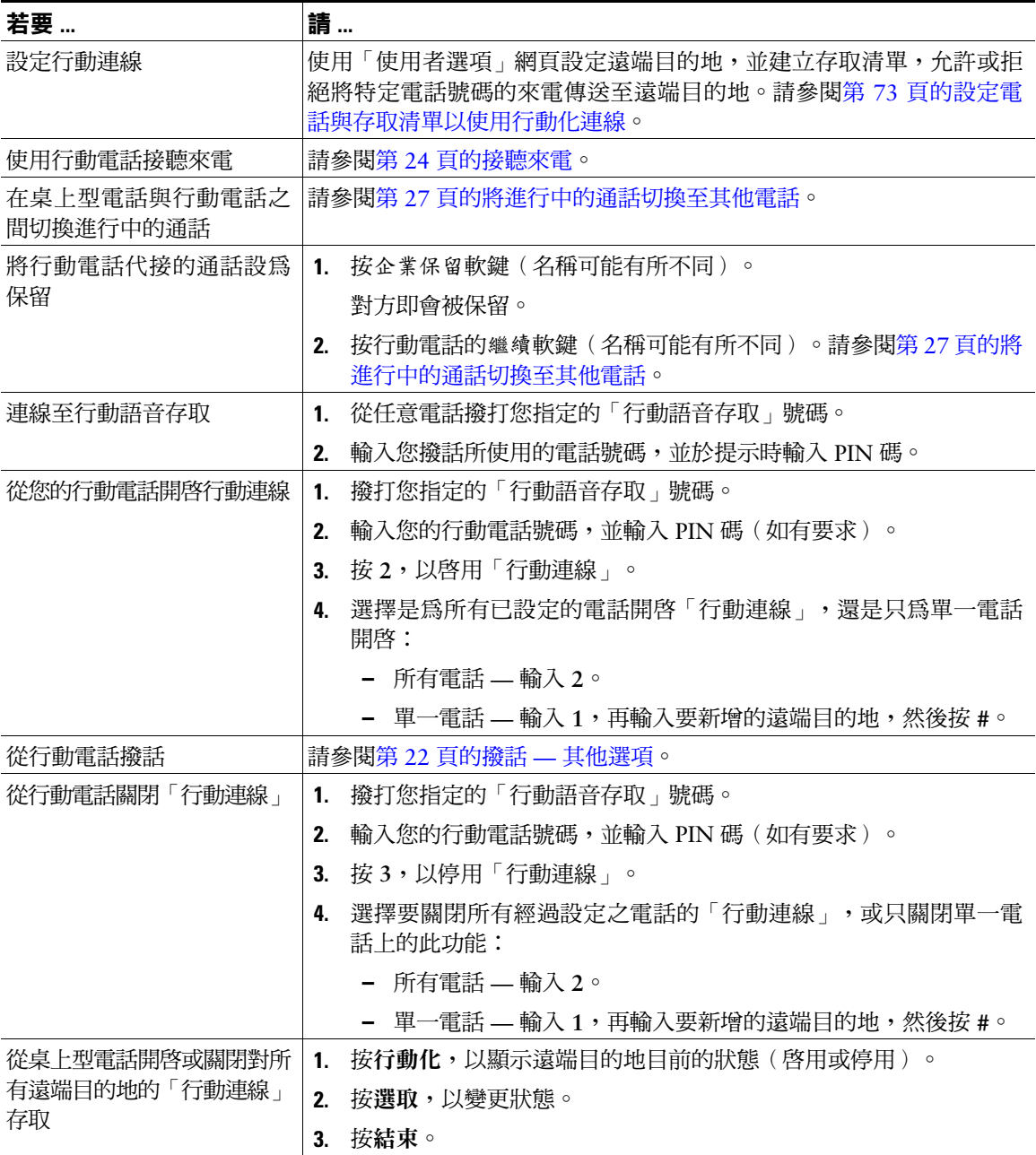

- 撥打「行動語音存取」時若發生下列狀況,必須輸入要撥打的號碼及 PIN 碼:
	- **–** 您撥話時所使用的號碼不屬於遠端目的地之一。
	- **–** 該號碼被您或您的電信業者封鎖(顯示為「不明號碼」)。
	- **–** 該號碼與 Cisco Unified Communications Manager 資料庫不全然相符:例如您的號碼為 510-666-9999,但在資料庫中此號碼卻列示為 666-9999;或您的號碼為 408-999-6666, 在資料庫中卻輸入為 1-408-999-6666。
- 對於所要求的資訊(如行動電話號碼或 PIN 碼)若連續三次輸入錯誤,「行動語音存取」通話 將會中斷,並將您鎖定一段時間。如需協助,請聯絡系統管理員。

# **使用話筒、耳機與喇叭**

您的電話可以搭配話筒、耳機或喇叭一起使用。 當您拿起話筒,或使用其他音訊裝置時,電話會呈現話筒拿起的狀態。

當您將話筒置於托架上,或未使用其他音訊裝置時,電話會呈現話筒掛上的狀態。

## **使用話筒**

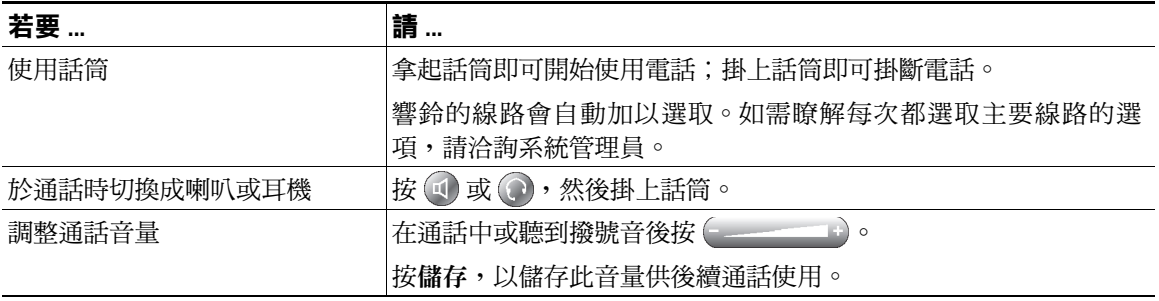

# **使用耳機**

您的電話支援四或六線的有線耳機插孔。Cisco Unified IP Phone 7975G、7965G 及 7945G 亦支援無線 耳機。如需購買耳機的相關資訊,請參閱第 7 [頁的耳機支援。](#page-14-0)

使用耳機時,可以搭配使用電話上的所有控制項,包括 ( \_\_\_\_\_\_\_\_\_ 及  $(\ell)$  。

若是使用無線耳機,請參閱無線耳機文件中的相關說明。

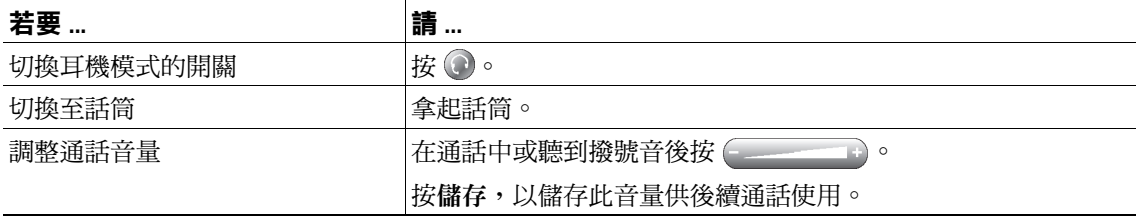

若是使用「自動接聽」,請參閱第 53 [頁的使用耳機或喇叭的自動接聽。](#page-60-0)

#### **使用無線耳機**

Cisco Unified IP Phone 7975G、7965G 及 7945G 亦支援無線耳機。如需使用無線耳機之遠端功能的相 關資訊,請參閱無線耳機的文件。此外,若要確認電話是否可使用無線耳機搭配無線耳機遠端壓簧開關 控制功能,請洽詢系統管理員。

### **使用寬頻與耳機**

使用的耳機若是支援寬頻,則在電話上啟用寬頻設定(預設為停用),可能可以改善音訊的靈敏度。若 要存取此設定,請選擇 **>** 使用者偏好 **>** 音訊偏好 **>** 寬頻耳機。

若「寬頻話筒」設定顯示為灰色,即表示使用者無法控制此設定。

您可以洽詢系統管理員,確認您的電話系統是否可以設定使用寬頻。您的系統若未設定成可以使用寬 頻,則即使使用寬頻耳機,亦無法對提高音訊的靈敏度有太大助益。如需瞭解更多耳機的相關資訊,請 參閱耳機文件,或洽詢系統管理員尋求協助。

# **使用喇叭**

在話筒位於話筒架上,且 <>>
並未亮燈的情況下,許多撥號或接聽來電的動作皆會自動觸發喇叭模式。

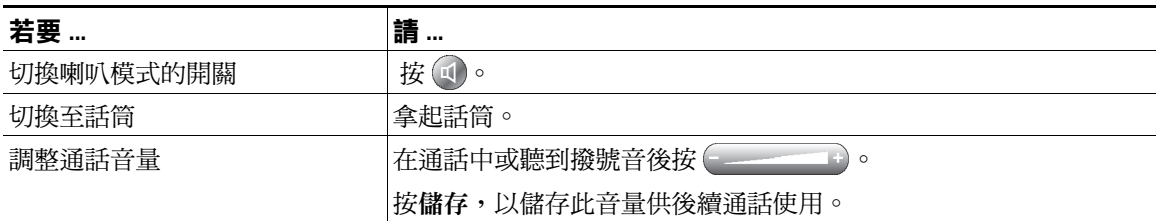

# <span id="page-60-0"></span>**使用耳機或喇叭的自動接聽**

若是啟用「自動接聽」,電話便會在鈴響數聲後,自動接聽來電。系統管理員可以將「自動接聽」設定 為使用喇叭或耳機。若來電數量繁多,即可使用「自動接聽」。

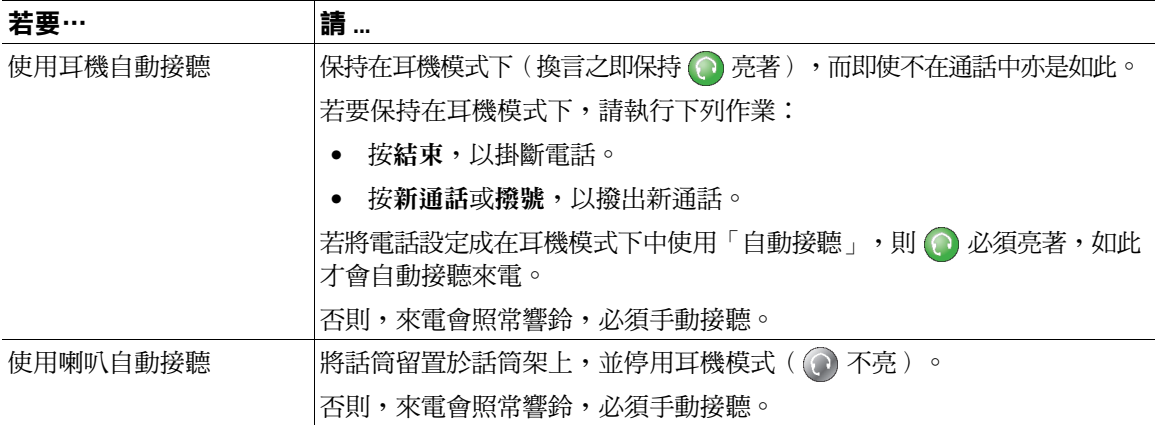

#### **秘訣**

「勿打擾」功能作用中時,會停用「自動接聽」。

# **變更電話設定**

您可以調整鈴聲、背景影像及其他設定,藉以個人化您的 Cisco Unified IP Phone。

# <span id="page-62-0"></span>**自訂鈴聲與留言指示燈**

您可以自訂電話用以表示有來電及新語音留言的方式。您也可以調整電話鈴聲的音量。

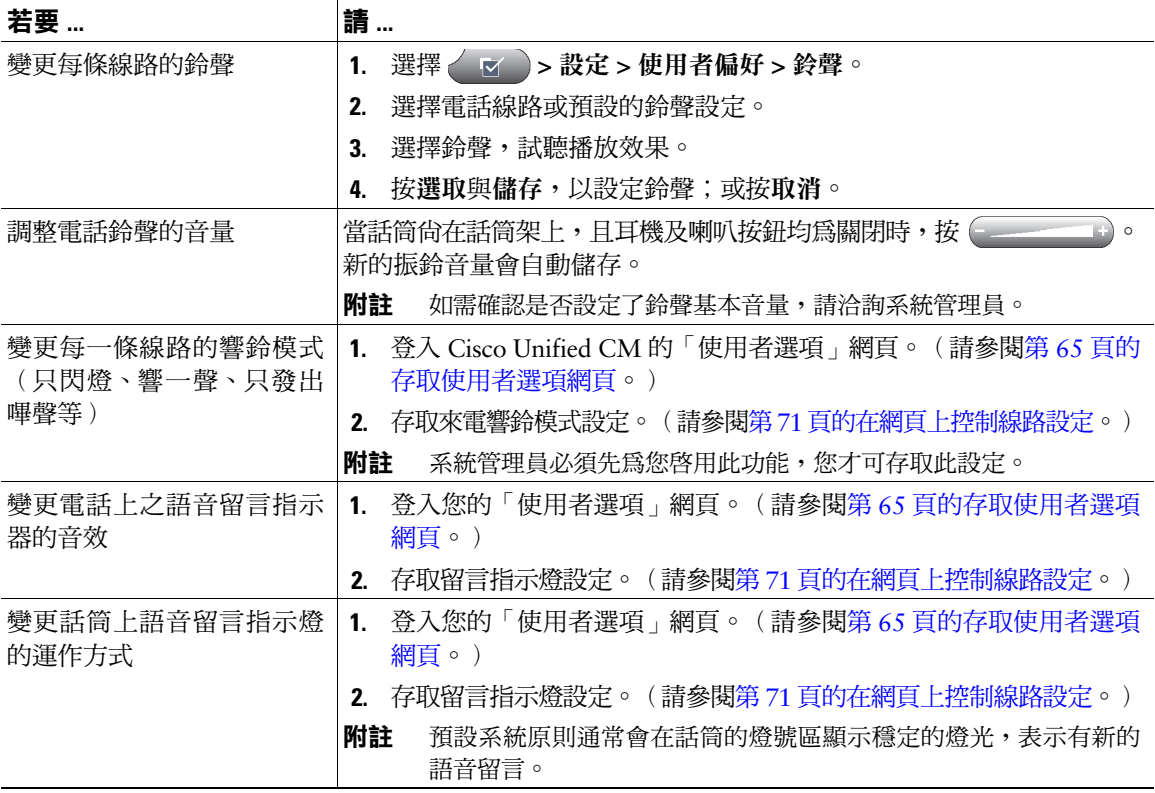

### **秘訣**

自訂電話時,最多可以設定六種不同的鈴聲。此外也可設定預設鈴聲。

**Cisco Unified IP Phone 7975G、7971G-GE、7970G、7965G 及 7945G 電話指南與快速參考(適用於 Cisco Unified Communications Manager 8.0)(SCCP 與 SIP) 55**

# **自訂電話螢幕**

您可以調整電話螢幕的特性。

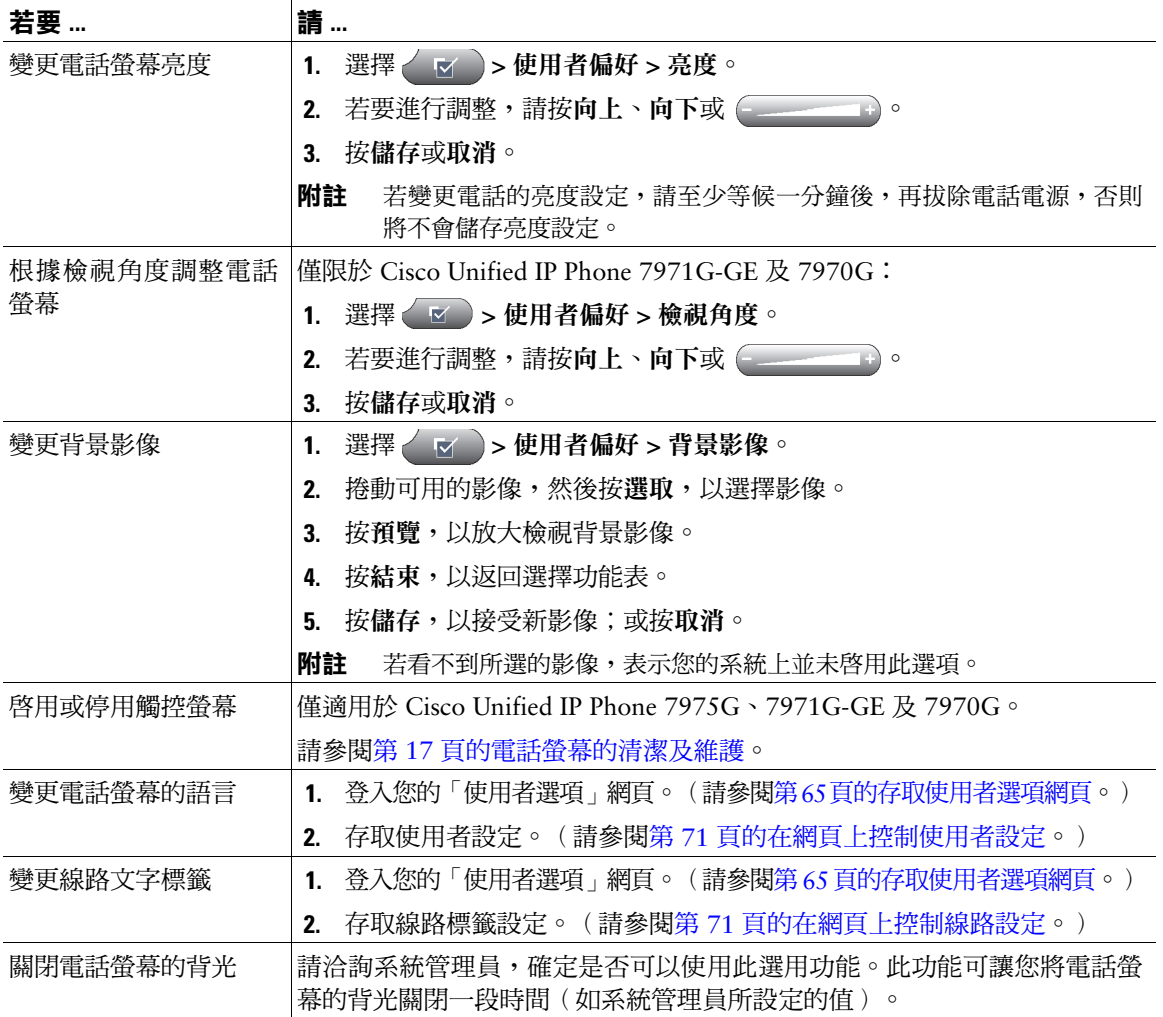

# **使用通話記錄及目錄**

本節將說明通話記錄及目錄的使用方法。若要存取這兩項功能,必須使用「目錄」按鈕

## **使用通話記錄**

您的電話會維護內含未接來電、已撥出電話及已接來電的通話記錄。 電話管理員會指定是否要將未接來電記錄到您電話所顯示之特定線路的未接來電目錄中。

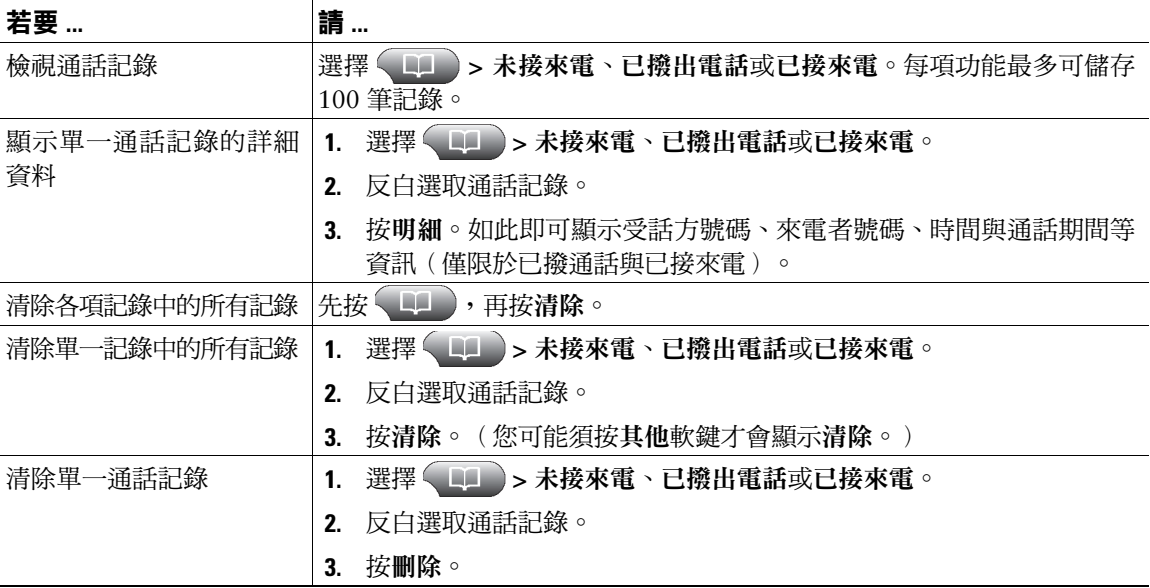

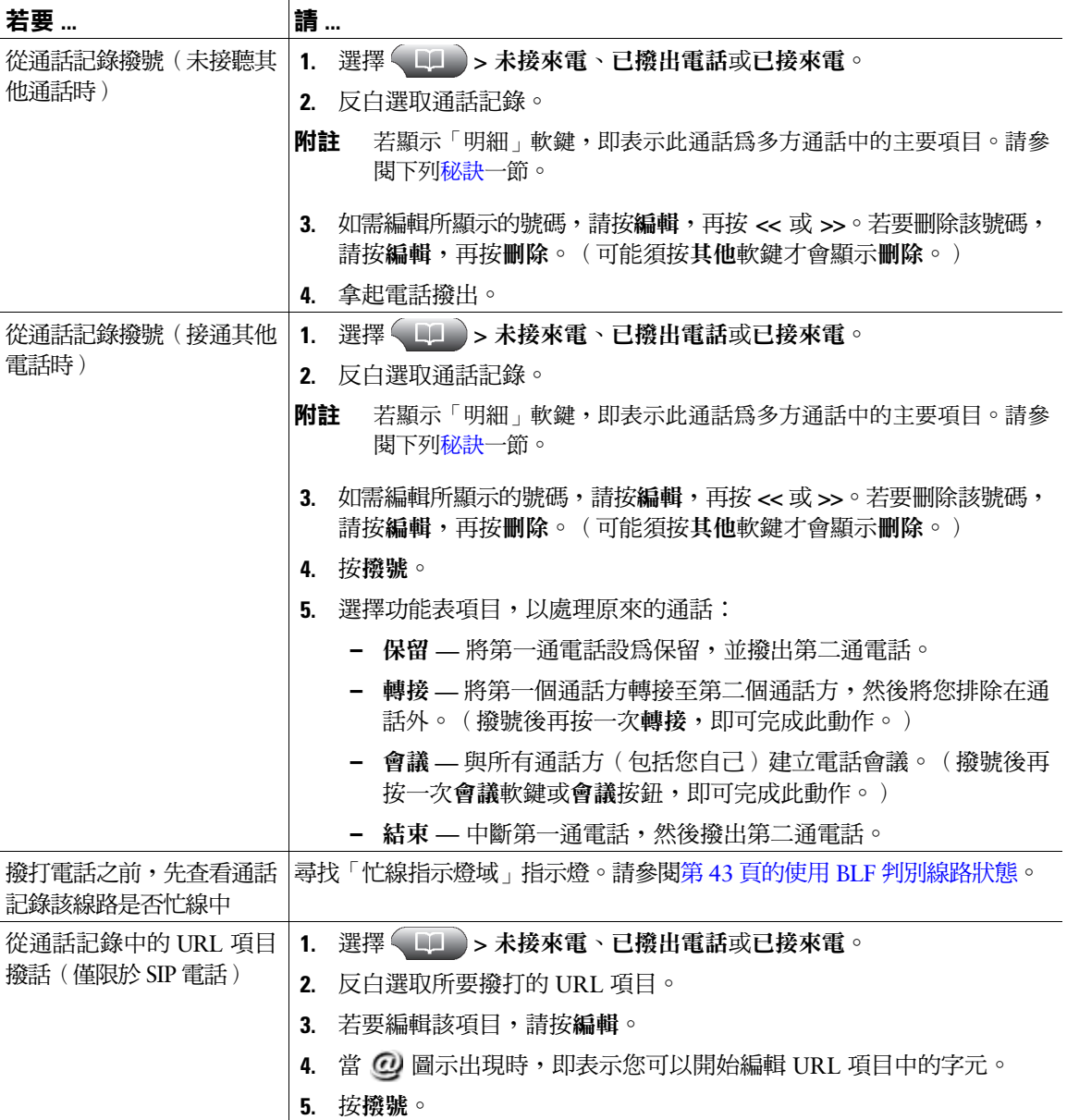

- <span id="page-66-0"></span> **•** (僅限於 SCCP 及 SIP 電話)您的電話若設有國際通話記錄功能,通話記錄、重撥或通話目錄上將會 標示 "+" 符號。如需更多資訊,請洽詢系統管理員。
- (僅限於 SCCP 電話)若要檢視多方通話的完整通話記錄(如轉撥或轉接給您的通話),請反白選取 該通話記錄,然後按明細。每一通未接來電或已接多方通話在「明細」記錄中只會顯示姓名及號碼 兩個項目:
	- **–** 第一個項目 最後一通完成的多方通話
	- **–** 第二個項目 第一通完成的多方通話

### **目錄撥號**

您的電話會因組態不同而能夠提供公司及個人目錄的功能:

- 公司目錄 您可使用電話存取的公司聯絡人。「公司目錄」是由系統管理員所設定及維護。
- 個人目錄 如有提供,此即是您可以從電話及 Cisco Unified CM 之「使用者選項」網頁進行設定及 存取的個人聯絡人與相關快速撥號代碼。個人目錄由「個人通訊錄」(PAB) 及快速撥號組成。
	- **–** PAB 是個人聯絡人的目錄。
	- **–** 「快速撥號」可讓您指定 PAB 項目的代碼,以便於進行快速撥號。

# **在電話上使用公司目錄**

您可以使用公司目錄給同事撥打電話。

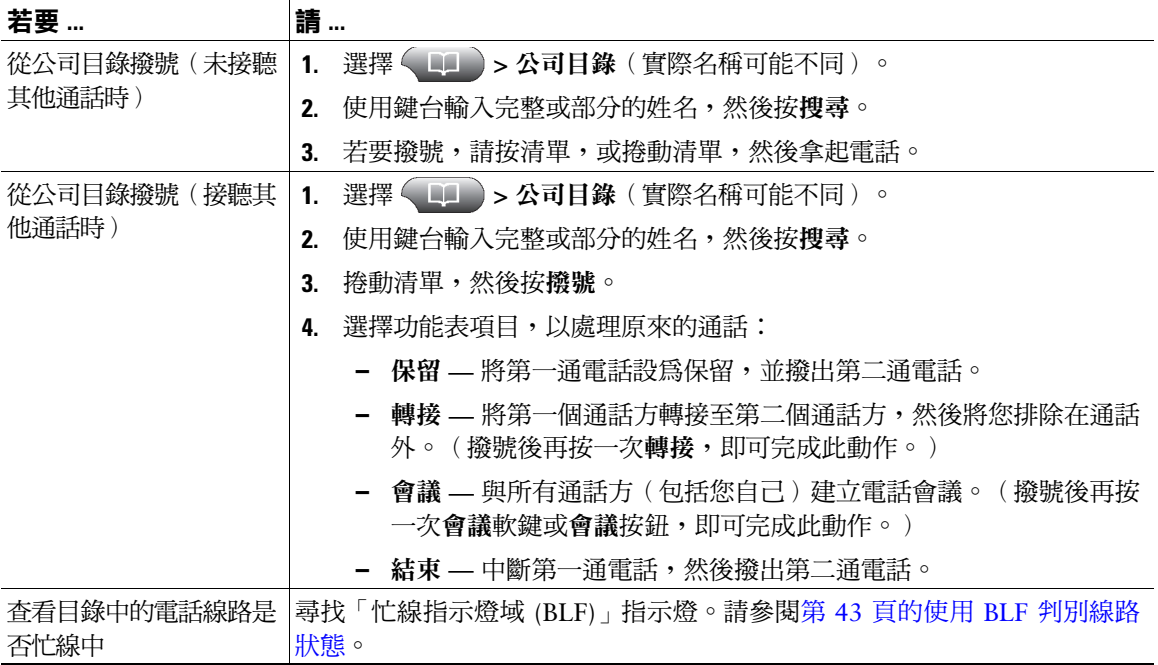

### **秘訣**

使用鍵台上的數字在電話螢幕上輸入字元。使用電話上的「導覽」按鈕在輸入欄位間移動。

### <span id="page-68-0"></span>**在電話上使用個人目錄**

「個人目錄」功能組合中包括「個人通訊錄 (PAB)」及「快速撥號」。本節會說明如何在電話上設定及 使用「個人目錄」。您也可參閱第 66 [頁的從網路使用個人目錄](#page-73-0)。

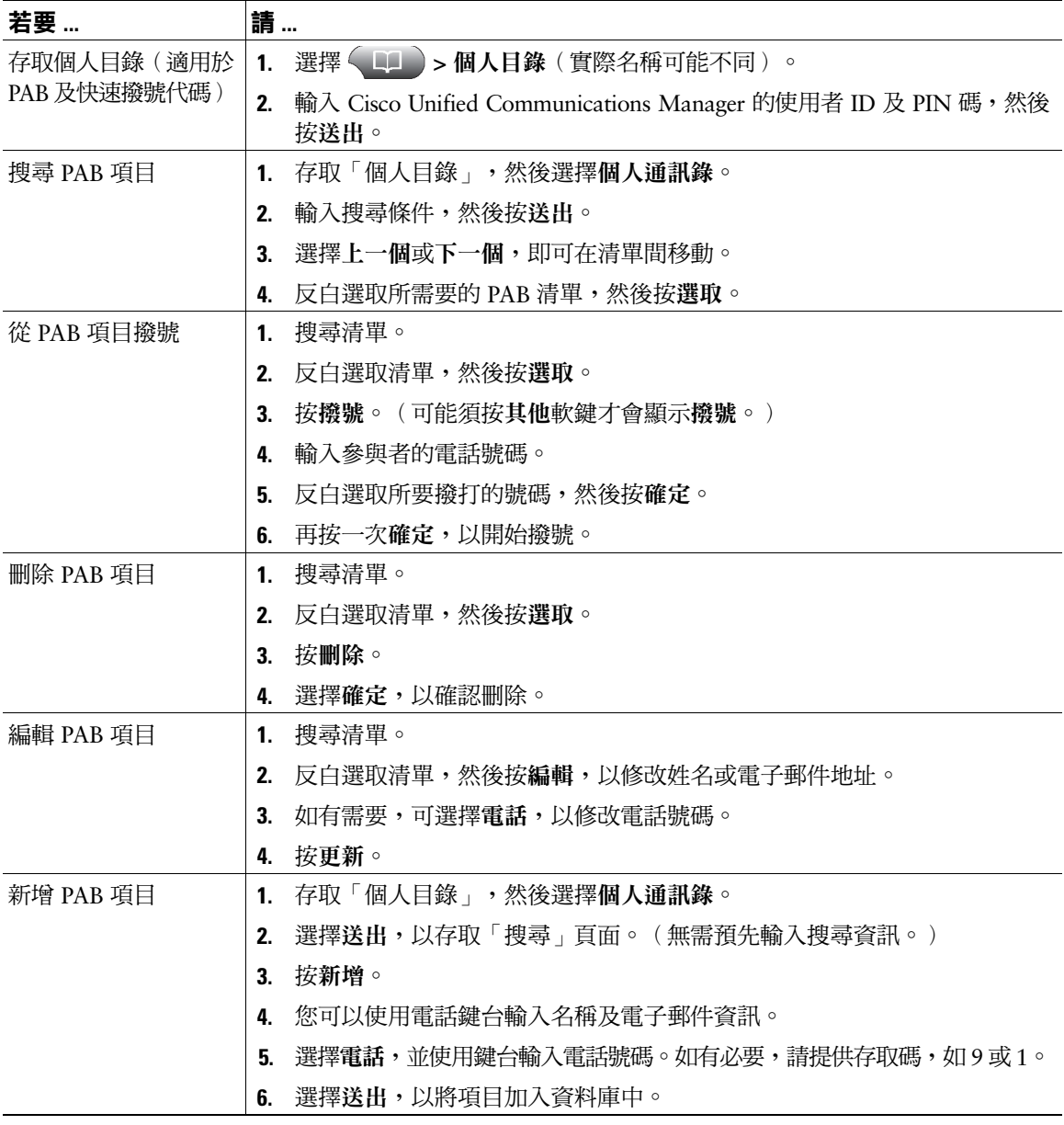

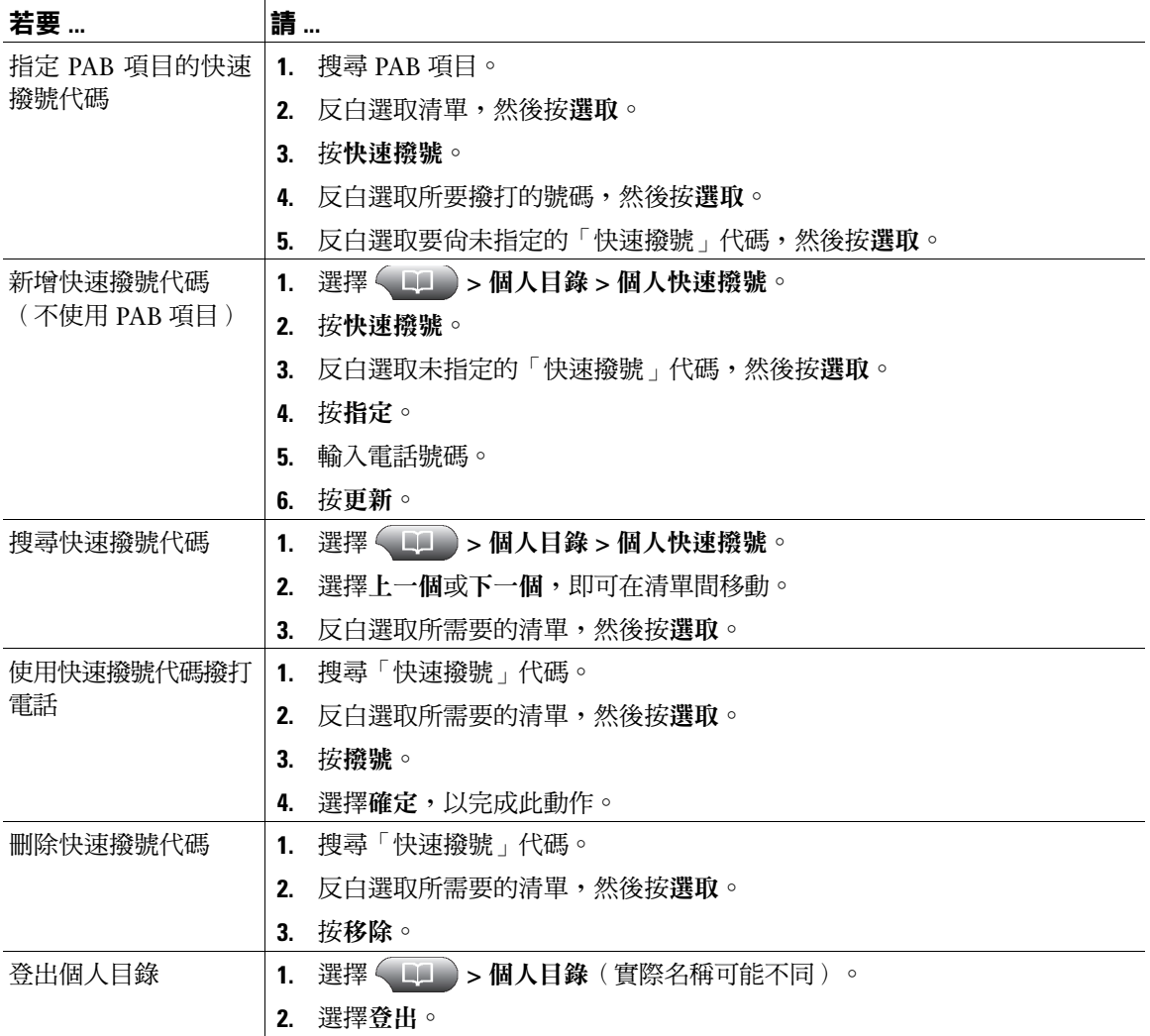

- 系統管理員可以提供登入「個人目錄」所需的使用者 ID 及 PIN 碼。
- 「個人目錄」會在一段時間後自動將您登出。此時間限制不爲固定值。如需更多資訊,請洽詢系統 管理員。
- 使用鍵台上的數字在電話螢幕上輸入字元。使用電話上的「導覽」按鈕在輸入欄位間移動。
- 您的電話若設有國際通話記錄功能,通話記錄、重撥或通話目錄等項目上將會標示 "+" 符號。如需更 多資訊,請洽詢系統管理員。

# **存取語音留言**

若要存取語音留言,請按「留言」按鈕 医

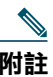

**附註** 貴公司可決定您電話系統所要使用的語音留言服務。如需這項服務之最正確詳盡的資訊,請參 閱其隨附的說明文件。

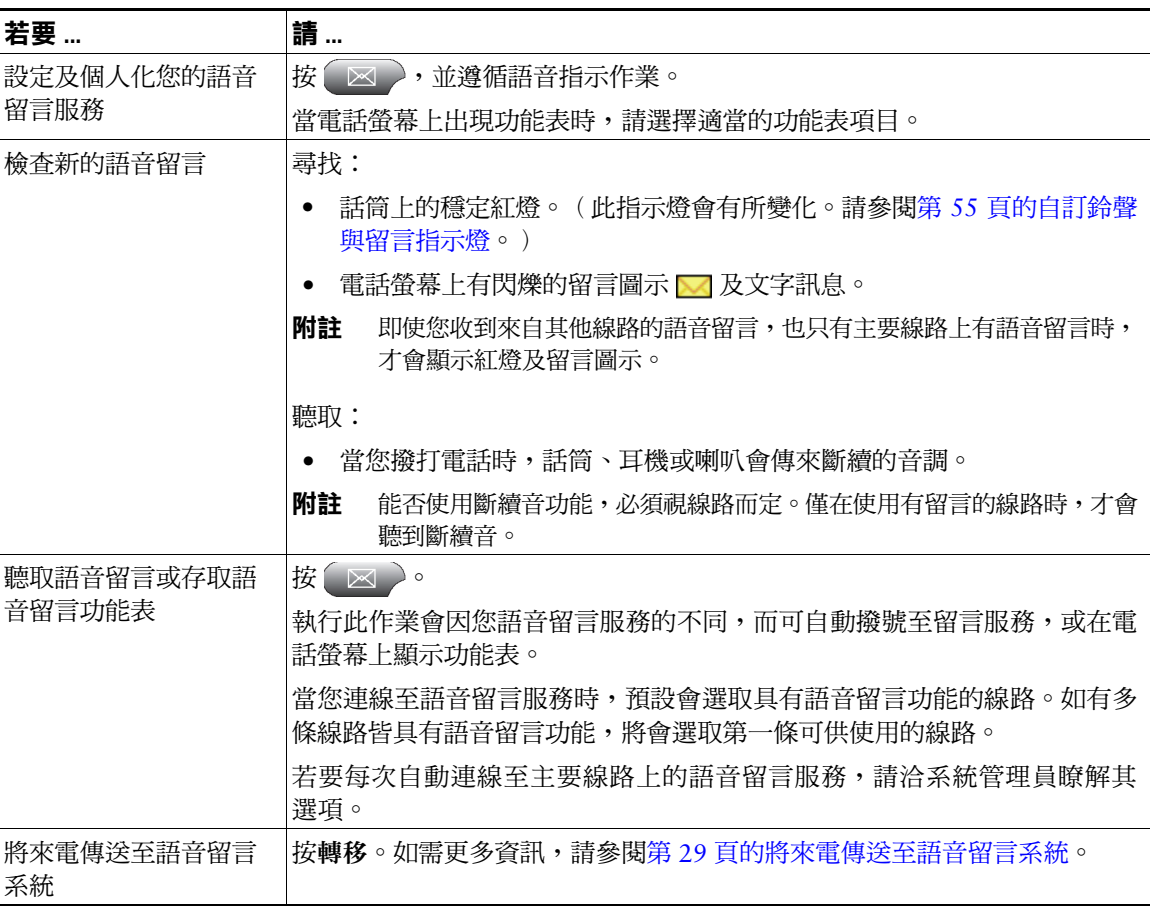
## <span id="page-72-1"></span>**使用「使用者選項」網頁**

Cisco Unified IP Phone 係一款用於與公司其他網路裝置(包括您的個人電腦在內)共用資訊的網路裝置。 您可以使用電腦登入 Cisco Unified CM 的「使用者選項」網頁,從中控制 Cisco Unified IP Phone 的功能、 設定及服務。例如,您可從「使用者選項」網頁設定快速撥號按鈕。

## <span id="page-72-0"></span>**存取使用者選項網頁**

本節將說明如何登入及選取電話裝置。

<span id="page-72-2"></span>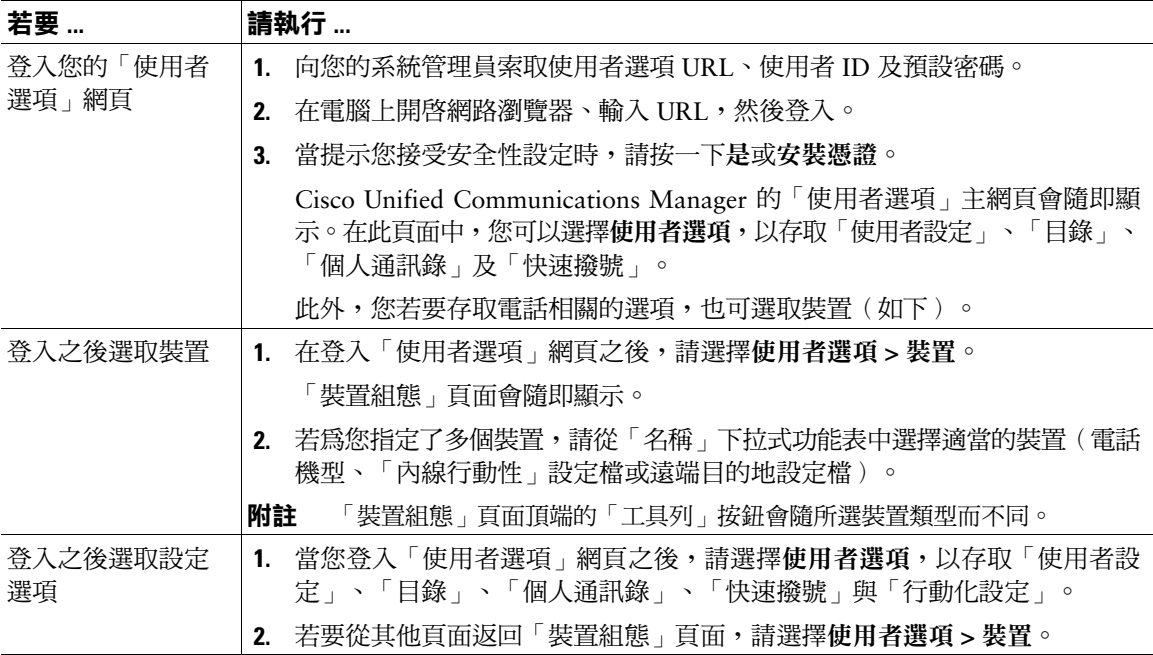

# <span id="page-73-1"></span>**在網頁上設定功能及服務**

本節之各項主題將說明登入之後,應如何在「使用者選項」網頁中設定各項功能及服務。請參閱第 [65](#page-72-0) 頁 [的存取使用者選項網頁。](#page-72-0)

### <span id="page-73-2"></span>**從網路使用個人目錄**

您可從電腦上存取的「個人目錄」功能包括下列項目:

- 個人通訊錄 (PAB)
- 快速撥號
- Cisco Unified Communications Manager 通訊錄同步程式

**附註** 您也可以從電話存取 PAB 及「快速撥號」。請參閱第 61 [頁的在電話上使用個人目錄。](#page-68-0)

#### <span id="page-73-3"></span><span id="page-73-0"></span>**在網頁上使用個人通訊錄**

本節將說明如何從「使用者選項」網頁使用您的 PAB。

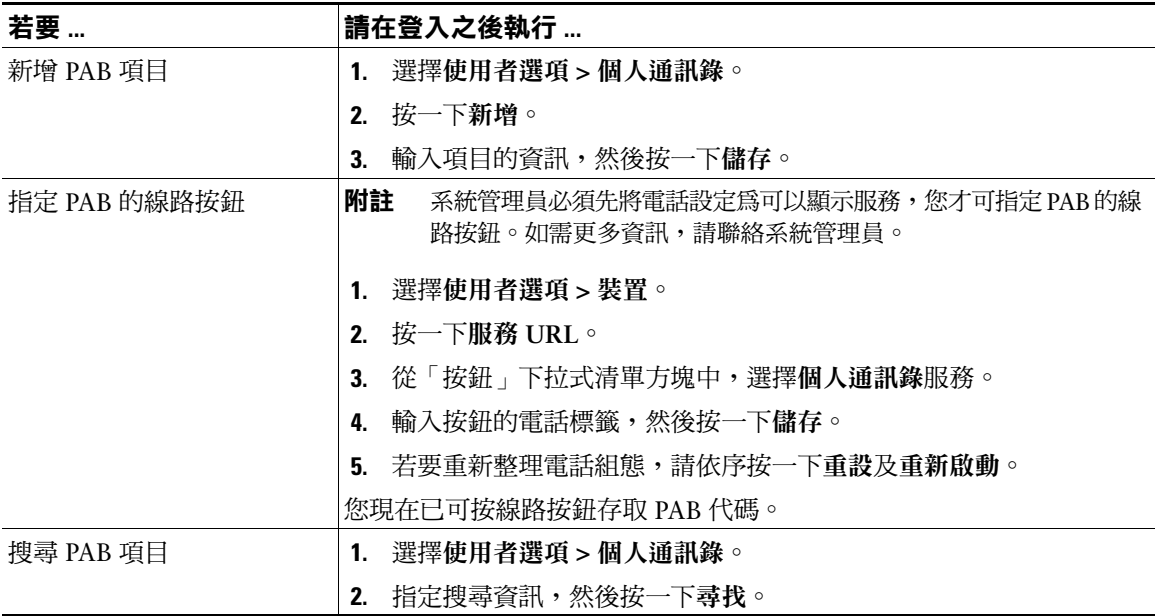

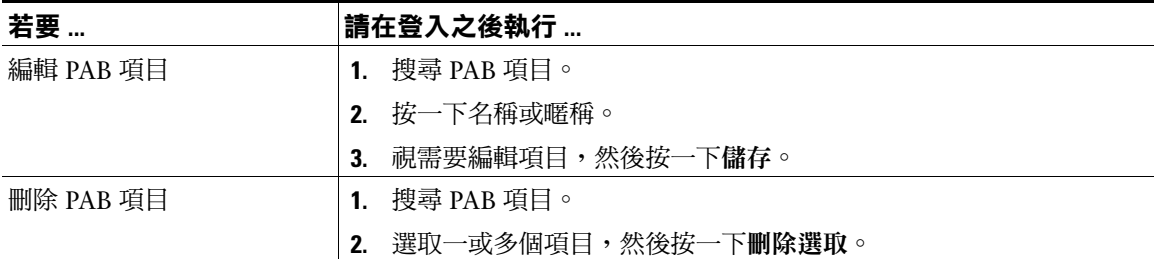

#### <span id="page-74-1"></span><span id="page-74-0"></span>**在網頁上設定快速撥號**

本節將說明如何從「使用者選項」網頁指定「快速撥號」。

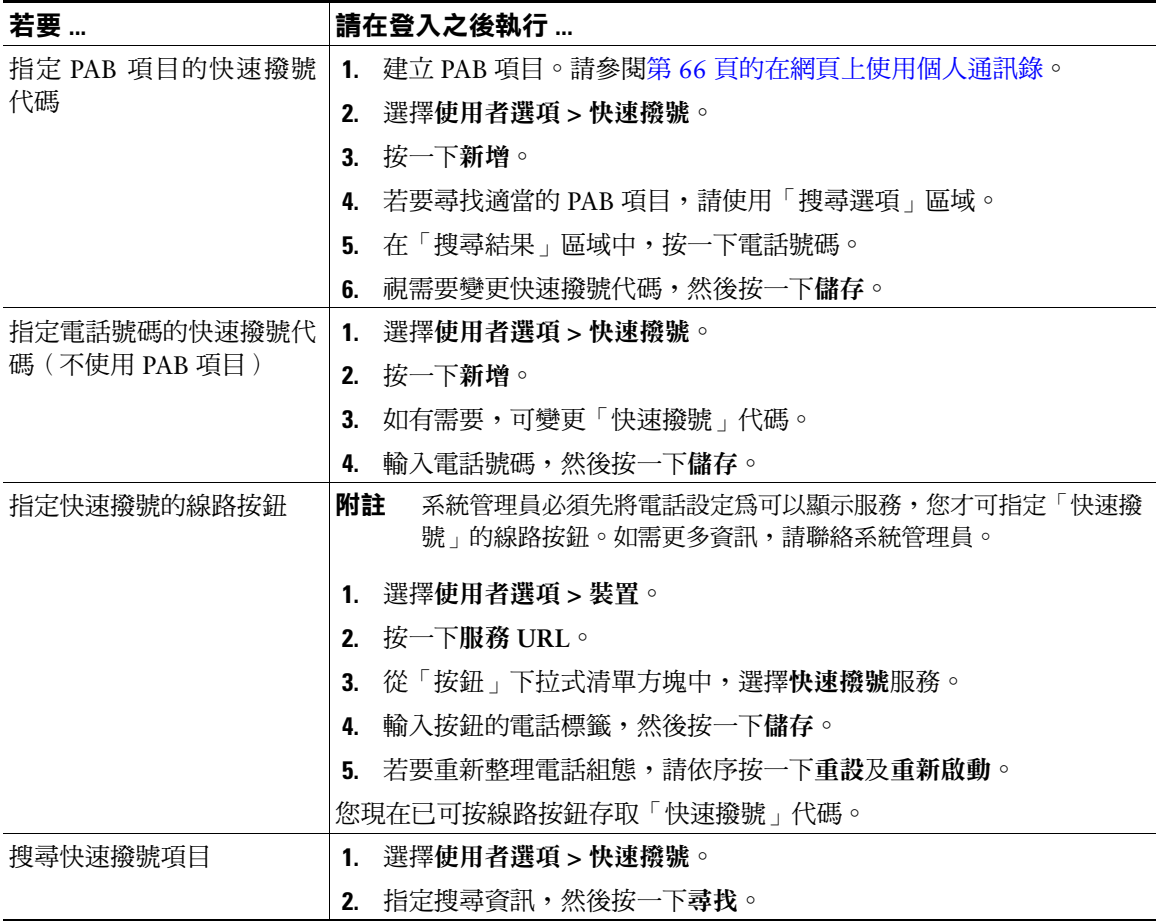

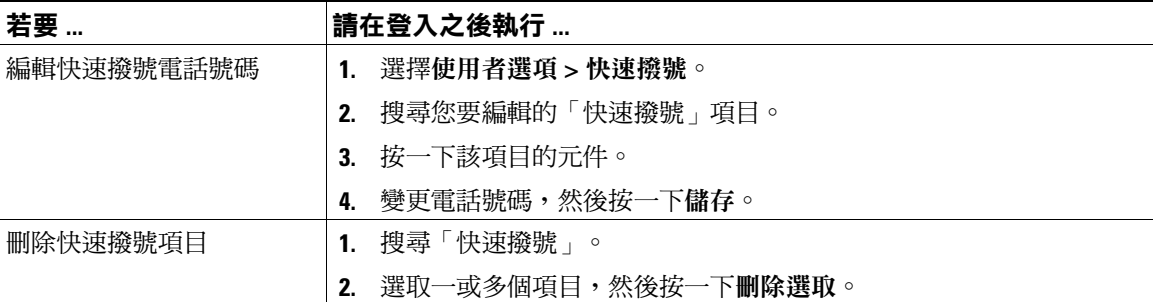

#### **秘訣**

- 您最多可建立 500 組快速撥號及 PAB 項目。
- 您可以不使用 PAB 項目而建立新的快速撥號項目。這類「快速撥號」項目在「使用者選項」網頁中 會標記為「原始」,而且不會顯示可供設定的文字標籤。

#### <span id="page-75-3"></span><span id="page-75-1"></span>**使用通訊錄同步工具**

您可以使用「通訊錄同步工具」(TABSynch) 同步處理現有的 Microsoft Windows 通訊錄 (如其適用) 與 PAB。如此即可從 Cisco Unified IP Phone 及「使用者選項」網頁存取 Microsoft Windows 通訊錄的項 目。您的系統管理員可授予您 TABSynch 的存取權,並提供詳細的指示。

### <span id="page-75-2"></span>**在網頁上設定快速撥號**

您的電話可支援數種快速撥號功能,但須視其組態而定:

- 快速撥號按鈕
- 簡化撥號
- 快速撥號

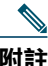

**附註** 如需使用快速撥號功能的說明,請參閱第 37 [頁的快速撥號](#page-44-0)。

<span id="page-75-0"></span>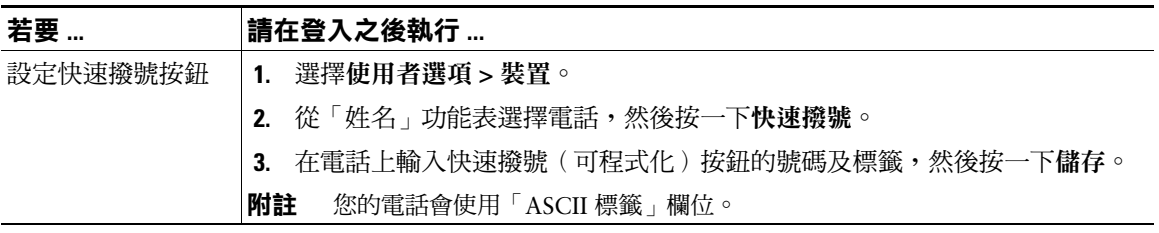

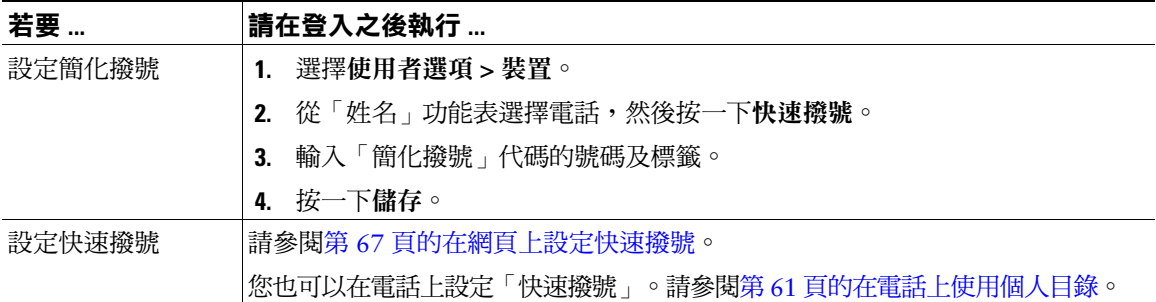

### <span id="page-76-0"></span>**在網頁上設定電話服務**

電話服務可包括特殊的電話功能、網路資料與網頁型資訊(如股票價位及電影時刻表)。您必須訂閱電 話服務,才可從電話進行存取。

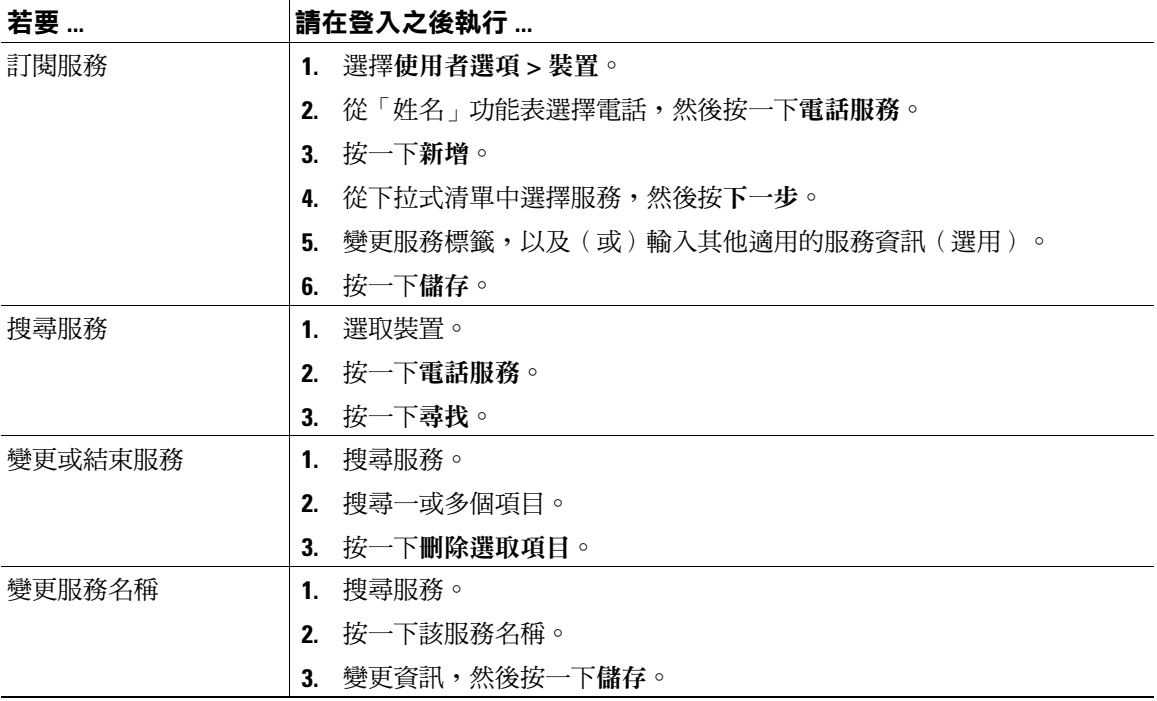

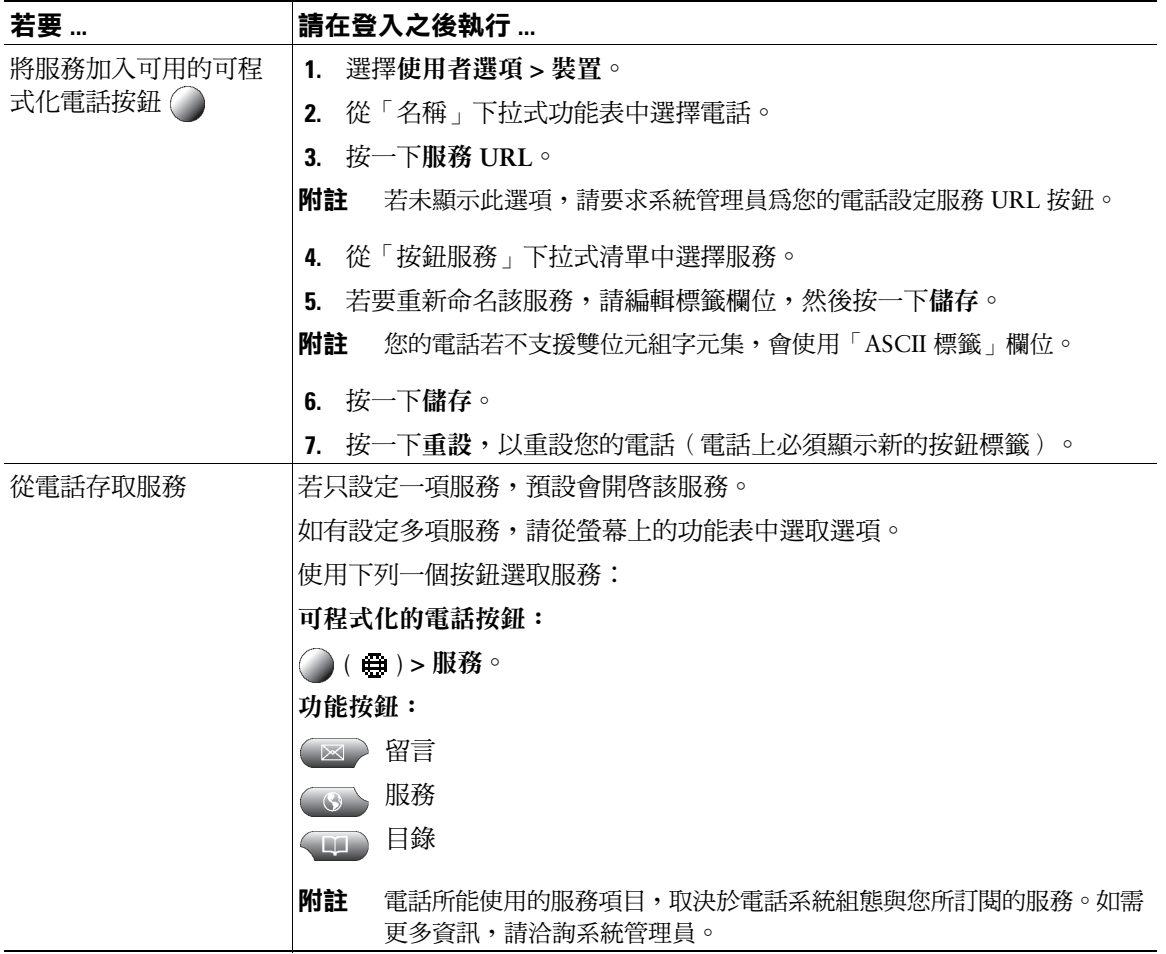

### <span id="page-78-0"></span>**在網頁上控制使用者設定**

使用者設定包括密碼、PIN 碼及語言(地區)設定。

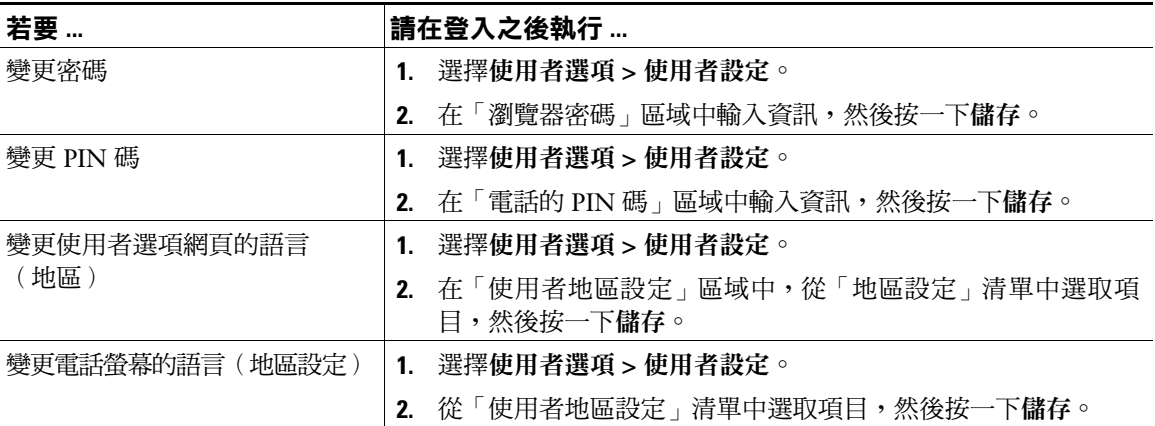

#### **秘訣**

您的 PIN 碼及密碼可讓您存取不同的功能與服務。例如,使用 PIN 碼可登入電話上的 Cisco 內線行動性 或個人目錄。使用密碼則可登入個人電腦的「使用者選項」網頁與 Cisco WebDialer。如需更多資訊,請 洽詢系統管理員。

### <span id="page-78-2"></span><span id="page-78-1"></span>**在網頁上控制線路設定**

線路設定會影響電話上的特定電話線路(目錄號碼)。線路設定可能包括來電轉撥、語音訊息指示燈、 響鈴型式與線路標籤。

您可以直接在電話上設定其他線路設定:

- 設定主要電話線路的來電轉撥,請參閱第 30 [頁的將來電轉撥至其他號碼](#page-37-0)。
- 變更鈴聲、顯示其他電話機型特有的設定,請參閱第 55 [頁的變更電話設定。](#page-62-0)

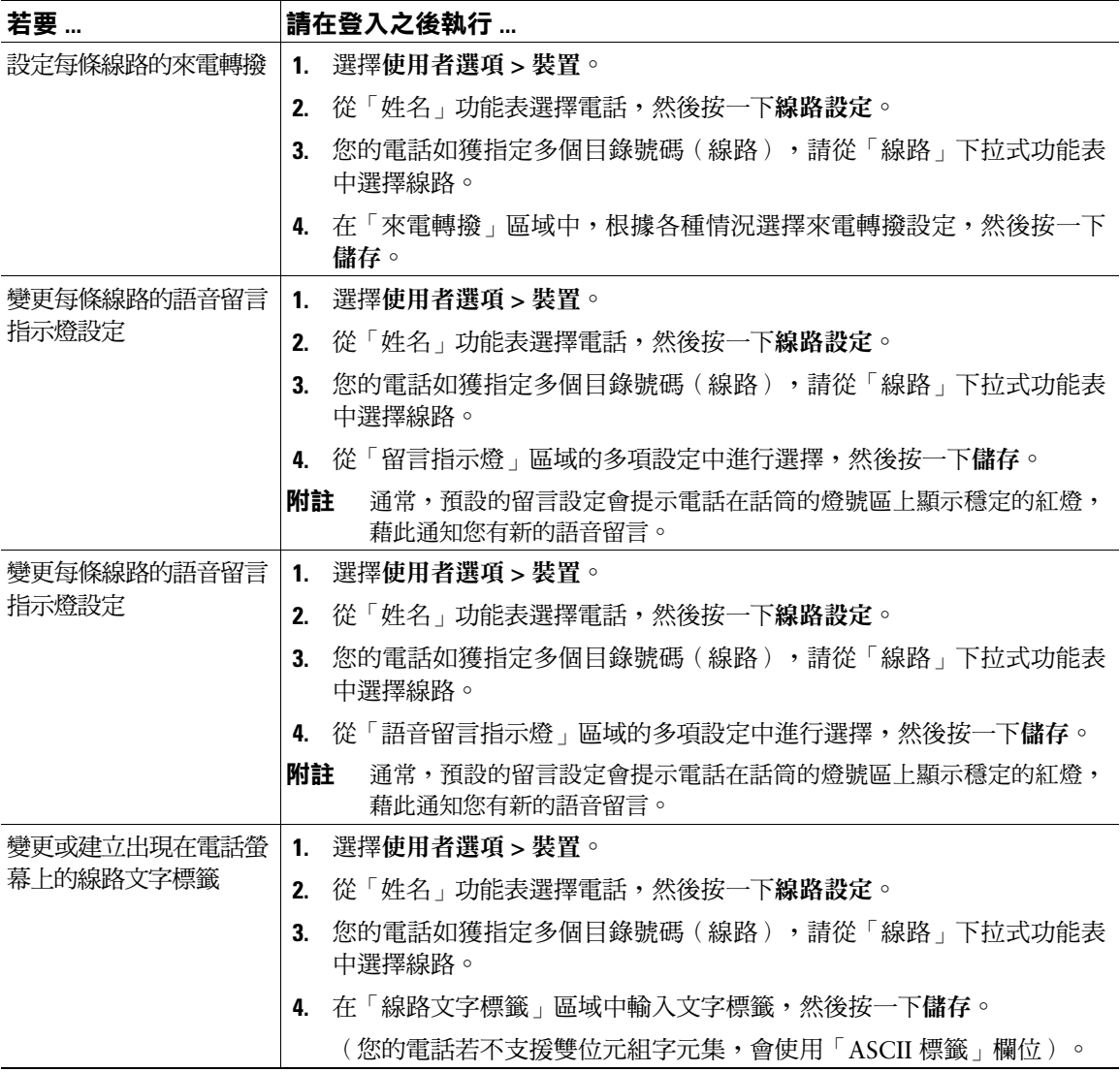

### <span id="page-80-1"></span>**設定電話與存取清單以使用行動化連線**

使用「行動連線」時,必須新增用以撥打及接聽通話的行動電話與其他電話,才可使用與桌上型電話相 同的目錄號碼。這些電話稱為遠端目的地。您也可以定義存取清單,限制或允許將特定號碼的通話傳送 至您的行動電話。

<span id="page-80-0"></span>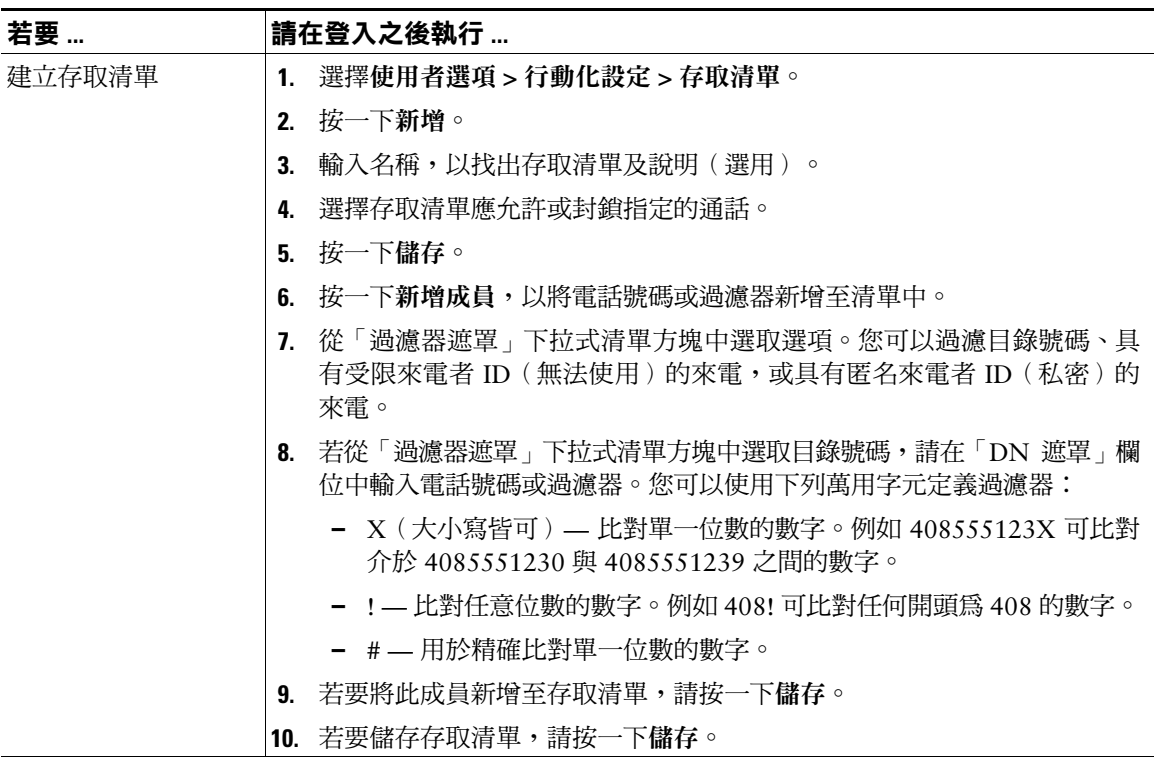

<span id="page-81-2"></span><span id="page-81-1"></span><span id="page-81-0"></span>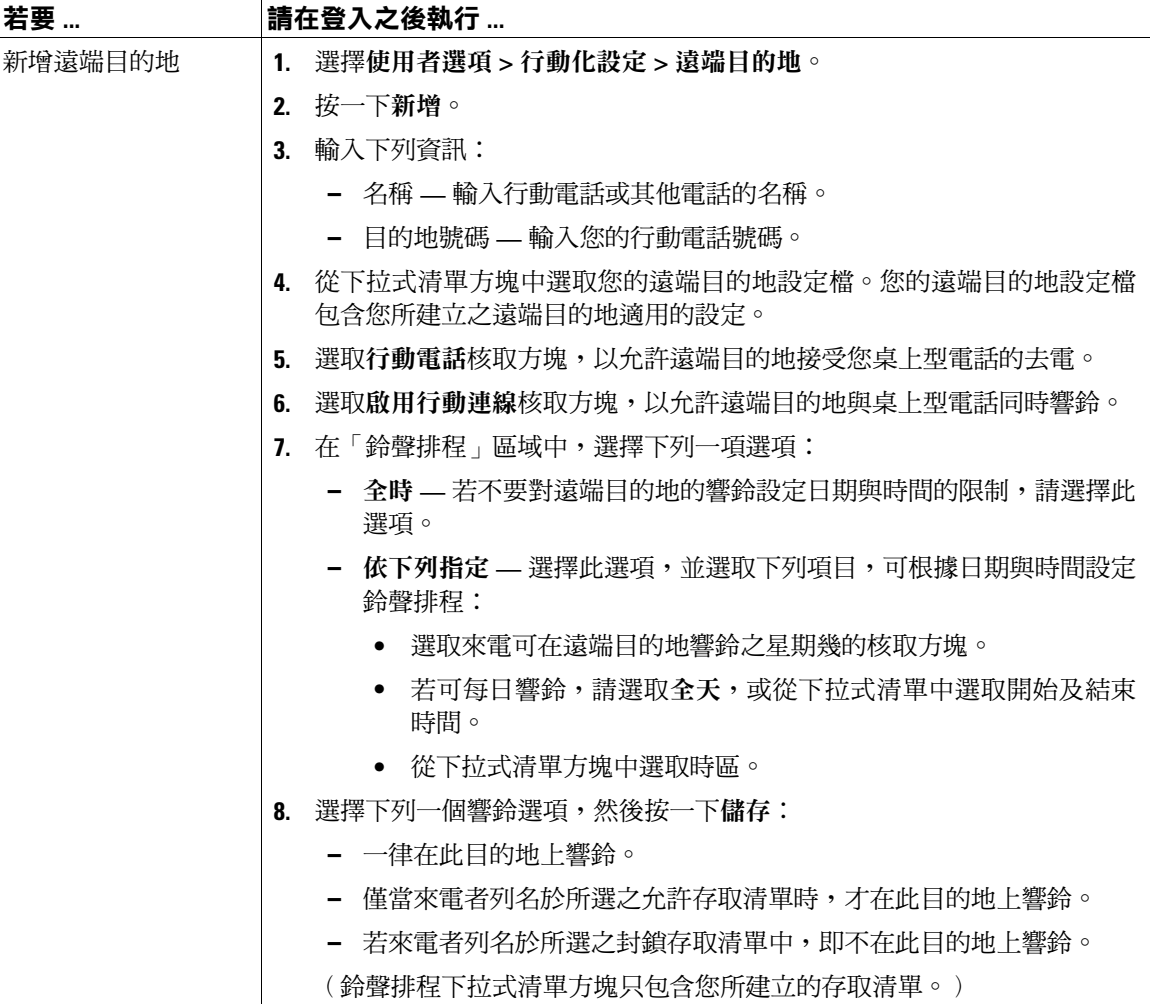

### <span id="page-82-0"></span>**使用 Cisco WebDialer**

使用 Cisco WebDialer 時,只要按一下網路瀏覽器中的項目,即可從 Cisco Unified IP Phone 去電目錄聯 絡人。系統管理員必須為您設定這項功能。

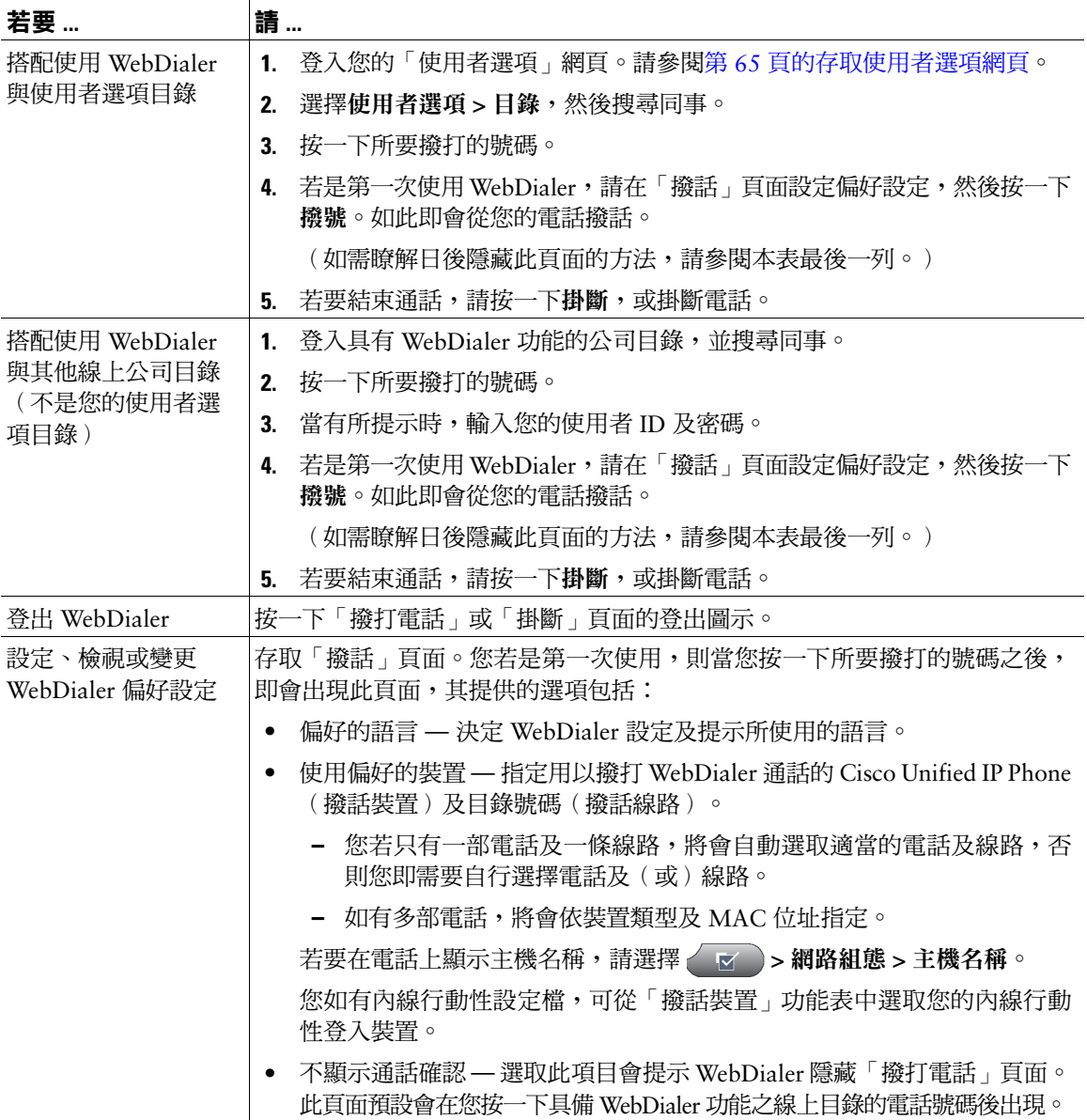

## <span id="page-84-0"></span>**暸解其他組態選項**

系統管理員可以將電話設定成使用特定按鈕與軟鍵範本,與特殊服務及功能(如其適用)一起搭配運用。 本表將提供部分設定選項的概觀;而您則可根據通話需求或工作環境,與您的系統管理員進行討論。

下列網址提供本表所列的電話指南與其他文件: [http://www.cisco.com/en/US/products/hw/phones/ps379/tsd\\_products\\_support\\_series\\_home.html](http://www.cisco.com/en/US/products/hw/phones/ps379/tsd_products_support_series_home.html)

<span id="page-84-2"></span><span id="page-84-1"></span>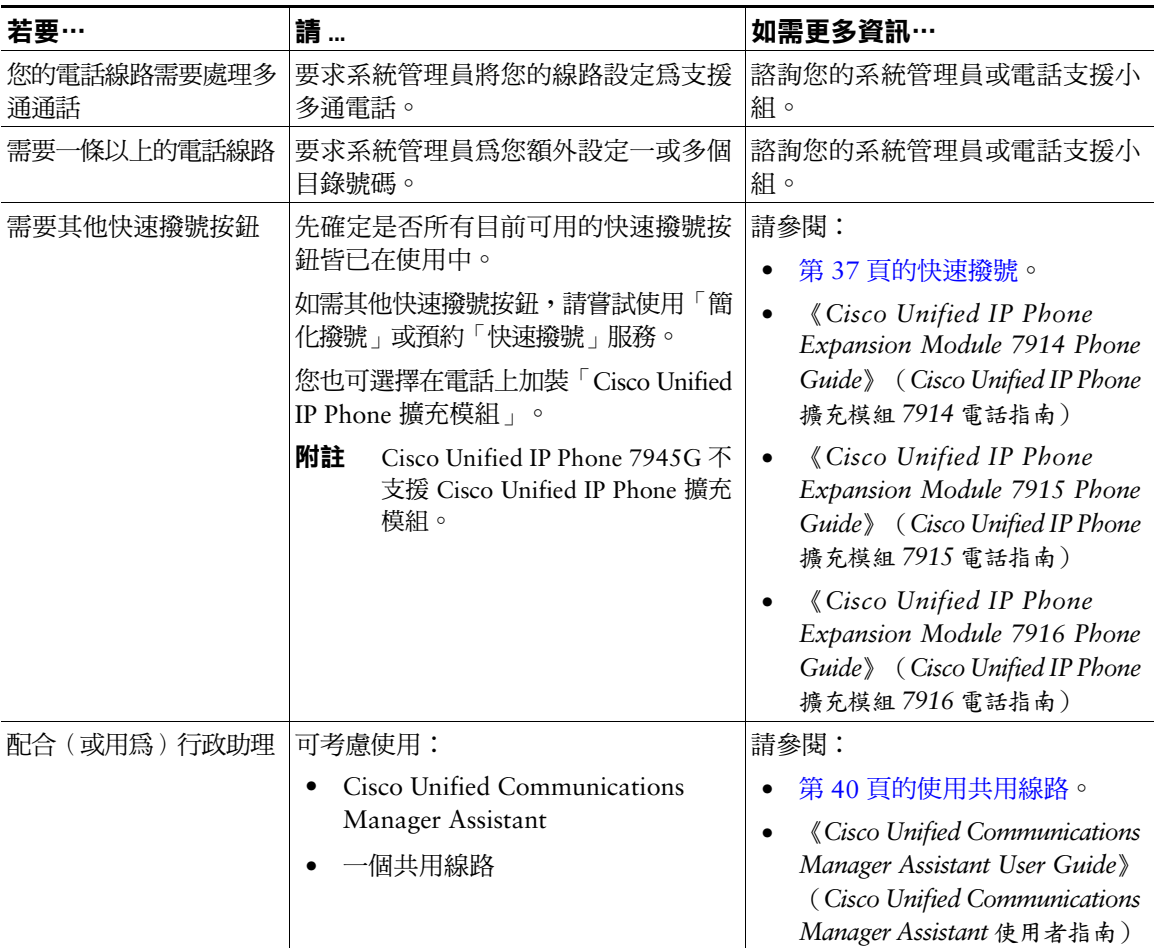

<span id="page-85-0"></span>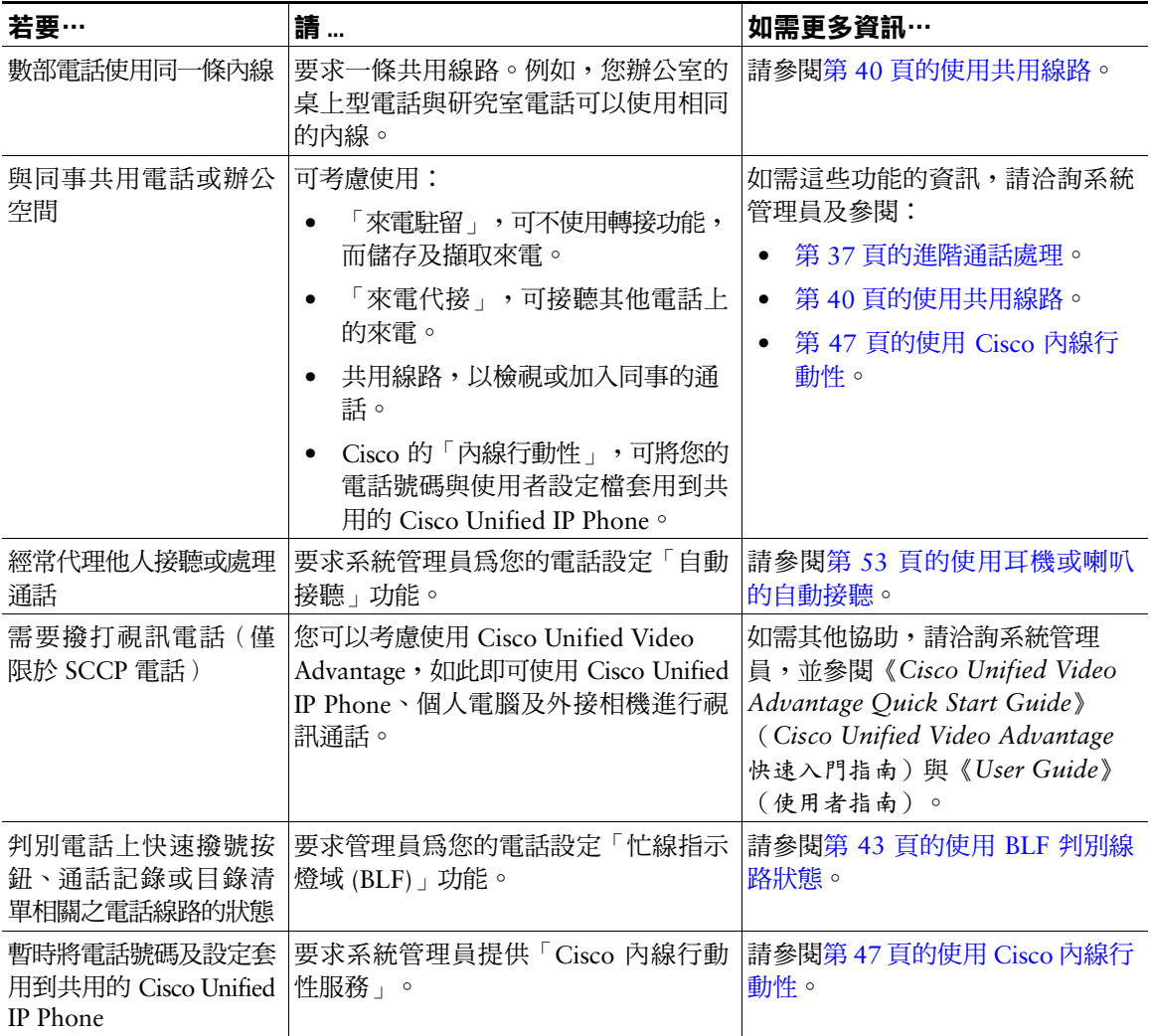

## <span id="page-86-1"></span>**電話疑難排解**

本節提供 Cisco Unified IP Phone 的疑難排解資訊。

### **一般疑難排解**

本節提供的資訊可協助您疑難排解電話的一般問題。如需更多資訊,請洽詢系統管理員。

<span id="page-86-0"></span>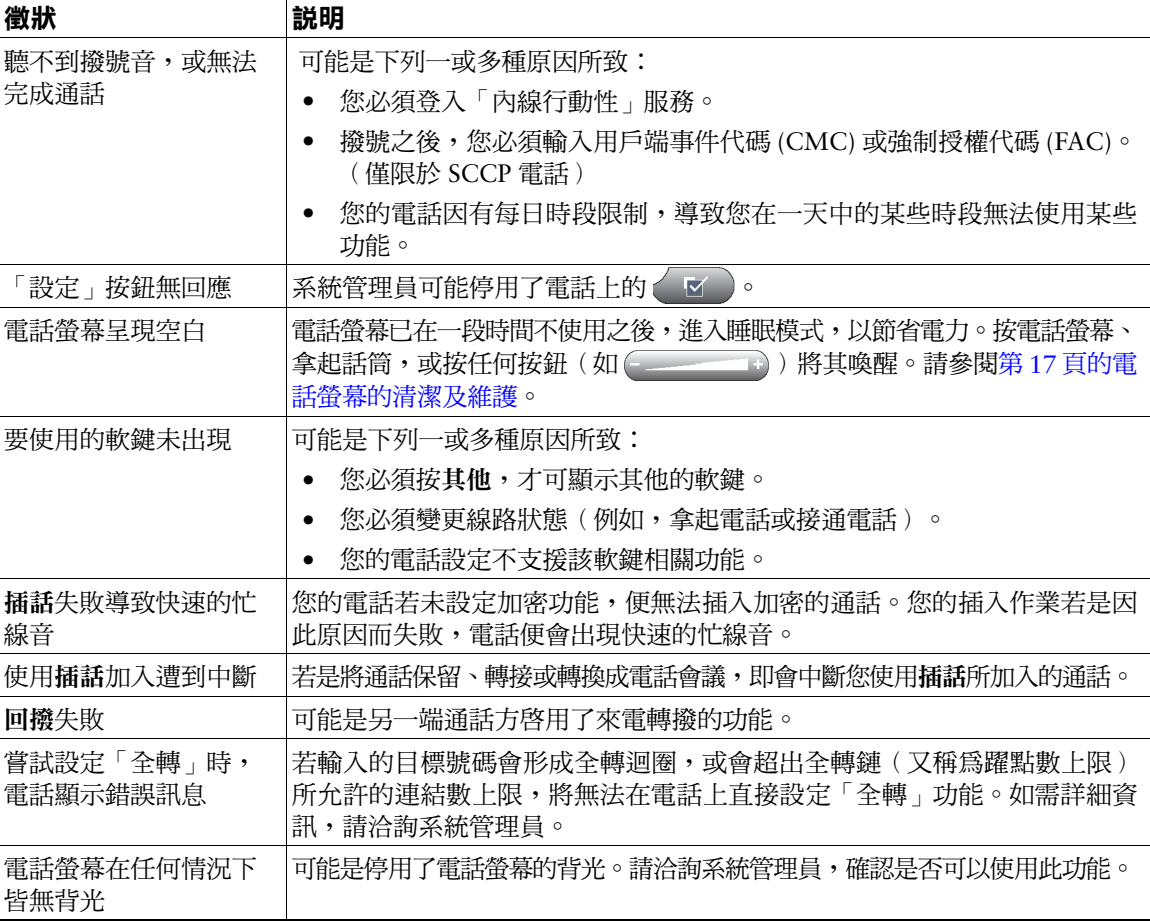

## **檢視電話管理資料**

系統管理員可能會因為疑難排解問題,而要求您存取電話上的管理資料。

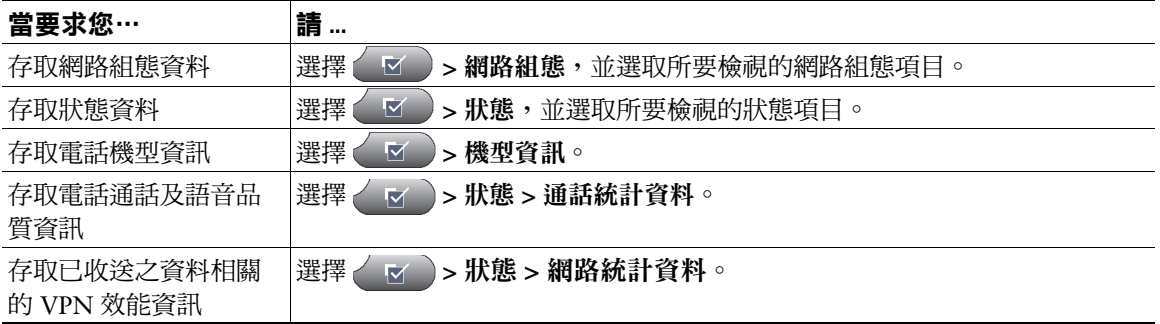

## <span id="page-87-1"></span><span id="page-87-0"></span>**使用品質報告工具**

系統管理員在疑難排解效能問題時,可能會暫時使用「品質報告工具 (QRT)」設定您的電話。您可以按 **QRT** 或品質報告工具,將資訊送交系統管理員。QRT 會因組態不同而可用於:

- 立即報告目前通話的音訊問題。
- 從種類清單中選取一般問題,再選擇原因代碼。

## **Cisco 一年有限硬體保固條款**

您的硬體保固適用於某些特殊條款,並提供多種服務,讓您在保固期間使用。您可在下列 URL 的 Cisco.com, 取得內含 Cisco 軟體所適用之保固與授權合約的正式「保固聲明」: [http://www.cisco.com/en/US/docs/general/warranty/English/1Y1DEN\\_\\_.html](http://www.cisco.com/en/US/docs/general/warranty/English/1Y1DEN__.html)

**Cisco Unified IP Phone 7975G、7971G-GE、7970G、7965G 及 7945G 電話指南與快速參考(適用於 Cisco Unified Communications Manager 8.0)(SCCP 與 SIP) 81**

### **索引**

#### **A**

ASCII 標籤欄位支援 **[68](#page-75-0)**

#### **B**

BLF **[15,](#page-22-0) [43](#page-50-0)** BLF 代接 **[2,](#page-3-0) [43](#page-50-1)** BLF 代接,圖示 **[15](#page-22-1)**

#### **C**

Cisco Unified IP Phone 功能組態 **[19,](#page-26-0) [77](#page-84-0)** 掛妥話筒 **[6](#page-13-0)** 連接 **[5](#page-12-0)** 註冊 **[7](#page-14-0)** 概觀,圖例及按鈕 **[9](#page-16-0)** 網路服務 **[65](#page-72-1)** 調整高度 **[6](#page-13-1)** Cisco Unified IP Phone 擴充模組 **[39,](#page-46-0) [77](#page-84-1)** Cisco Unified Video Advantage **[78](#page-85-0)** Cisco WebDialer **[75](#page-82-0)** Cisco 內線行動性 **[47](#page-54-0)**

#### **E**

EM **[47](#page-54-0)**

#### **M**

MCID **[45](#page-52-0)** MLPP,使用 **[46](#page-53-0)**

#### **P**

PIN 碼,變更 **[71](#page-78-0)**

#### **S**

SCCP 與 SIP 通訊協定的比較 **[20](#page-27-0)** SIP 與 SCCP 通訊協定的比較 **[20](#page-27-0)**

#### **T**

TABSynch **[68](#page-75-1)** TAPS **[7](#page-14-0)**

#### **U**

URL 撥號,從通話記錄中58

#### **W**

WebDialer **[22,](#page-29-0) [75](#page-82-0)**

#### **一畫**

一般用途 **[7](#page-14-1)**

#### **三畫**

已接來電,記錄 **[57](#page-64-0)** 已撥出電話,記錄 **[57](#page-64-0)**

#### **四畫**

內線行動性 **[47](#page-54-0)** 公司目錄 在電話上使用 **[22,](#page-29-1) [59](#page-66-0)** 從網頁使用 **[22,](#page-29-0) [75](#page-82-0)** 切換多通電話 **[27](#page-34-0)** 切換通話 **[27,](#page-34-0) [49](#page-56-0)** 勿打擾 (DND) **[31](#page-38-0)**

#### **五畫**

代接其他來電,使用 **[38](#page-45-0)** 功能,可以在電話上使用 **[19](#page-26-0)** 功能,可用性 **[77](#page-84-0)** 功能表,使用 **[18](#page-25-0)** 功能表及按鈕 **[18](#page-25-0)**

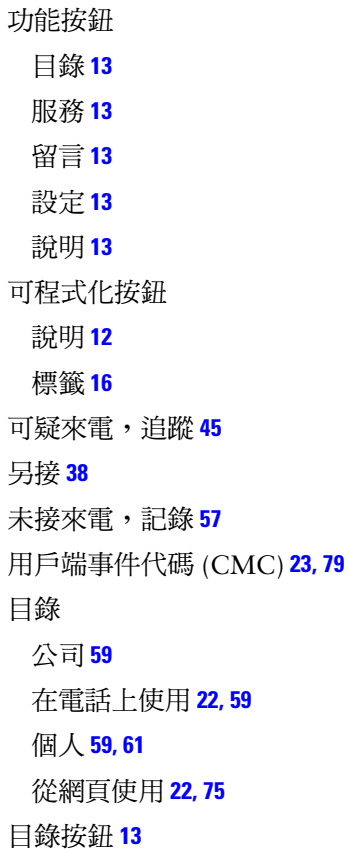

#### **六畫**

共用線路 及遠端使用中圖示 **[40](#page-47-1)** 使用私密 **[42](#page-49-0)** 使用插話 **[41](#page-48-0)** 說明 [40](#page-47-0) 共用線路的遠端使用中圖示 **[40](#page-47-1)** 回撥 **[22](#page-29-2)**

多方通話 從通話記錄中找出 **[58](#page-65-1)** 檢視詳細資料 **[58,](#page-65-1) [59](#page-66-1)** 多通電話,處理 **[27](#page-34-0)** 存取清單 **[73](#page-80-0)** 安全,警告 **[3](#page-10-0)** 安全通話 **[44](#page-51-0)** 安裝,Cisco Unified IP Phone **[5](#page-12-0)** 忙線指示燈域 **[43](#page-50-0)** 耳機 **[7](#page-14-1)** 使用 **[51](#page-58-0)** 按鈕 **[13](#page-20-5)** 接聽通話 **[24](#page-31-0)** 掛斷 **[25](#page-32-0)** 撥話 **[21](#page-28-0)** 自動接聽 **[53](#page-60-1)** 自動註冊電話支援工具 **[7](#page-14-0)** 自動撥號 **[21](#page-28-1)** 行動連線 存取遠端目的地 **[49](#page-56-1)** 啟用 **[74](#page-81-0)** 設定存取清單 **[73](#page-80-1)** 行動語音存取 **[48](#page-55-0)**

#### **七畫**

作業階段 Handoff **[27](#page-34-0)** 即時會議 **[34](#page-41-0)** 快速撥號 使用 **[22](#page-29-3)** 使用 BLF **[37](#page-44-2)**

按鈕 **[12](#page-19-0)** 從網頁設定 **[67](#page-74-1)** 設定 **[68](#page-75-2)** 撥號 **[61](#page-68-1)** 標籤 **[16,](#page-23-0) [68](#page-75-2)** 私密 及共用線路 **[40](#page-47-2)** 使用 **[42](#page-49-0)**

#### **八畫**

「使用者選項」網頁 存取 **[65](#page-72-1)** 訂閱電話服務 **[69](#page-76-0)** 設定功能及服務 **[66](#page-73-1)** 來電 代接 **[38](#page-45-1)** 等候 **[24](#page-31-1)** 駐留 **[39](#page-46-1)** 儲存與擷取 **[39](#page-46-1)** 響鈴時轉接 **[38](#page-45-1)** 來電者 ID **[16](#page-23-1)** 「明細」軟鍵,檢視多方通話 **[58,](#page-65-1) [59](#page-66-1)** 服務,訂閱69 服務按鈕 **[13](#page-20-1)** 狀態列,檢視 **[16](#page-23-0)** 狀態資料,尋找79

#### **九畫**

保留 使用 **[25](#page-32-1)** 保留回復功能,回復通話 **[25](#page-32-2)** 保留與轉接 **[29](#page-36-0)** 品質報告工具 (QRT) **[80](#page-87-0)** 訂閱,電話服務 **[69](#page-76-0)** 重撥 **[21](#page-28-2)** 音訊,品質 **[7](#page-14-2)** 音訊問題 **[80](#page-87-1)** 音量,電話鈴聲 **[55](#page-62-1)** 音量按鈕 **[13](#page-20-6)**

#### **十畫**

個人目錄 從網頁使用 **[66](#page-73-2)** 個人目錄 (PD) 在電話上使用 **[61](#page-68-1)** 個人通訊錄 (PAB) 在電話上使用 **[61](#page-68-1)** 從網頁使用 **[66](#page-73-3)** 座架 按鈕 **[12](#page-19-1)** 調整 **[6](#page-13-1)** 留言 指示燈 **[55,](#page-62-2) [63](#page-70-0)** 聽取 **[63](#page-70-0)**

留言按鈕 **[13](#page-20-2)**

#### **十一畫**

國際通話記錄 **[22,](#page-29-4) [59,](#page-66-2) [62](#page-69-0)** 密碼,變更 **[71](#page-78-0)** 將通話轉移至語音留言系統 **[29](#page-36-1)** 強制授權碼 (FAC) **[23,](#page-30-0) [79](#page-86-0)** 接聽來電 **[24](#page-31-2)** 掛斷,選項 **[25](#page-32-0)** 排列通話的優先順序 **[46](#page-53-0)** 組代接 **[38](#page-45-1)** 設定,自訂55 設定按鈕 **[13](#page-20-3)** 軟鍵按鈕 說明 **[14](#page-21-0)** 標籤 **[16](#page-23-0)** 通訊錄同步工具 **[68](#page-75-3)** 通話 比較線路 **[14](#page-21-1)** 多方 **[32](#page-39-0)** 安全 **[44](#page-51-0)** 使用 DND **[31](#page-38-1)** 保留與繼續 **[25](#page-32-1)** 封鎖(使用勿打擾) **[31](#page-38-0)** 活動區域 **[16](#page-23-0)** 記錄 使用,撥號自及清除 **[57](#page-64-1)** 從記錄中的 URL 項目撥號 **[58](#page-65-0)** 接聽 **[24](#page-31-2)** 處理多通 -- 檢視,切換及保留 **[27](#page-34-0)** 設定優先順序 **[46](#page-53-0)**

報告問題 **[80](#page-87-0)** 插話 **[40,](#page-47-3) [41](#page-48-0)** 結束 **[25](#page-32-0)** 會議功能 **[32](#page-39-0)** 概觀模式 **[28](#page-35-0)** 圖示 **[15](#page-22-2)** 撥話 **[21,](#page-28-3) [22](#page-29-5)** 靜音 **[26](#page-33-0)** 檢視 **[16,](#page-23-0) [28](#page-35-0)** 轉接 **[29](#page-36-0)** 轉撥 **[71](#page-78-1)** 在電話上設定 **[30](#page-37-1)** 從網頁設定 **[71](#page-78-1)** 通話處理 基本 **[21](#page-28-4)** 進階 [37](#page-44-1)

#### **十二畫**

喇叭 使用 **[51](#page-58-0)** 按鈕 **[13](#page-20-7)** 接聽通話 **[24](#page-31-3)** 掛斷 **[25](#page-32-0)** 撥話 **[21](#page-28-5)** 惡意來電識別 **[45](#page-52-0)** 插話 及共用線路 **[40](#page-47-2)** 及私密 **[42](#page-49-0)**

使用 **[41](#page-48-0)**

登出搜尋群組 **[40](#page-47-4)** 結束通話,選項 **[25](#page-32-0)**

#### **十三畫**

搜尋群組,登出40 會議通話 安全性及檢視與移除參與者 **[35](#page-42-0)** 進會議 **[34](#page-41-0)** 類型 **[32](#page-39-0)** 經過加密的通話 **[44](#page-51-0)** 經過驗證的通話 **[44](#page-51-0)** 群組來電代接 **[38](#page-45-1)** 裝置組態頁面 **[65](#page-72-2)** 話筒 安置於托架 **[6](#page-13-0)** 使用 **[51](#page-58-0)** 燈號區 **[14](#page-21-2)** 鈴聲 自訂 **[55](#page-62-4)** 指示燈 **[14](#page-21-2)** 音量 **[55](#page-62-4)** 鈴聲,變更 **[55](#page-62-5)** 電話服務 另請參閱「使用者選項」網頁 **[66](#page-73-1)** 設定 **[66](#page-73-1)** 電話掛上時撥號 **[21](#page-28-1)** 電話線路 說明及支援的通話數 **[14](#page-21-1)** 檢視 **[16](#page-23-0)**

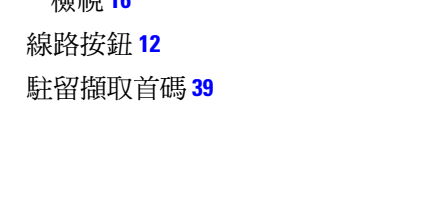

電話螢幕 **[13](#page-20-8)** 背光設定 **[56](#page-63-0)** 清潔 **[17](#page-24-1)** 清潔、維護及睡眠模式 **[17](#page-24-1)** 圖例及功能 **[16](#page-23-0)** 睡眠模式 **[17](#page-24-1)** 調整對比 **[56](#page-63-1)** 變更語言 **[56](#page-63-1)** 預先撥號(掛上話筒撥號) **[21](#page-28-1)**

#### **十四畫**

圖示 通話統計資料及線路 **[15](#page-22-2)** 對講 單向通話,圖示 **[15](#page-22-3)** 撥打及接聽通話 **[35](#page-42-1)** 線路閒置,圖示 **[15](#page-22-4)** 雙向通話線路,圖示 **[15](#page-22-5)** 疑難排解 **[79](#page-86-1)** 睡眠模式,喚醒電話螢幕 **[17](#page-24-1)** 網路服務 [另請參閱「使用者選項」網頁](#page-72-1) 設定 **[65](#page-72-1)** 網路組熊資料,尋找79 語言(地區)設定 **[71](#page-78-0)** 語音留言服務 **[63](#page-70-0)** 語音留言指示燈 說明 **[63](#page-70-0)** 變更設定 **[71](#page-78-1)**

說明,使用 **[19](#page-26-1)** 說明按鈕 **[13,](#page-20-4) [28](#page-35-1)** 遠端目的地 [49](#page-56-2) 建立 **[74](#page-81-1)** 鈴聲排程 **[74](#page-81-2)** 關閉存取 **[49](#page-56-1)** 遠端目的地的鈴聲排程 **[74](#page-81-2)**

#### **十五畫**

寬頻,耳機 **[52](#page-59-0)** 撥號,選項 **[21,](#page-28-3) [22](#page-29-5)** 撥話,選項 **[21,](#page-28-3) [22](#page-29-5)** 標籤,在電話螢幕上 **[16](#page-23-0)** 線上說明,使用 **[19](#page-26-1)** 線路 切換 **[27](#page-34-0)** 及使用 BLF **[43](#page-50-0)** 及來電轉撥 **[71](#page-78-1)** 支援的通話數 **[77](#page-84-2)** 文字標籤 **[71](#page-78-2)** 共用 **[40](#page-47-0)** 按鈕 **[12](#page-19-0)** 鈴聲 **[55](#page-62-5)** 鈴聲模式 **[71](#page-78-2)** 圖示及通話統計資料 **[15](#page-22-2)** 語音留言指示燈設定 **[71](#page-78-2)** 說明及支援的通話數 **[14](#page-21-1)** 檢視 **[16](#page-23-0)**

#### **十六畫**

導覽按鈕 **[14](#page-21-3)** 選取按鈕 **[14](#page-21-4)** 靜音,使用 **[26](#page-33-0)** 靜音按鈕 **[13](#page-20-9)**

#### **十七畫**

壓簧開關夾,取下6 鍵台 **[14](#page-21-5)**

#### **十八畫**

簡化撥號 **[68](#page-75-2)** 轉接,選項29 轉接來電駐留 **[39](#page-46-1)** 轉撥通話,選項30

#### **二十畫**

繼續,使用 **[25](#page-32-1)** 觸控螢幕 **[17](#page-24-2)** 警告,安全3

#### **二十一畫**

響鈴模式,變更71

### **二十三畫**

顯示按鈕 **[13](#page-20-10)**

# $(1)$  $(1)$ **CISCO**

美洲總部 美洲繆叫<br>Cisco Systems, Inc. 美國加州聖荷西

亞太總部 Cisco Systems (USA) Pte. Ltd. 新加坡

歐洲總部 Cisco Systems International BV 荷蘭阿姆斯特丹

#### Cisco 在全球各地設有 200 個以上的辦事處。這些辦事處的地址、電話號碼及傳真號碼均詳列於下列 Cisco 網站上: **<www.cisco.com/go/offices>**。

CCDE, CCENT, CCSI, Cisco Eos, Cisco Explorer, Cisco HealthPresence, Cisco IronPort, the Cisco logo, Cisco Nurse Connect, Cisco Pulse, Cisco SensorBase, Cisco StackPower, Cisco StadiumVision, Cisco TelePresence, Cisco TrustSec, Cisco Unified Computing System, Cisco WebEx, DCE, Flip Channels, Flip for Good, Flip Mino, Flipshare (Design),<br>Flip Ultra, Flip Video, Flip Video (Design), Instant B Cisco Capital, Cisco Capital (Design), Cisco:Financed (Stylized), Cisco Store, Flip Gift Card, and One Million Acts of Green are service marks; and Access Registrar, Aironet, AllTouch, AsyncOS, Bringing the Meeting To You, Catalyst, CCDA, CCDP, CCIE, CCIP, CCNA, CCNP, CCSP, CCVP, Cisco, the Cisco Certified Internetwork Expert logo, Cisco IOS, Cisco Lumin, Cisco Nexus, Cisco Press, Cisco Systems, Cisco Systems Logo, Cisco Unich, Sulabors, Dumundout Limitation, Continuum, Continuum, Continuum, Continuum, Continuum, Continuum, Continuum, Continuum, Link MeetingPlace, MeetingPlace Chime Sound, MGX, Networkers, Networking Academy, PCNow, PIX, PowerKEY, PowerPanels, PowerTV, PowerTV (Design), PowerVu, Prisma, ProConnect, ROSA, SenderBase, SMARTnet, Spectrum Expert, StackWise, WebEx, and the WebEx logo are registered trademarks of Cisco and/or its affiliates in the United States and certain other countries.

All other trademarks mentioned in this document or website are the property of their respective owners. The use of the word partner does not imply a partnership relationship between Cisco and any other company. (1002R)

© 2010 Cisco Systems, Inc. All rights reserved.